4-265-166-**11**(1) (HU)

# **SONY**

# Blu-ray lemez/DVD Házimozi-rendszer

Kezelési utasítás

## **FIGYELMEZTETÉS**

A készüléket nem szabad több oldalról zárt térben (pl. könyvszekrényben vagy beépített fülkében) elhelyezni és működtetni.

<sup>A</sup> tűzveszély megelőzése érdekében ne takarja el a készülék szellőzőnyílásait újsággal, terítővel, függönnyel stb. Ne tegyen nyílt lángot keltő tárgyat, például égő gyertyát a készülékre.

A tűzeset és áramütés elkerülése érdekében óvja a készüléket <sup>a</sup> cseppenő vagy fröccsenő víztől, és soha ne tegyen folyadékkal teli edényt, például virágvázát <sup>a</sup> készülékre.

Az elemeket vagy az elemekkel ellátott eszközt ne helyezze el olyan helyen, ahol sugárzó hőnek (például napfénynek vagy tűznek) van kitéve.

A sérülések elkerülése érdekében <sup>a</sup> készüléket a telepítési útmutatónak megfelelően biztonságosan rögzíteni kell <sup>a</sup> padlóra/falra.

Csak beltéri használatra.

## **FIGYELEM!**

A termékben található optikai készülékek használata veszélyeztetheti a szemet. Az ebben <sup>a</sup> Blu-ray lemez / DVD házimozirendszer készülékben használt lézersugár ártalmas a szemre, ezért ne próbálja meg szétszerelni <sup>a</sup> készülékházat.

Minden javítást bízzon szakemberre.

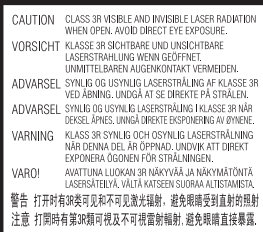

Ez a készülék a CLASS 3R LASER termékosztályba sorolható. A készülék látható és nem látható lézersugárzást bocsát ki, ha kinyitják a lézer-védőházat, ezért gondosan kerülje el a sugarak szembe jutását.

Ez a jelzés a doboz belsejében, <sup>a</sup> lézer-védőházon található.

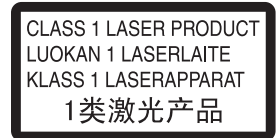

Ez a készülék a CLASS 1 LASER termékosztályba sorolható. Ez <sup>a</sup> jelzés a hátlap külső részén található.

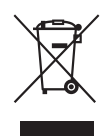

**Feleslegessé vált elektromos és elektronikus készülékek hulladékként való eltávolítása** 

## **(az Európai Unióra és egyéb, szelektív hulladékgyűjtési rendszerrel rendelkező országokra érvényes.)**

Ez a szimbólum a készüléken vagy <sup>a</sup> csomagolásán azt jelzi, hogy <sup>a</sup> termék nem kezelhető háztartási hulladékként. Kérjük, hogy az elektromos és elektronikai hulladék gyűjtésére kijelölt gyűjtőhelyen adja le. A feleslegessé vált termék helyes kezelésével segít megelőzni a környezet és az emberi egészség károsodását, mely bekövetkezhetne, ha nem követi <sup>a</sup> hulladékkezelés helyes módját. Az anyagok újrahasznosítása segít <sup>a</sup> természeti erőforrások megőrzésében. A termék újrahasznosítása érdekében további információért forduljon <sup>a</sup> lakhelyén az illetékesekhez, <sup>a</sup> helyi hulladékgyűjtő szolgáltatóhoz vagy ahhoz az üzlethez, ahol a terméket megvásárolta.

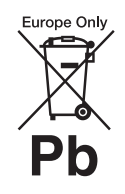

**A kimerült elemek hulladékként való eltávolítása (az Európai Unióra és egyéb, szelektív** 

## **hulladékgyűjtési rendszerrel rendelkező országokra érvényes.)**

Ez a jelölés az elemen vagy annak csomagolásán arra figyelmeztet, hogy az elemet ne kezelje háztartási hulladékként.

Egyes elemeken ez a jelzés egy vegyjellel együtt van feltüntetve. <sup>A</sup> higany (Hg) vagy ólom (Pb) vegyjele akkor van feltüntetve, ha az elem több, mint 0,0005% higanyt vagy 0,004% ólmot tartalmaz.

<sup>A</sup> feleslegessé vált elemek helyes kezelésével segít megelőzni <sup>a</sup> környezet és az emberi egészség károsodását, mely bekövetkezhetne, ha nem követi a hulladékkezelés helyes módját. Az anyagok újrahasznosítása segít a természeti erőforrások megőrzésében. Olyan termékek esetén, ahol biztonsági, hatékonysági és adatkezelési okok miatt állandó kapcsolat szükséges a beépített elemekkel, az elemek eltávolításához szakember szükséges.

Az elemek szakszerű hulladékkezelése érdekében <sup>a</sup> készülék hasznos élettartamának végén adja le azt a megfelelő hulladékgyűjtő vagy újrahasznosító telepen.

Egyéb elemek esetén olvassa el az elemek biztonságos kicserélésére vonatkozó szakaszt. Az elemet adja le a megfelelő gyűjtőhelyen. <sup>A</sup> termék vagy az elem újrahasznosítása érdekében további információért forduljon <sup>a</sup> lakhelyén az illetékesekhez, <sup>a</sup> helyi hulladékgyűjtő szolgáltatóhoz vagy ahhoz az üzlethez, ahol a terméket megvásárolta.

Megjegyzés a vásárlók számára: <sup>a</sup> következő információk csak az EU irányelveket alkalmazó országokban eladott készülékekre érvényesek.

Ennek a terméknek a gyártója a Sony Corporation, 1-7-1 Konan Minato-ku Tokyo, 108-0075 Japan. <sup>A</sup> termékbiztonsággal és az EMC irányelvekkel kapcsolatban <sup>a</sup> Sony Deutschland GmbH (Németország, 70327 Stuttgart, Hedelfinger Strasse 61.) a jogosult képviselő. Kérjük, bármely szervizeléssel vagy garanciával kapcsolatos ügyben forduljon <sup>a</sup> különálló szervizvagy garanciadokumentumokban megadott címekhez.

## **Óvintézkedések**

Ez a berendezést tesztelték, és 3 méternél rövidebb csatlakozókábel használata esetén az EMC irányelvben megállapított határértéknek megfelelőnek minősítették. (csak európai és orosz modellek esetén)

#### **Áramforrások**

- <sup>A</sup> készülék mindaddig áram alatt van, amíg a hálózati csatlakozóvezetéket nem húzta ki a hálózati aljzatból, még akkor is, ha maga a készülék kikapcsolt állapotban van.
- <sup>A</sup> készüléket könnyen hozzáférhető hálózati aljzathoz csatlakoztassa. Amennyiben bármilyen rendellenességet észlel <sup>a</sup> készülék működésében, azonnal húzza ki a hálózati aljzatból.

## **Térhatású képek nézésével kapcsolatban**

Egyesek számára kellemetlenséget (a szem megerőltetését, fáradtságot vagy émelygést) okozhat <sup>a</sup> térhatású képek nézése. A Sony azt ajánlja, hogy tartson rendszeres időközönként szüneteket <sup>a</sup> térhatású képek nézése közben. <sup>A</sup> szükséges szünetek hossza és gyakorisága egyénenként változik.

Önnek kell eldöntenie, mi a legjobb <sup>a</sup> Ön számára. Ha kellemetlenséget érez, hagyja abba a térhatású képek nézését, és várja meg, amíg <sup>a</sup> kellemetlen érzet elmúlik; forduljon orvoshoz, ha szükségét érzi. Olvassa el (i) az ezzel <sup>a</sup> készülékkel használt bármely más eszköz vagy az ezen a készüléken lejátszott Blu-ray lemez lemez használati útmutatóját és/ vagy figyelmeztető üzenetét, és (ii) <sup>a</sup> webhelyünkön (http://esupport.sony.com/) található legfrissebb információkat. <sup>A</sup> kisgyermekekre (különösen a hat évesnél fiatalabbakra) vonatkozó nézési szabályok fejlesztés alatt vannak. Kérjen tanácsot orvosától (gyermekgyógyász vagy szemorvos), mielőtt megengedné kisgyermekének a térhatású képek megnézését.

A felnőttek tartsák szemmel <sup>a</sup> kisgyermekeket annak érdekében, hogy kövessék a fenti ajánlásokat.

## **Másolásvédelem**

Engedje meg, hogy tájékoztassuk <sup>a</sup> Blu-rayTM lemezeknél és <sup>a</sup> DVD-hordozóknál használt fejlett tartalomvédelmi rendszerekről. Ezek az AACS (Advanced Access Content System, fejlett tartalomhozzáférési rendszer) és CSS (Content Scramble System, tartalom-összezavaró rendszer) nevű rendszerek korlátozásokat okozhatnak a lejátszás, az analóg kimenet és más hasonló jellemzők terén. A termék működése és az okozott korlátozások a vásárlás időpontjától függően változhatnak, mivel az AACS intéző bizottsága módosíthatja a korlátozás szabályait, vagy akár újakat is elfogadhat a vásárlás időpontja után.

## **Szerzői jogok és védjegyek**

- Ez a rendszer Dolby\* Digital és DTS\*\* Digital Surround System rendszert tartalmaz.
	- \* <sup>A</sup> készülék gyártása a Dolby Laboratories engedélyével történt.<sup>A</sup> Dolby megnevezés

és <sup>a</sup> dupla D szimbólum <sup>a</sup> Dolby Laboratories hivatalos védjegye.

- \*\* <sup>A</sup> készülék gyártása <sup>a</sup> következő számú USA-beli szabadalmak felhasználásával történt: 5,451,942; 5,956,674; 5,974,380; 5,978,762; 6,226,616; 6,487,535; 7,212,872; 7,333,929; 7,392,195; 7,272,567 számú és egyéb egyesült államokbeli, valamint azon kívüli megadott és folyamatban levő nemzetközi szabadalmak. A DTS, DTS-HD és <sup>a</sup> szimbólum bejegyzett védjegyek, a DTS-HD Master Audio és a DTS logók a DTS, Inc. védjegyei. A termék szoftvert tartalmaz. © DTS, Inc. Minden jog fenntartva.
- Ez a rendszer alkalmazza a High-Definition Multimedia Interface (HDMITM) technológiát. <sup>A</sup> HDMI, a HDMI logó és a High-Definition Multimedia Interface kifejezés a HDMI Licensing LLC védjegye vagy bejegyzett védjegye az Egyesült Államokban és egyéb országokban.
- <sup>A</sup> Java az Oracle és/vagy leányvállalatai védjegye.
- $\bullet$  A  $_{n}$ BD-LIVE" és  $_{n}$ BONUSVIEW" <sup>a</sup> Blu-ray lemez szövetség védjegye.
- A "Blu-ray lemez" hivatalos védjegy.
- A "Blu-ray lemez", "DVD+RW",  $,$ DVD-RW",  $,$ DVD+R", "DVD-R", "VIDEO DVD" és
	- "CD" logók hivatalos védjegyek.
- A "Blu-ray 3D" és "Blu-ray 3D" logó a Blu-ray lemez szövetség védjegyei.
- A "BRAVIA" a Sony Corporation hivatalos védjegye.
- Az "AVCHD" és "AVCHD" logó <sup>a</sup> Panasonic Corporation és <sup>a</sup> Sony Corporation védjegye.
- Az  $\cdot\mathbf{...}$  az "XMB" és a "xross media bar" a Sony Corporation és a Sony Computer Entertainment Inc. hivatalos védjegyei.
- A "PLAYSTATION" a Sony Computer Entertainment Inc. hivatalos védjegye.
- $\bullet$  A Wi-Fi CERTIFIED $^{\text{TM}}$  logó tanúsító védjegy a Wi-Fi Alliance szövetségtől.
- A Wi-Fi Protected Setup $^{\rm TM}$ védjegy a Wi-Fi Alliance védjegye.
- A "Wi-Fi CERTIFIED $^{\rm TM}$ " és a "Wi-Fi Protected Setup $^{\mathrm{TM} \scriptscriptstyle \mathrm{p}}$ <sup>a</sup> Wi-Fi Alliance védjegyei.
- A "PhotoTV HD" és a "PhotoTV HD" logó a Sony Corporation védjegyei.
- Az MPEG Layer-3 audiokódolási technológiát és szabadalmait <sup>a</sup> Fraunhofer IIS és a Thomson licenceli.
- Az iPhone, iPod, iPod classic, iPod nano és iPod touch az Apple Inc. védjegyei az Egyesült Államokban és egyéb országokban.

Made for **ି**iPod ុିiPhone

• A "Made for iPod" és "Made for iPhone" azt jelenti, hogy egy elektronikus kiegészítőt kifejezetten az iPod vagy iPhone készülékekhez való csatlakoztatásra tervezték, és <sup>a</sup> fejlesztő tanúsította, hogy az megfelel az Apple teljesítménykövetelményeinek. Az Apple nem felelős ezen eszköz működéséért, vagy a biztonsági és törvényi előírásoknak való megfeleléséért. Ne feledje,

hogy ezen kiegészítő és az iPod vagy iPhone együttes használata befolyásolhatja a vezeték nélküli teljesítményt.

- A Windows Media a Microsoft Corporation bejegyzett védjegye vagy védjegye az Egyesült Államokban és/vagy egyéb országokban. Ez a termék a Microsoft egyes szellemi tulajdonjogainak hatálya alá eső technológiát használ. Ennek a technológiának <sup>a</sup> használata vagy terjesztése ezen terméken kívül tilos a Microsoft megfelelő engedélye(i) nélkül. <sup>A</sup> tartalmak tulajdonosai <sup>a</sup> Microsoft PlayReady ™tartalom-hozzáférési technológiát használják szellemi tulajdonuk védelmére, beleértve a szerzői jog alá eső tartalmakat. Ez az eszköz <sup>a</sup> PlayReady technológiát használja a PlayReady által védett tartalmak és/vagy a WMDRM által védett tartalmak elérésére. Ha az eszköz nem képes megfelelően kikényszeríteni <sup>a</sup> tartalmak használatának korlátozásait,
- <sup>a</sup> tartalomtulajdonosok követelhetik a Microsofttól, hogy érvénytelenítse az eszköz alkalmasságát a PlayReady által védett tartalmak használatára. Ez az érvénytelenítés nem érintheti a nem védett vagy más tartalom-hozzáférési technológiával védett tartalmakat. <sup>A</sup> tartalomtulajdonosok megkövetelhetik Öntől <sup>a</sup> PlayReady frissítését ahhoz, hogy hozzáférhessen <sup>a</sup> tartalmaikhoz. Ha visszautasítja <sup>a</sup> frissítést, nem férhet hozzá
- <sup>a</sup> frissítéssel elérhető
- tartalmakhoz.
- Minden más védjegy a vonatkozó tulajdonosokhoz tartozik.
- Az egyéb rendszer- és terméknevek általában a gyártók védjegyei vagy bejegyzett védjegyei. Ebben a leírásban <sup>a</sup> ™ és ® jelek nincsenek jelezve.

# <span id="page-3-0"></span>**Erről a kezelési utasításról általában**

- Az ebben a Kezelési utasításban szereplő instrukciók a távirányító kezelőszerveire vonatkoznak. Használhatja az egység kezelőszerveit is, ha azok neve azonos vagy hasonló <sup>a</sup> távirányítón találhatóval.
- Ebben a kézikönyvben a "lemez" kifejezéssel általánosságban hivatkozunk <sup>a</sup> BD-lemezekre, DVD-lemezekre, Super Audio CD-lemezekre és CD-lemezekre, kivéve ha <sup>a</sup> szöveg vagy az illusztrációk ezt másképp nem jelzik.
- Egyes illusztrációk elvi vázlat jellegűek, és eltérhetnek <sup>a</sup> konkrét terméktől.
- <sup>A</sup> tv képernyőjén megjelenő elemek a területtől függően változhatnak.
- Az alapértelmezett beállítás alá van húzva.

# **Tartalomjegyzék**

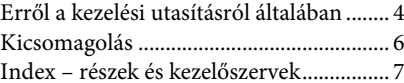

## **[Kezdeti lépések](#page-11-0)**

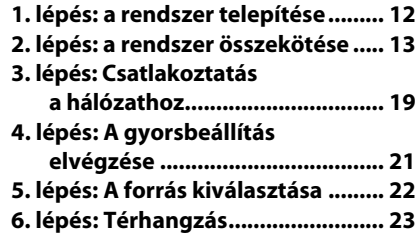

## **[Lejátszás](#page-24-0)**

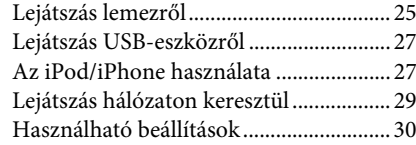

## **[Hangszabályzás](#page-32-0)**

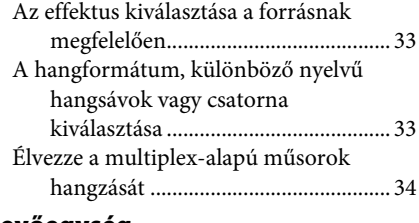

## **[Vevőegység](#page-34-0)**

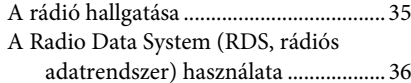

## **[Egyéb műveletek](#page-36-0)**

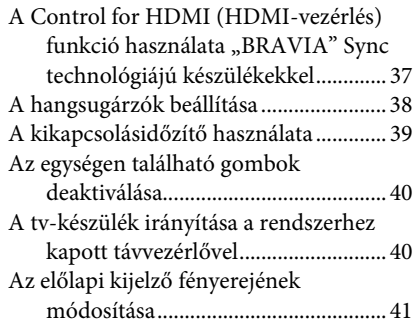

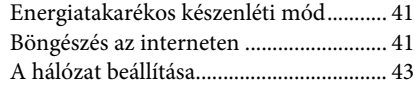

## **[Beállítások és módosítási](#page-46-0)  lehetőségek**

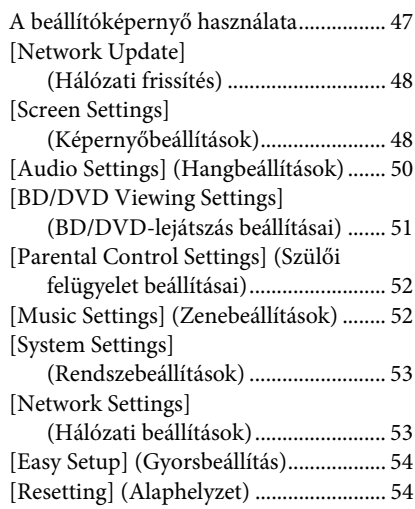

## **[További információk](#page-54-0)**

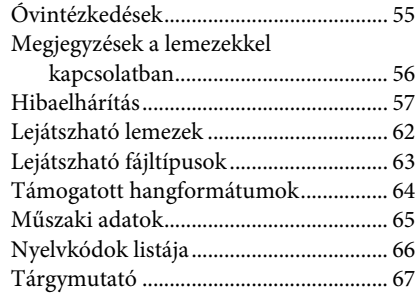

# <span id="page-5-0"></span>**Kicsomagolás**

• Első hangsugárzók (2)

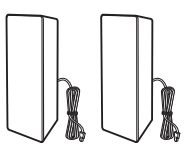

• Mélysugárzó (1)

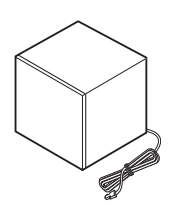

• FM huzalantenna (1)

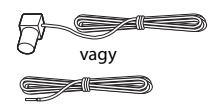

• Videovezeték (1)

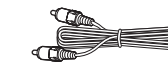

• Távirányító (távvezérlő) (1)

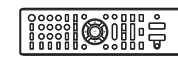

• R6 (AA méretű) elemek (2)

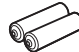

• Dokkoló iPod/iPhone (TDM-iP30) készülékekhez (1)

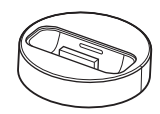

• USB-vezeték (1)

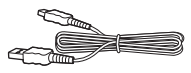

- Kezelési utasítás
- Útmutató a gyors beállításhoz
- Útmutató a hangsugárzók telepítéséhez
- Szoftverlicenc-információk

## **A távirányító előkészítése**

Helyezzen be két R6 (AA méretű) elemet (tartozék) úgy, hogy a  $\oplus$  és  $\ominus$  végeik feleljenek meg az elemtartó rekesz belsejében látható jelzéseknek.

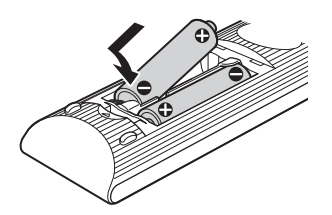

# <span id="page-6-0"></span>**Index – részek és kezelőszervek**

További információk a zárójelben megadott oldalakon találhatók.

## <span id="page-6-1"></span>**Előlap**

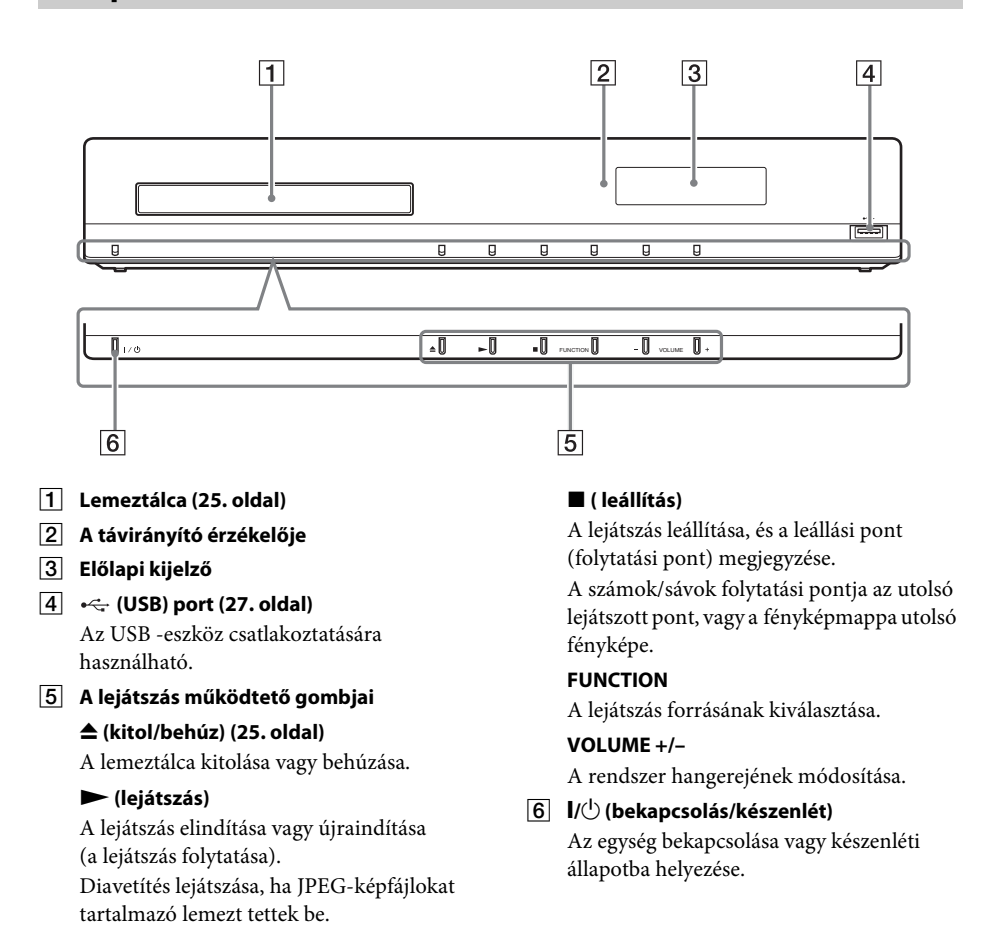

## <span id="page-7-0"></span>**Előlapi kijelző**

## **Az előlapi kijelző jelzéseiről**

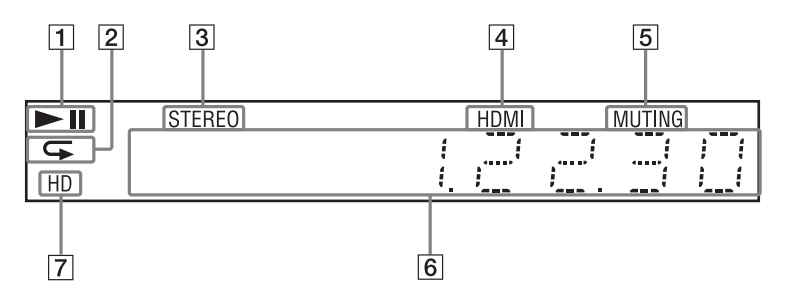

- A **<sup>A</sup> rendszer lejátszási állapotának jelzése.**
- B **Az ismételt lejátszás aktiválásakor világít.**
- C **Sztereó hang vételekor világít (Csak rádió esetén)**
- D **Akkor világít, ha a HDMI (OUT) aljzatba megfelelően csatlakoztatva van egy <sup>a</sup> HDCP (High-bandwidth Digital Content Protection) szabványnak megfelelő, HDMI vagy DVI (Digital Visual Interface) bemenetű készülék.**
- E **Akkor világít, ha a némítás be van kapcsolva.**
- F **<sup>A</sup> rendszer állapotának (például <sup>a</sup> rádiófrekvenciának) a jelzése.**
- G **Akkor világít, amikor a HDMI (OUT) aljzaton 720p/1080i/1080p formátumú videojel megy ki.**

## <span id="page-8-0"></span>**Hátlap**

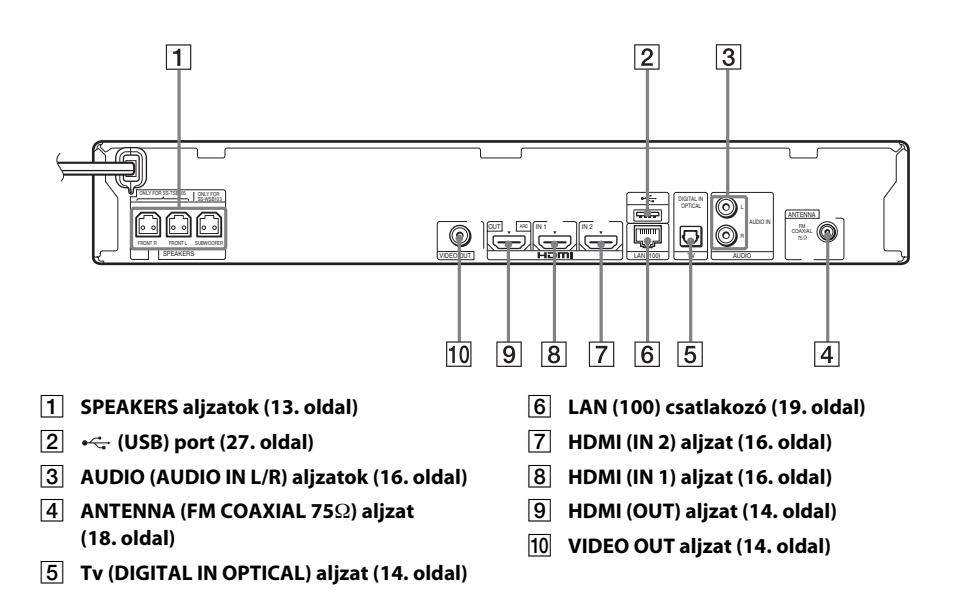

## <span id="page-9-0"></span>**Távirányító**

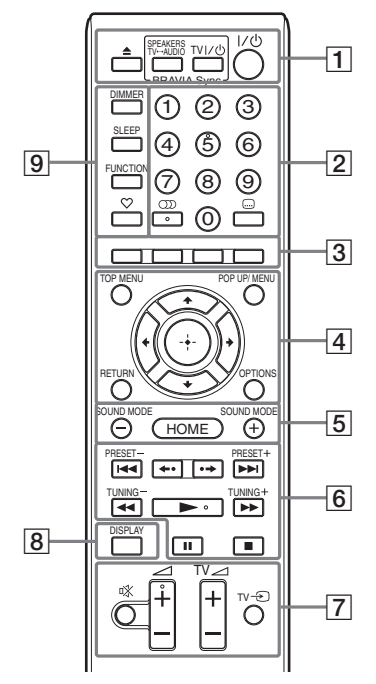

Az 5. számjegy, ())), valamint a ⊿ + és N gombokon tapintópontok találhatók. <sup>A</sup> tapintópont a távirányító használata közben viszonyítási pontként használható.

•  $\boxed{\text{TV}}$ : A tv működtetéséhez (Részletekért lásd: "A tv-készülék irányítása <sup>a</sup> [rendszerhez kapott távvezérlővel"](#page-39-2)  (40. [oldal\)](#page-39-2).)

## A Z **(kitolás/behúzás)**

<sup>A</sup> lemeztálca kitolása vagy behúzása.

#### SPEAKERS TV←→AUDIO

Annak megadása,, hogy a tv hangja <sup>a</sup> rendszer vagy a tv hangsugárzóiból szóljon. Ez a funkció csak akkor működik, ha a [Control for HDMI] (HDMI-vezérlés) elem [On] (Be) értékre van állítva (53. [oldal\)](#page-52-2).

#### $TV$   $\mathbf{I}/\mathbf{C}^{\dagger}$  (be/készenlét) ([40](#page-39-2). oldal)  $\boxed{\top\vee}$

<sup>A</sup> tv bekapcsolása vagy készenléti állapotba helyezése.

#### "**/**1 **(be/készenlét) ([21](#page-20-1)., [35](#page-34-2). oldal)**

<sup>A</sup> rendszer bekapcsolása vagy készenléti állapotba helyezése.

B **Számgombok ([36](#page-35-1)., [40](#page-39-2). oldal)**

<sup>A</sup> cím-/fejezetszámok, a tárolt állomások számainak stb. bevitele.

#### **(audio) ([33](#page-32-3)., [34](#page-33-1). oldal)**

<sup>A</sup> hangformátum/-sáv kiválasztása.

#### **(feliratozás) ([51](#page-50-1). oldal)**

<sup>A</sup> feliratozás nyelvének kiválasztása, ha <sup>a</sup> BD-ROM/DVD VIDEO lemezen többnyelvű feliratozás található.

#### C **Színes gombok (piros/zöld/sárga/kék)**

Gyorsgombok egyes BD-menük pontjainak kiválasztásához (BD-ken interaktív Javaműveletekhez is használható).

#### **D** TOP MENU

<sup>A</sup> BD-k vagy DVD-k legfelső menüjének megnyitása vagy bezárása.

#### **POP UP/MENU**

<sup>A</sup> BD-ROM-ok felugró menüjének vagy <sup>a</sup> DVD-k menüjének megnyitása vagy bezárása.

#### **OPTIONS ([23](#page-22-1)., [30](#page-29-1)., [41](#page-40-3). oldal)**

<sup>A</sup> beállítómenü megjelenítése <sup>a</sup> tv-képernyőn vagy az előlap kijelzőjén. (A hely a kiválasztott funkciótól függ.)

#### **RETURN**

Visszatérés az előző kijelzéshez.

#### $H$

<sup>A</sup> kiemelés átvitele egy megjelenített elemre.

 **(belépés)** Belépés a kijelölt elembe.

#### E **SOUND MODE +/– ([33.](#page-32-4) oldal)** <sup>A</sup> hangzásmód kiválasztása.

**HOME [\(21](#page-20-1), [35](#page-34-2)., [38](#page-37-1)., [41](#page-40-3)., [43](#page-42-1)., [47](#page-46-2). oldal)** Belépés a rendszer kezdőmenüjébe.

F **<sup>A</sup> lejátszás működtető gombjai**  Lásd: ["Lejátszás" \(25.](#page-24-3) oldal).

## .**/**> **(előző/következő)**

Ugrás az előző/következő fejezetre, sávra vagy fájlra.

 **(újrajátszás/előrelépés)** Az aktuális jelenetek rövid, 10 másodperces újrajátszása. / Az aktuális jelenetek rövid, <sup>15</sup> másodperces gyors előretekerése.

## m**/**M **(gyors/lassú/kimerevítés)**

<sup>A</sup> lemez gyors visszatekerése / gyors előretekerése a lejátszás alatt. A keresési sebesség a gomb minden megnyomásakor változik.

<sup>A</sup> lassított lejátszás aktiválása, ha a gombot szünet üzemmódban egy másodpercnél hosszabb ideig megnyomja.

Képkockánkénti lejátszás a gomb szünet üzemmódban történő minden egyes megnyomásakor.

<sup>A</sup> lassított és képkockánkénti lejátszás Blu-ray 3D lemezeknél nem használható.

## N **(lejátszás)**

<sup>A</sup> lejátszás elindítása vagy újraindítása (a lejátszás folytatása).

Az egyérintéses lejátszás (37. [oldal\)](#page-36-2)  aktiválása, ha a rendszer be van kapcsolva és a "BD/DVD" funkcióra van állítva.

## X **(szünet)**

<sup>A</sup> lejátszás szüneteltetése vagy újraindítása.

## x **(leállítás)**

<sup>A</sup> lejátszás leállítása és a leállási pont (folytatási pont) megjegyzése. A számok/ sávok folytatási pontja az utolsó lejátszott pont, vagy a fényképmappa utolsó fényképe.

## **A rádiót működtető gombok**

Lásd: ["Vevőegység" \(35.](#page-34-3) oldal). **PRESET +/–** 

**TUNING +/–**

G **(némítás)** 

<sup>A</sup> hang ideiglenes kikapcsolása.

<sup>2</sup>**(hangerő) +/– [\(35](#page-34-2). oldal)** <sup>A</sup> hangerő módosítása.

**Tv** <sup>2</sup>**(hangerő) +/–**  <sup>A</sup> tv hangerejének módosítása.

## **Tv**  t **(TV-bemenet)**

<sup>A</sup> tv bemeneti forrásának váltása a tv-jel és egyéb bemeneti források között.

## H **DISPLAY ([25.](#page-24-2), [29](#page-28-1)., [41](#page-40-3). oldal)**

<sup>A</sup> lejátszási és webes böngészési információk megjelenítése a tv-képernyőn. A tárolt rádióállomások, frekvencia stb. megjelenítése az előlap kijelzőjén. Az adatfolyam-információk/ a dekódolás állapotának megjelenítése az előlap kijelzőjén, ha nem a "BD/DVD" funkció van beállítva. Ha a rendszeren a "HDMI1", "HDMI2" vagy "Tv" funkció van beállítva, az adatfolyam-információk/ a dekódolás állapota csak akkor jelenik meg, ha digitális jel van a bemeneten.

Az éppen dekódolt adatfolyamtól vagy elemtől függően előfordulhat, hogy az adatfolyam-információk vagy a dekódolás állapota nem jelenik meg.

## I **DIMMER ([41](#page-40-4). oldal)**

Az előlapi kijelző fényerejének módosítása.

## **SLEEP [\(39](#page-38-1). oldal)**

<sup>A</sup> kikapcsolásidőzítő beállítása.

## **FUNCTION ([22](#page-21-1)., [35](#page-34-2). oldal)**

<sup>A</sup> lejátszás forrásának kiválasztása.

## **(kedvencek)**

A Favorites Listhez (Kedvencek listához) adott internetes tartalmak megjelenítése. 18 kedvenc internetes tartalmat lehet tárolni.

# <span id="page-11-1"></span><span id="page-11-0"></span>**Kezdeti lépések 1. lépés: a rendszer telepítése**

## **A rendszer elhelyezése**

<sup>A</sup> rendszert az alábbi ábra szerint telepítse.

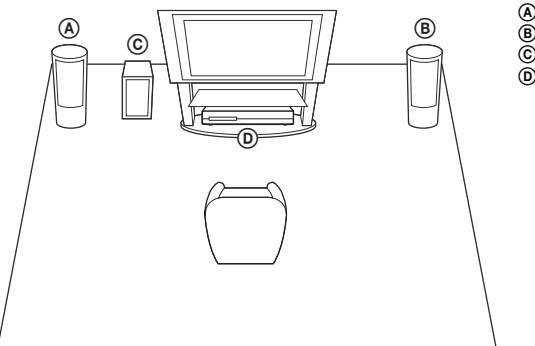

A Bal első hangsugárzó (L) B Jobb első hangsugárzó (R) C Mélysugárzó D Egység

#### **Megjegyzés**

- Járjon el elővigyázatosan, amikor a hangsugárzókat és/vagy a hangsugárzókra szerelt állványokat különlegesen kezelt (viaszolt, olajozott, fényezett stb.) padlóra helyezi, mivel foltok vagy fakulások keletkezhetnek.
- Ne támassza semminek a hangsugárzókat, és ne is függessze fel azokat, mert leeshetnek.

#### **Tipp**

• <sup>A</sup> hangsugárzók a falra is szerelhetők. A részleteket a mellékelt "Útmutató a hangsugárzók telepítéséhez" tartalmazza.

# <span id="page-12-0"></span>**2. lépés: a rendszer összekötése**

A rendszer összekötéséhez olvassa el a következő oldalakon található információkat. Ne csatlakoztassa az egység hálózati (táp-)vezetékét a fali csatlakozóhoz (a hálózathoz) mindaddig, amíg létre nem hozta az összes többi összeköttetést.

#### **Megjegyzés**

• Ha hangerő-szabályozással ellátott készüléket csatlakoztat, a többi készülék hangerejét halkítsa le olyan szintre, hogy a hang ne torzuljon.

## <span id="page-12-1"></span>**A hangsugárzók csatlakoztatása**

## **A hangsugárzó-vezetékek csatlakoztatása az egységhez**

<sup>A</sup> hangsugárzó-vezetékeket úgy csatlakoztassa, hogy a színek egyezzenek az egység SPEAKERS aljzatainak színeivel.

Az egységhez történő csatlakoztatáskor addig nyomja befelé a csatlakozót, amíg a helyére nem kattan.

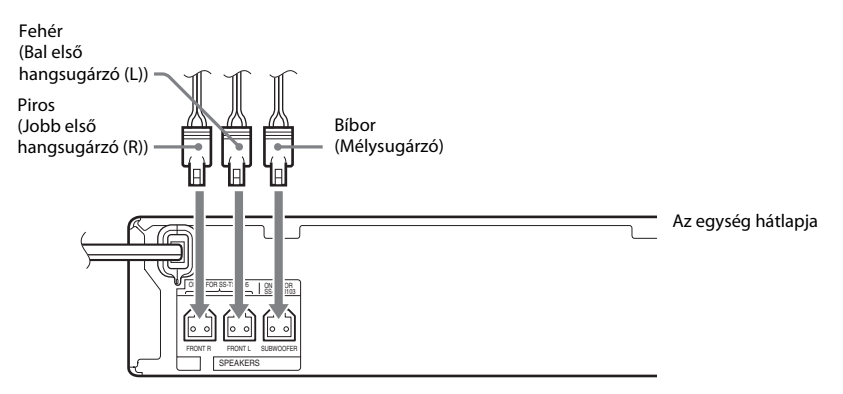

## <span id="page-13-1"></span><span id="page-13-0"></span>**A tv-készülék csatlakoztatása**

Csatlakoztassa a rendszert a tv-hez, hogy a rendszer képe a tv-n jelenjen meg, és a tv hangját a rendszer<br>hangsugárzóin keresztül hallhassa.<br>A csatlakozási módszert a TV csatlakozóaljzataitól és funkcióitól függően lehet m

- 
- Ha a tv-n HDMI aljzat van: @ és © csatlakozás
- Ha a tv-n nincs HDMI aljzat: B és C csatlakozás

## **Videocsatlakozók**

## **Audiocsatlakozó**

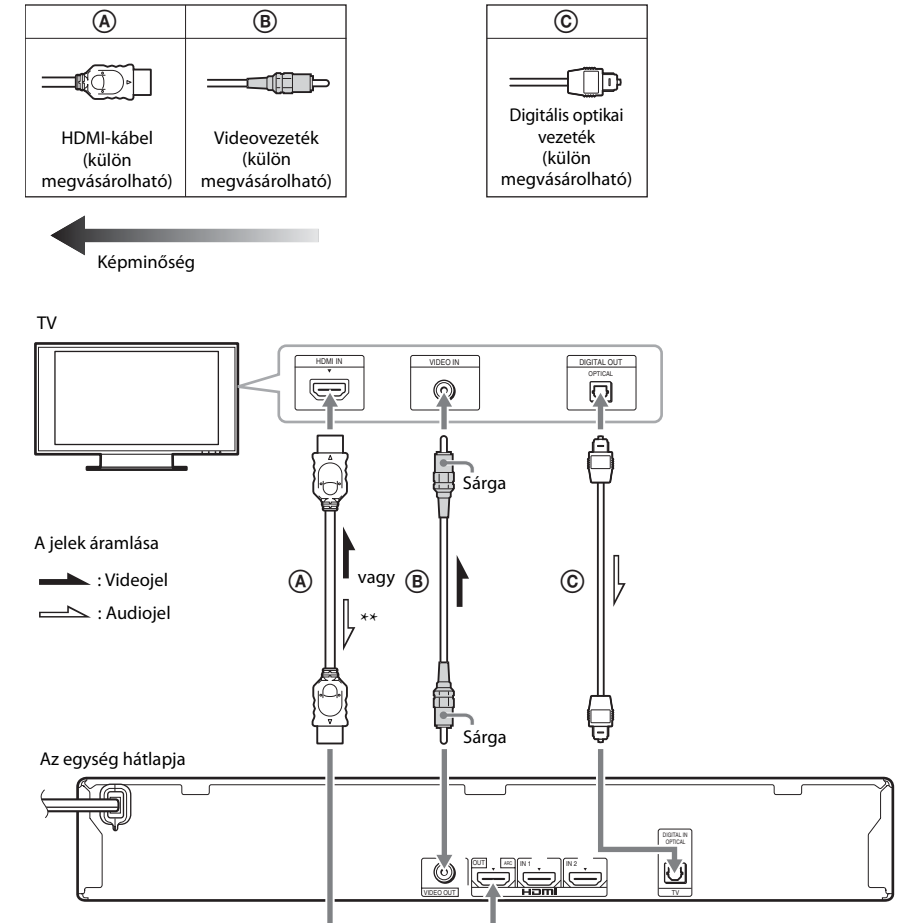

- \*Audio Return Channel. Részletekért lásd: "Az [Audio Return Channel" \(15.](#page-14-0) oldal).
- \*\* Csak akkor használható, ha a tv kompatibilis az "Audio Return Channel" funkcióval.

## A **HDMI-kábeles csatlakozás**

Ha a tv-n van HDMI aljzat, csatlakozzon a tv-hez HDMI-kábellel. Ez a többi csatlakozási módhoz viszonyítva jobb képminőséget eredményez .

HDMI-kábeles csatlakozás esetén a gyorsbeállítás elvégzése során ([21](#page-20-2). oldal) ki kell jelölni <sup>a</sup> kimeneti jel típusát.

<sup>A</sup> további HDMI-beállításokat lásd: ["\[HDMI Settings\] \(HDMI-beállítások\)" \(53.](#page-52-2) oldal).

## <span id="page-14-0"></span>**Az Audio Return Channel**

Ha a tv kompatibilis az Audio Return Channel funkcióval, a HDMI-kábeles csatlakozás a tv-ből is digitális audiojelet küld. Ezért nem kell külön audio-összeköttetést étrehozni a tv hangjának hallgatásához. Az Audio Return Channel funkció beállítása megtalálható az [Audio Return Channel] részben (53. [oldal\)](#page-52-2).

## B **Videovezetékes csatlakozás**

Ha a tv-n nincs HDMI aljzat, használja ezt a csatlakozási módot.

## C **Digitális optikai vezetékes csatlakozás**

Ez a csatlakozás audiojelet juttat a tv-ből a rendszerbe. Ha a tv hangját a rendszeren keresztül kívánja hallgatni, használja ezt a csatlakozási módot. Ezzel a csatlakozással a rendszer Dolby Digital multiplex adásjelet fogad, így multiplex-alapú műsorok hangzását élvezheti.

## **Megjegyzés**

- $\bullet$  Élvezheti a tv hangját a "TV" funkció kijelölésével (22. [oldal\)](#page-21-2).
- Ha a tv-n nincs optikai digitális kimeneti aljzat, az egységet és a tv-t audiovezetékkel kötheti össze annak érdekében, hogy a tv hangját a rendszeren keresztül hallgathassa. A csatlakozás részleteit lásd: "A [többi készülék](#page-15-1)  [csatlakoztatása" \(16.](#page-15-1) oldal).

## <span id="page-15-1"></span><span id="page-15-0"></span>**A többi készülék csatlakoztatása**

**Ha a csatlakoztatni kívánt készüléken van HDMI (OUT) aljzat<br>A HDMI (OUT) aljzattal ellátott bármely készüléket – például set-top boxot/digitális műholdvevőt<br>vagy PLAYSTATION®3 konzolt – HDMI-kábellel lehet csatlakoztatni** 

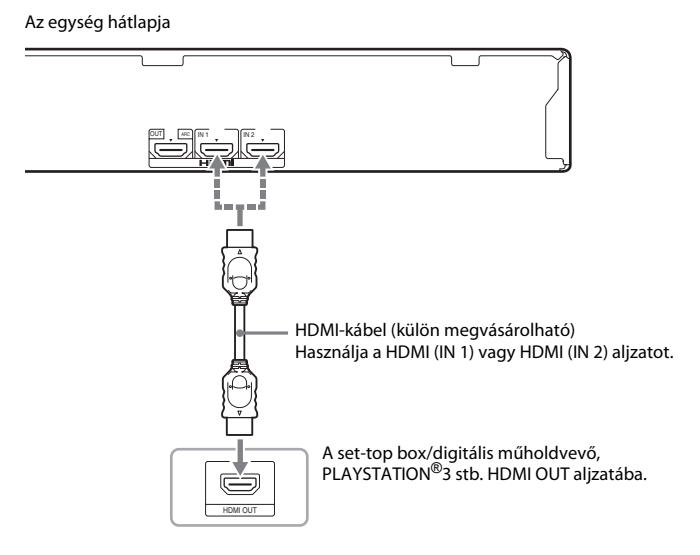

#### **Megjegyzés**

- A HDMI (IN 1/2) aljzatokról a videojelek csak akkor jutnak a HDMI (OUT) aljzatra, ha kijelölte a "HDMI1" vagy "HDMI2" funkciót.
- Ahhoz, hogy audiojelet küldhessen a HDMI (IN 1/2) aljzatokról a HDMI (OUT) aljzatra, szükség lehet az audiokimenet beállításának megváltoztatására. Részletekért lásd: [Audio Output] (Hangkimenet), [Audio Settings] (Hangbeállítások) (50. [oldal\)](#page-49-1).
- Módosíthatja a HDMI (IN 1) aljzathoz csatlakoztatott készülék audiobemenetét a TV (DIGITAL IN OPTICAL) aljzatra. Részletekért lásd: [HDMI Settings] (HDMI-beállítások), [HDMI1 Audio Input mode] (HDMI1 hangbemenet módja) (53. [oldal\)](#page-52-2).

## **A készüléken nincs HDMI OUT aljzat**

Csatlakoztassa a rendszert úgy, hogy a rendszerből és a másik készülékből érkező videojelek a tv-re, az audiojelek pedig a készülékből a rendszerbe kerüljenek a következők szerint:

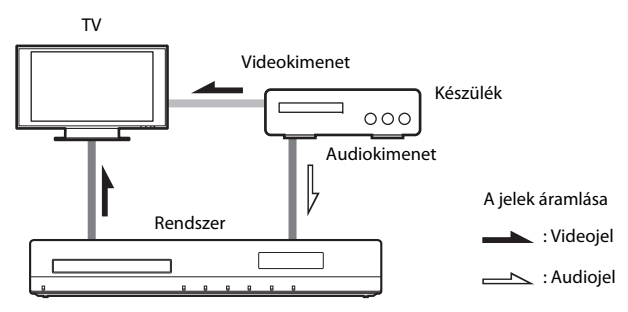

Ha a készülék csak hangot ad, csatlakoztassa a készülék audiokimenetét a rendszerhez.

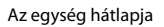

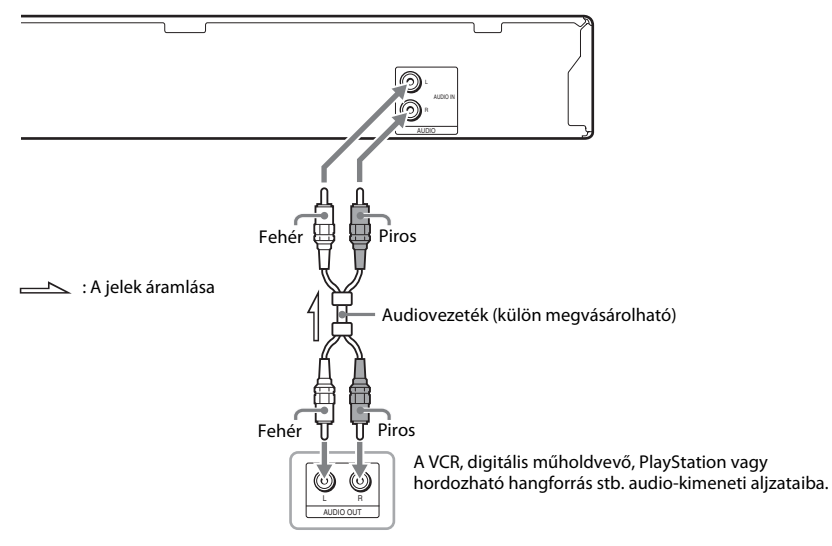

#### **Megjegyzés**

• Ha a fenti csatlakozást választja, állítsa a [Control for HDMI] (HDMI-vezérlés) lehetőséget [Off] (Ki) értékre <sup>a</sup> [System Settings] (Rendszerbeállítások) menü [HDMI Settings] (HDMI-beállítások) beállításában (53. [oldal\).](#page-52-2)

• A készülék hangját a "AUDIO" funkció kiválasztásával élvezheti (22. [oldal\)](#page-21-2).

## <span id="page-17-0"></span>**Az antenna csatlakoztatása**

Az egység hátlapja

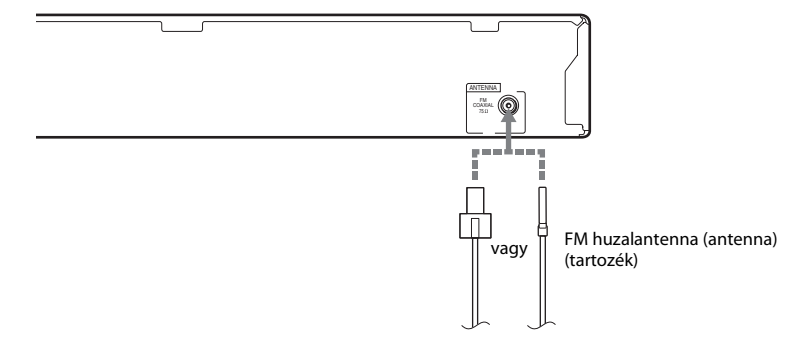

#### **Megjegyzés**

- Csatlakoztatás után feszítse ki teljes hosszában az FM huzalantennát.
- Az FM huzalantennát a csatlakoztatás után lehetőleg vízszintes állásban kell rögzíteni.

#### **Tipp**

• Ha gyenge az FM-vétel, kösse össze az egységet egy kültéri FM antennával, 75 ohmos koaxiális kábel segítségével (külön megvásárolható).

# <span id="page-18-1"></span><span id="page-18-0"></span>**3. lépés: Csatlakoztatás a hálózathoz**

#### **Megjegyzés**

• Ha csatlakoztatja a rendszert a hálózatához, olyan hálózati beállításokat kell alkalmazni, amelyek megfelelnek <sup>a</sup> használat környezetének és a készülékeknek. Részletekért lásd: "A [hálózat beállítása" \(43.](#page-42-1) oldal) és ["\[Network Settings\] \(Hálózati beállítások\)" \(53.](#page-52-3) oldal).

<sup>A</sup> megfelelő módszert a LAN (helyi hálózati) környezet alapján kell kiválasztani.

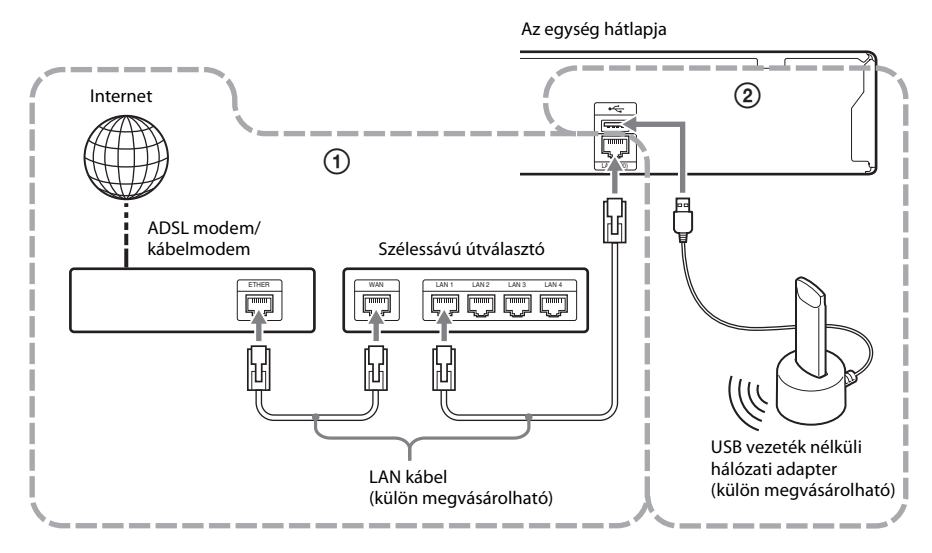

## 1 **Vezetékes elrendezés**

Csatlakoztassa a LAN kábelt az egység LAN (100) csatlakozójához.

## 2 **USB Vezeték nélküli elrendezés**

<sup>A</sup> vezeték nélküli LAN-t az USB vezeték nélküli hálózati adapteren keresztül használja (csak Sony UWA-BR100\*)

Lehetséges, hogy a vezeték nélküli USB hálózati adapter nem kapható egyes területeken/országokban. \*2010. novemberében

Kapcsolja ki az egységet, mielőtt csatlakoztatja a bővítő kábelt, vagy bedugja az USB vezeték nélküli hálózati adaptert. Miután csatlakoztatta a vezeték nélküli USB hálózati adaptert az alapegységhez, a hosszabbítókábelt pedig az első vagy hátsó « (USB) porthoz, kapcsolja be ismét a készüléket.

#### **Megjegyzés**

- Az USB vezeték nélküli hálózati adapter és a vezeték nélküli LAN útválasztó közti távolság a használati környezettől függően különböző lehet. Ha a rendszer nem tud kapcsolódni a hálózathoz, vagy a hálózati kapcsolat nem stabil, vigye át az USB vezeték nélküli hálózati adaptert egy másik helyre, vagy tegye egymáshoz közelebb az USB vezeték nélküli hálózati adaptert és a vezeték nélküli LAN útválasztót.
- <sup>A</sup> hálózati beállításokról hasznos információk találhatók a következő Sony támogató honlapokon:

Európai vásárlók számára: http://support.sony-europe.com

Tajvani vásárlók számára: http://www.sony-asia.com/support/tw

Egyéb országok/régiók vásárlói számára: http://www.sony-asia.com/support

# <span id="page-20-3"></span><span id="page-20-0"></span>**4. lépés: A gyorsbeállítás elvégzése**

## **A 4. lépés elvégzése előtt**

<span id="page-20-2"></span><span id="page-20-1"></span>Ellenőrizze, hogy minden csatlakozás stabil-e, majd csatlakoztassa a hálózati (táp-)vezetéket. Végezze el az alábbi lépéseket a rendszer használatához szükséges alapvető beállításokhoz.

<sup>A</sup> bemutatott elemek az adott országban forgalmazott modelltől függően változhatnak.

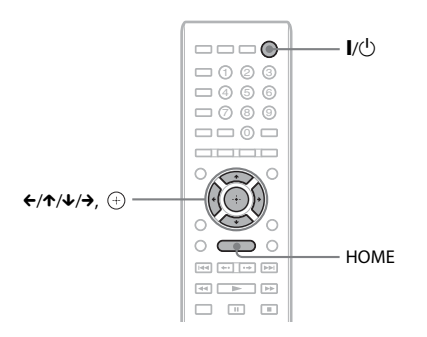

- **1Kapcsolja be a tv-t.**
- **2Nyomja meg <sup>a</sup>**[**/**1 **gombot.**
- **3 Állítsa be a tv-készülék bemenetválasztóját úgy, hogy <sup>a</sup> rendszerről érkező jel jelenjen meg <sup>a</sup> tv-képernyőn.**

Megjelenik az Easy Setup (Gyorsbeállítás) OSD nyelvválasztó képernyő.

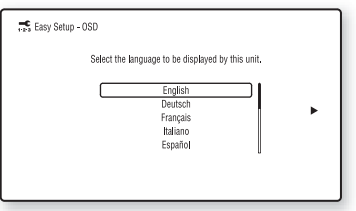

**4 Végezze el az [Easy Setup] (Gyorsbeállítás) műveletet. Kövesse <sup>a</sup> képernyőn megjelenő utasításokat, és végezze el az alapvető beállításokat**  a <del>←</del>/↑/↓/→ gombok segítségével, majd **nyomja meg a gombot.**

A csatlakozási módszertől (14. [oldal\)](#page-13-1)  függően végezze el a következő beállítások valamelyikét:

- HDMI-kábeles csatlakozás: Kövesse <sup>a</sup> tv-képernyőn megjelenő utasításokat.
- Videovezetékes csatlakozás: Válassza <sup>a</sup> [16:9] vagy [4:3] beállítást, hogy a kép megfelelően jelenjen meg.

## **Visszatérés az Easy Setup (Gyorsbeállítás) képernyőhöz**

- **1 Nyomja meg a HOME gombot.** <sup>A</sup> televízió képernyőjén megjelenik <sup>a</sup> főmenü.
- **2 Válassza ki a [Setup] (Beállítás) lehetőséget a** C**/**c **gombbal.**
- **3 Válassza ki az [Easy Setup] (Gyorsbeállítás) lehetőséget a** X**/**x **gombbal, majd nyomja meg a gombot.**
- **4 Válassza ki a [Start] (Indítás) lehetőséget a** C**/**c **gombbal, majd nyomja meg <sup>a</sup> gombot.**

Megjelenik az Easy Setup (Gyorsbeállítás) képernyő.

# Kezdeti lépések **Kezdeti lépések**

# <span id="page-21-0"></span>**5. lépés: A forrás kiválasztása**

<span id="page-21-2"></span><span id="page-21-1"></span><sup>A</sup> lejátszás forrásának kiválasztása.

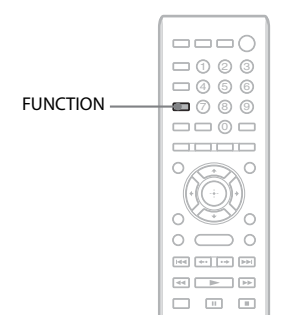

## **Nyomja meg a FUNCTION gombot mindaddig, amíg a kívánt funkció meg nem jelenik az előlap kijelzőjén.**

<sup>A</sup> FUNCTION gomb minden megnyomásakor <sup>a</sup> funkció a következők szerint módosul:

 $P, \text{BD/DVD}^n \longrightarrow P, \text{FM}^n \longrightarrow P, \text{HDMII}^n \longrightarrow$  $H\rightarrow H\rightarrow H\rightarrow H$   $T\rightarrow H\rightarrow H$  $B\rightarrow B\rightarrow \ldots$ 

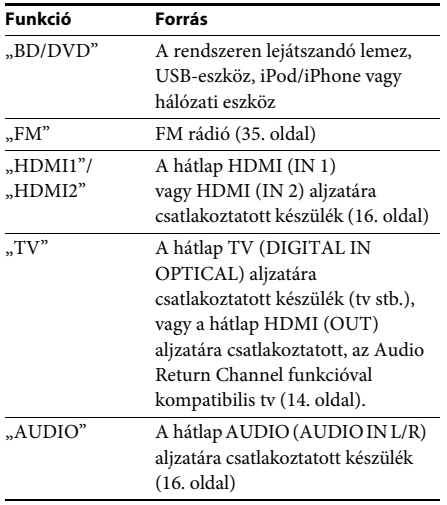

# <span id="page-22-2"></span><span id="page-22-0"></span>**6. lépés: Térhangzás**

<span id="page-22-1"></span>Az előző lépések elvégzése után indítsa el a lejátszást, és élvezze a térhatású hangot. Kiválaszthatja <sup>a</sup> rendszer előre beprogramozott térhatású hangbeállításainak egyikét is, amely illeszkedik a különböző hangforrásokhoz. Így otthonában élvezheti a filmszínházak izgalmas, erőteljes légkörét.

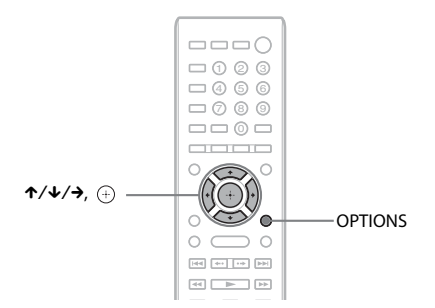

## **A térhatású hangbeállítások kiválasztása a hallgatási szokások alapján**

<sup>A</sup> beállítási módszer a funkciótól függően különböző lehet.

## **A "BD/DVD"**\* **vagy "FM" funkcióval történő lejátszás esetén:**

**1Nyomja meg az OPTIONS gombot.**

<sup>A</sup> tv-képernyőn megjelenik a beállítómenü.

- **2 Válassza a** X**/**x **gombbal a [Surround Setting] (Térhangzás beállítása) lehetőséget, majd nyomja meg a gombot.**
- **3 Nyomja meg <sup>a</sup>**X**/**<sup>x</sup> **gombot mindaddig, amíg a kívánt térhatású hangbeállítás meg nem jelenik a tv-képernyőn.**

<sup>A</sup> következő táblázat a térhatású hangbeállítások leírásait tartalmazza.

**4 Nyomja meg a gombot.**

A beállítás kész.

\* <sup>A</sup> térhatású hangbeállítás internetes tartalmakra nem alkalmazható.

## **"HDMI1" HDMI2\* TV vagy "AUDIO" funkcióval történő lejátszás esetén:**

**1 Nyomja meg az OPTIONS gombot.** Az előlapi kijelzőn megjelenik a beállítómenü.

- **2 Nyomja meg <sup>a</sup>**X**/**<sup>x</sup> **gombot mindaddig, amíg a "SUR. SET" meg nem jelenik az előlapi kijelzőn, majd nyomja meg** a  $\left(\frac{1}{2}\right)$  vagy a  $\rightarrow$  gombot.
- **3 Nyomja meg <sup>a</sup>**X**/**<sup>x</sup> **gombot mindaddig, amíg a kívánt térhatású hangbeállítás meg nem jelenik az előlap kijelzőjén.**

<sup>A</sup> következő táblázat a térhatású hangbeállítások leírásait tartalmazza.

#### **4Nyomja meg a gombot.**

A beállítás kész.

**5Nyomja meg az OPTIONS gombot.**

Az előlapi kijelzőről eltűnik a beállítómenü.

## **Megjegyzés**

• Ha a főmenü látszik a tv képernyőjén, ezt a beállítást meg lehet változtatni, ha kiválasztja a térhatású hangbeállítást <sup>a</sup> [Setup] (Beállítás) menü [Audio Settings] (Hangbeállítások) menüpontjának [Surround Setting] (Térhatású hangbeállítás) pontjában (51. [oldal\)](#page-50-2).

## **A hangsugárzó-kimenet**

Az alapértelmezett beállítás az [Auto] (Automatikus) ("AUTO").

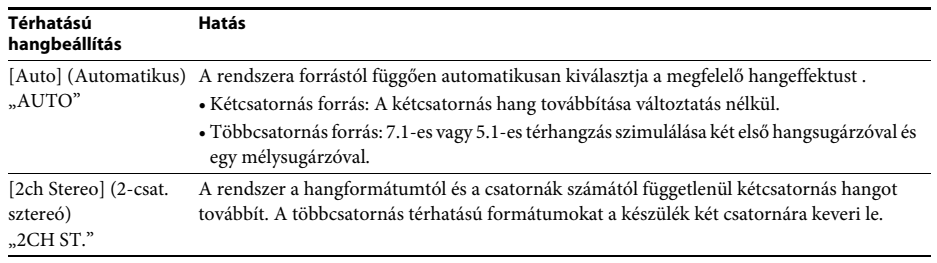

#### **Megjegyzés**

• <sup>A</sup> bemeneti adatfolyamtól függően előfordulhat, hogy a térhatású hangbeállítás nem használható.

• Super Audio CD lejátszása esetén a térhatású hangbeállítás nem aktiválódik.

## **Tipp**

• <sup>A</sup> térhatású hangbeállítás az [Audio Settings] (Hangbeállítások) menü [Surround Setting] (Térhangzás beállítása) elemének kiválasztásával is (51. [oldal\)](#page-50-2) elvégezhető.

## <span id="page-24-3"></span><span id="page-24-2"></span><span id="page-24-0"></span>**Lejátszás**

## <span id="page-24-1"></span>**Lejátszás lemezről**

<sup>A</sup> lejátszható lemezekre vonatkozó információkért lásd: "Lejátszható lemezek" (62. [oldal\)](#page-61-1).

- **1 Állítsa be a tv-készülék bemenetválasztóját úgy, hogy <sup>a</sup> rendszerről érkező jel <sup>a</sup> tv-képernyőn jelenjen meg.**
- **2Nyomja meg a ▲ gombot, és helyezzen egy lemezt a lemeztálcára.**

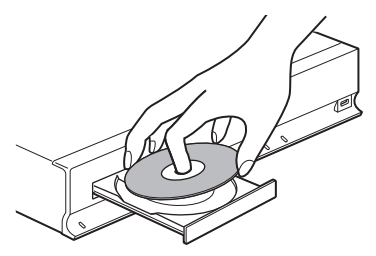

**3Nyomja meg a ▲ gombot a lemeztálca behúzásához.**

> A főmenüben megjelenik a  $\bullet$  ikon, és <sup>a</sup> lejátszás elindul.

Ha a lejátszás nem indul el automatikusan, válassza a **o** ikont a **ikont** [Video] (Videó), a  $\Box$  [Music] (Zene) vagy a  $\Box$  [Photo] (Fénykép) kategóriában, majd nyomja meg a  $\oplus$  gombot.

## <span id="page-24-4"></span>**A BONUSVIEW/BD-LIVE tartalmak elérése**

<sup>A</sup> "BD-LIVE emblémával\*" rendelkező egyes BD-ROM-ok további letölthető szórakoztató tartalmat és egyéb adatokat tartalmaznak.

\*  $^{BD}LIVE$ 

#### **1 Csatlakoztassa az USB-eszközt a készülék hátlapján lévő (USB) porthoz.**

Helyi tároláshoz használjon 1 GB-os vagy nagyobb USB memóriát.

Hátlap

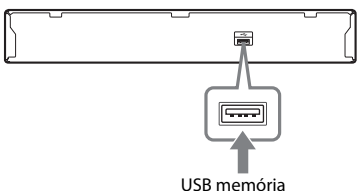

#### **2 Készítse elő a BD-LIVE funkciót (csak BD-LIVE).**

- Csatlakoztassa a rendszert egy hálózathoz (19. [oldal\)](#page-18-1).
- A [BD Internet Connection] (BD internetes kapcsolat) beállításhoz adja meg az [Allow] (Engedélyezés) (51. [oldal\)](#page-50-3) értéket.

#### **3 Helyezzen be egy BONUSVIEW/BD-LIVE emblémájú BD-ROM-ot.**

Az üzemmód a lemeztől függően eltér. Olvassa el a lemez kezelési utasítását.

## **Tipp**

• Az USB memórián lévő adatok törléséhez válassza az [Erase BD Data] (BD-adatok törlése) funkciót <sup>a</sup> [Video] (Videó) kategóriában, és nyomja meg a  $\oplus$  gombot. A buda mappában lévő összes adat törlődik.

Lejátszhatja a 3D emblémával\* rendelkező Blu-ray 3D lemezeket is.

\*

#### **1 Készítse elő a Blu-ray 3D lemez lejátszását.**

- Csatlakoztassa a rendszert <sup>a</sup> 3D-kompatibilis tv-hez egy nagy sebességű HDMI-vezetékekkel (külön megvásárolható).
- Adja meg a [3D Output Setting] (3D kimenet beállítása) és a [TV Screen Size Setting for 3D] (Tv-képernyő méretének beállítása 3D-hez) beállítást <sup>a</sup> [Screen Settings] (Képernyőbeállítások) (48. [oldal\)](#page-47-2) pontban.

#### **2Helyezzen be egy Blu-ray 3D lemezt.**

Az üzemmód a lemeztől függően eltér. Olvassa el a lemezhez kapott kezelési utasítást.

#### **Tipp**

• Tanulmányozza a 3D-kompatibilis tv kezelési utasítását is.

## <span id="page-25-0"></span>**A Blu-ray 3D A lejátszási információk megjelenítése**

<span id="page-25-1"></span><sup>A</sup> lejátszási és egyéb információk <sup>a</sup> DISPLAY gomb megnyomásával ellenőrizhetők.

<sup>A</sup> megjelenített információk a lemez típusától és a rendszer állapotától függően eltérnek.

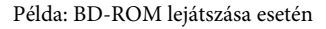

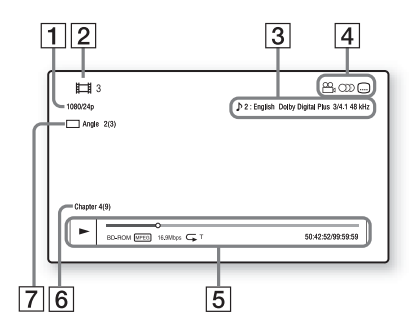

- A Kimeneti felbontás/Videofrekvencia
- 2 Cím száma vagy neve
- **3** Az aktuálisan kiválasztott hangbeállítás
- 4 Elérhető funkciók ( $\frac{O}{B}$ szög, OD) hang, feliratozás)
- $|5|$  Lejátszási információk <sup>A</sup> lejátszási mód, lejátszási állapotsáv, lemeztípus, videokodek, bitsebesség, ismétlés típusa, eltelt idő, teljes lejátszási idő megjelenítése
- 6 Fejezet száma
- $|7|$  Az aktuálisan kiválasztott szög

# **Lejátszás**

# <span id="page-26-2"></span><span id="page-26-0"></span>**Lejátszás USB-eszközről**

<sup>A</sup> csatlakoztatott USB-eszközön lejátszhat video-, zene- vagy fényképfájlokat. <sup>A</sup> lejátszható fájltípusokra vonatkozó információkért lásd: "Lejátszható fájltípusok" (63. [oldal\)](#page-62-1).

**1**

## **Csatlakoztassa az USB-eszközt a készülék (USB) portjához.**

A csatlakoztatás előtt olvassa el az USB-eszköz kezelési utasítását.

Hátlap

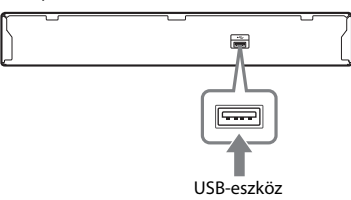

Előlap

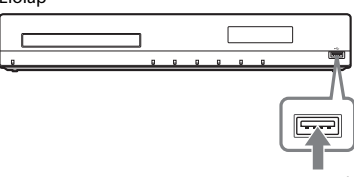

USB-eszköz

**2Nyomja meg a HOME gombot.**

> <sup>A</sup> televízió képernyőjén megjelenik <sup>a</sup> főmenü.

- **3 A** C**/**c **gombokkal válassza ki <sup>a</sup> [Video] (Videó), a [Music] (Zene) vagy a [Photo] (Fénykép) kategóriát.**
- **4 A** X**/**x **gomb segítségével válassza ki az [USB device (front)] (USB-eszköz (első)) vagy [USB device (rear)] (USB-eszköz (hátsó)) lehetőséget, majd nyomja meg a gombot.**

#### **Megjegyzés**

• Működés közben ne távolítsa el az USB-eszközt. Az adatvesztés vagy az USB-eszköz károsodásának elkerülése érdekében kapcsolja ki a rendszert az USB-eszköz csatlakoztatásakor vagy eltávolításakor.

# <span id="page-26-1"></span>**Az iPod/iPhone használata**

Lejátszhat zene-, video- vagy fényképfájlokat, és az iPod/iPhone akkumulátorát is töltheti <sup>a</sup> rendszeren keresztül.

## **Kompatibilis iPod/iPhone típusok**

<sup>A</sup> kompatibilis iPod/iPhone típusok az alábbiak. Frissítse az iPod/iPhone szoftverét a legújabb verzióra, mielőtt a rendszerrel használná.

Készült a következőkhöz: iPod touch 4. generáció, iPod touch 3. generáció, iPod touch 2. generáció, iPod touch 1. generáció, iPod nano 6. generáció, iPod nano 5. generáció (videokamera), iPod nano 4. generáció (videó), iPod nano 3. generáció (videó), iPod nano 2. generáció (alumínium), iPod nano 1. generáció, iPod 5. generáció (videó), iPod classic, iPhone 4, iPhone 3GS, iPhone 3G, iPhone

## **iPod/iPhone használata a rendszerben**

**1 Csatlakoztassa az iPod/iPhone dokkolóját (tartozék) a készülék előlapi vagy hátlapi (USB) portjához, majd helyezze az iPod/iPhone készüléket az iPod/iPhone dokkolójára.**

Video- vagy fényképfájl lejátszásakor egy videovezetékkel (tartozék) csatlakoztassa az iPod/iPhone készülékhez tartozó dokkoló videokimeneti aljzatát a TV videokimeneti aljzatához, mielőtt az iPod/iPhone készüléket az iPod/iPhone dokkolójára helyezné.

Előlap

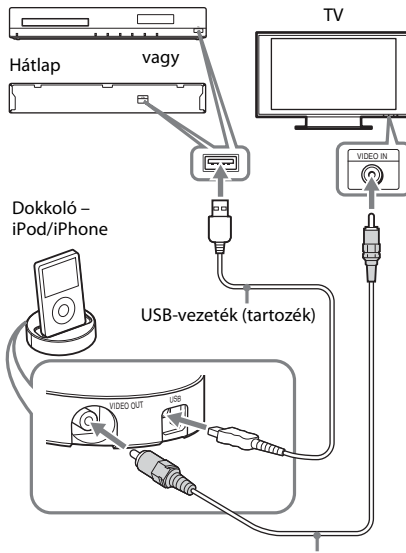

Videovezeték (tartozék)

#### **2Nyomja meg a HOME gombot.**

<sup>A</sup> televízió képernyőjén megjelenik <sup>a</sup> főmenü.

- **3 A** C**/**c **gombokkal válassza ki <sup>a</sup> [Video] (Videó), a [Music] (Zene) vagy a [Photo] (Fénykép) kategóriát.**
- **4 A** X**/**x **gombokkal válassza ki az [iPod (front)] (iPod (elülső)) vagy az [iPod (rear)] (iPod (hátsó)) lehetőséget, majd nyomja meg a gombot.**

x **Ha a 3. lépésben a [Video] (Videó) vagy <sup>a</sup> [Music] (Zene) kategóriát választotta** <sup>A</sup> zenei és videofájlok listája megjelenik <sup>a</sup> tv-képernyőn. Ugorjon <sup>a</sup> következő lépésre.

#### x **Ha a 3. lépésben a [Photo] (Fénykép) kategóriát választotta**

<sup>A</sup> [Please change the TV input to the video input...] (Módosítsa a tv-bemenetet videobemenetre...) utasítás jelenik meg <sup>a</sup> v-képernyőn. Állítsa be a tv-készülék bemenetválasztóját úgy, hogy az iPod/ iPhone készülékről érkező jel <sup>a</sup> tv-képernyőn jelenjen meg. Ezután közvetlenül az iPod/iPhone készüléket kezelve indítsa el a diavetítést.

## **5 A** C**/**X**/**x**/**c **és a gombokkal válassza ki a lejátszandó fájlt.**

<sup>A</sup> rendszeren megszólal az iPod/iPhone készülékről származó hang. Videofájl lejátszásakor állítsa be <sup>a</sup> tv-készülék bemenetválasztóját úgy, hogy az iPod/iPhone készülékről érkező jel <sup>a</sup> tv-képernyőn jelenjen meg. Az iPod/iPhone a távvezérlő gombjaival működtethető.

Az iPod/iPhone használatával kapcsolatos részletek olvashatók az iPod/iPhone kezelési utasításában is.

## **Megjegyzés**

• Ha a rendszerbeállításokat (például a térbeli hangzást) meg szeretné változtatni, miközben <sup>a</sup> tv-készüléken az iPod/iPhone készülékről származó képeket néz, a rendszer működtetése előtt válassza ki a rendszerhez a bemenetet a tv-n.

## **Az iPod/iPhone működtetése a távvezérlő használatával**

Az iPod/iPhone a távvezérlő gombjaival működtethető. Az alábbi táblázatban <sup>a</sup> használható gombok példája látható. (Az iPod/iPhone típusától függően <sup>a</sup> működtetés eltérhet.)

## **[Video] (Videó)/ [Music] (Zene) esetén**

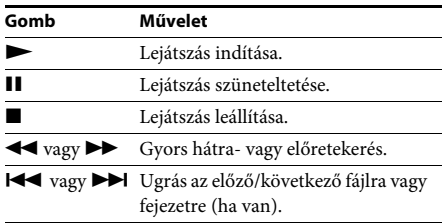

## **[Photo] (Fénykép) esetén**

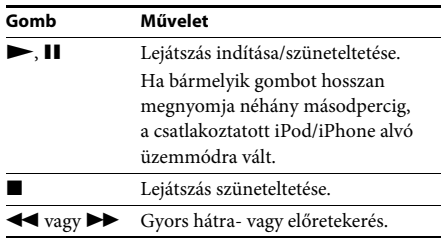

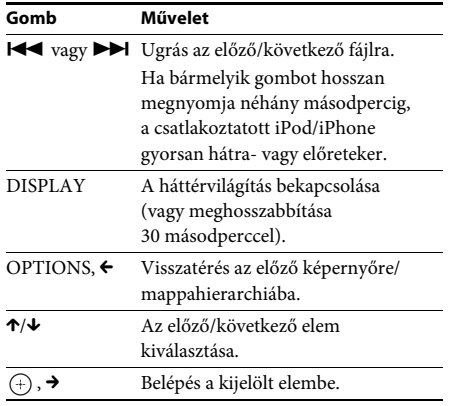

#### **Megjegyzés**

- Az iPod/iPhone a bekapcsolt rendszerhez csatlakoztatva töltődik.
- Ha az [Auto Standby] (Automatikus készenlét) állapota [On] (Bekapcsolva), előfordulhat, hogy egy iPod/iPhone használata során a rendszer automatikusan kikapcsol.
- Nem vihet át dalokat erről a rendszerről az iPod/ iPhone készülékre.
- <sup>A</sup> Sony nem vállal felelősséget, amennyiben az iPod/ iPhone adatai elvesznek vagy megsérülnek <sup>a</sup> készülékhez csatlakoztatott iPod/iPhone használata során.
- Ezt a terméket kifejezetten az iPod/iPhone készülékekkel való együttműködésre tervezték, és tanúsították, hogy megfelel az Apple teljesítménykövetelményeinek.
- Működés közben ne távolítsa el az iPod/iPhone eszközt. Az adatvesztés vagy az iPod/iPhone készülék károsodásának elkerülése érdekében kapcsolja ki <sup>a</sup> rendszert az iPod/iPhone csatlakoztatásakor vagy eltávolításakor.
- A rendszer csak a korábban a rendszerhez csatlakoztatott iPod/iPhone készülékeket ismeri fel.
- Az összehangolt hangvezérlés nem működik a videovagy fényképfájlok iPod/iPhone készüléken történő lejátszása során.
- Ha a videokimeneti funkcióval nem kompatibilis iPod készüléket csatlakoztat, és az  $\Box$  [iPod (front)] (iPod (elülső)) vagy [iPod (rear)] (iPod (hátsó)) lehetőséget választja a [Video] (Videó) vagy <sup>a</sup> [Photo] (Fénykép) kategóriában, a tv-képernyőn megjelenik egy figyelmeztető üzenet.
- <sup>A</sup> rendszer képes akár 3000 fájl (mappákat is beleértve) felismerésére.

# <span id="page-28-1"></span><span id="page-28-0"></span>**Lejátszás hálózaton keresztül**

## <span id="page-28-2"></span>**BRAVIA Internet Video átvitele**

<sup>A</sup> BRAVIA Internet Video átjáróként szolgál <sup>a</sup> kiválasztott internetes tartalom és számos tetszés szerinti szórakoztatóanyag továbbításában a készülékéhez.

#### **Tipp**

• Egyes internetes tartalmak lejátszása előtt <sup>a</sup> számítógépen keresztül regisztrálnia kell.

#### **1 Készítse elő a BRAVIA Internet Video használatát.**

Csatlakoztassa a rendszert egy hálózathoz (19. [oldal\)](#page-18-1).

#### **2 A** C**/**c **gombokkal válassza ki <sup>a</sup> [Video] (Videó), a [Music] (Zene) vagy a [Photo] (Fénykép) kategóriát.**

**3A**X**/**x **gombokkal válassza ki egy internetes tartalomszolgáltató ikonját, majd nyomja meg a gombot.**

Ha az internetes tartalmak listája nem olvasható be, azt egy nem beolvasott vagy új ikon jelzi.

## **A vezérlőpanel használata**

<sup>A</sup> vezérlőpanel a videofájl lejátszásakor jelenik meg. <sup>A</sup> megjelenített elemek az internetes tartalomszolgáltatóktól függően eltérhetnek. Ismételt megjelenítéshez nyomja meg <sup>a</sup> DISPLAY gombot.

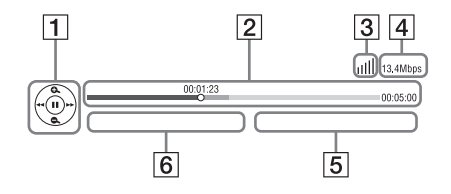

1 Vezérlés kijelzője Nyomja meg a ←/↑/↓/→ vagy a ⊕ gombot <sup>a</sup> lejátszási műveletekhez.

- <sup>2</sup> Lejátszási állapotsáv Állapotsáv, amelyen a kurzor jelzi az aktuális pozíciót, a lejátszási időt és a videofájl időtartamát
- $\boxed{3}$  Hálózati állapot jelzője  $\left\| \cdot \right\|$  A vezeték nélküli kapcsolat jelerősségét mutatja meg.  $\frac{p}{\Delta}$  Vezeték nélküli kapcsolatot jelez.
- 4 Hálózati átvitel sebessége
- E <sup>A</sup> következő videofájl neve
- **6** Az aktuálisan kiválasztott videofájl neve

# <span id="page-29-1"></span><span id="page-29-0"></span>**Használható beállítások**

Különféle beállítások és lejátszási műveletek válnak elérhetővé az OPTIONS gomb megnyomásakor. Az elérhető elemek <sup>a</sup> helyzettől függően változnak.

## **Általános beállítások**

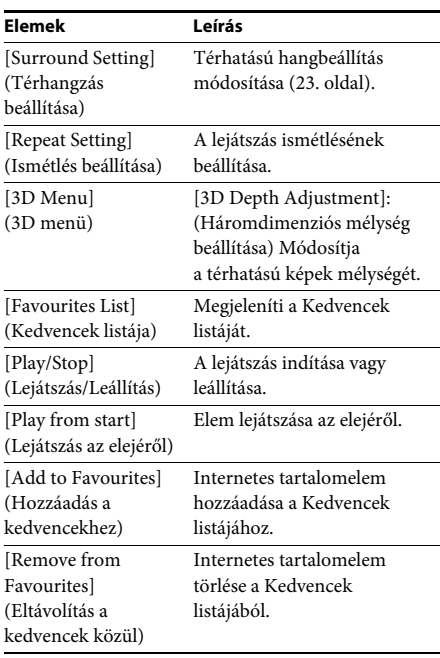

## **Csak [Video] (Videó)**

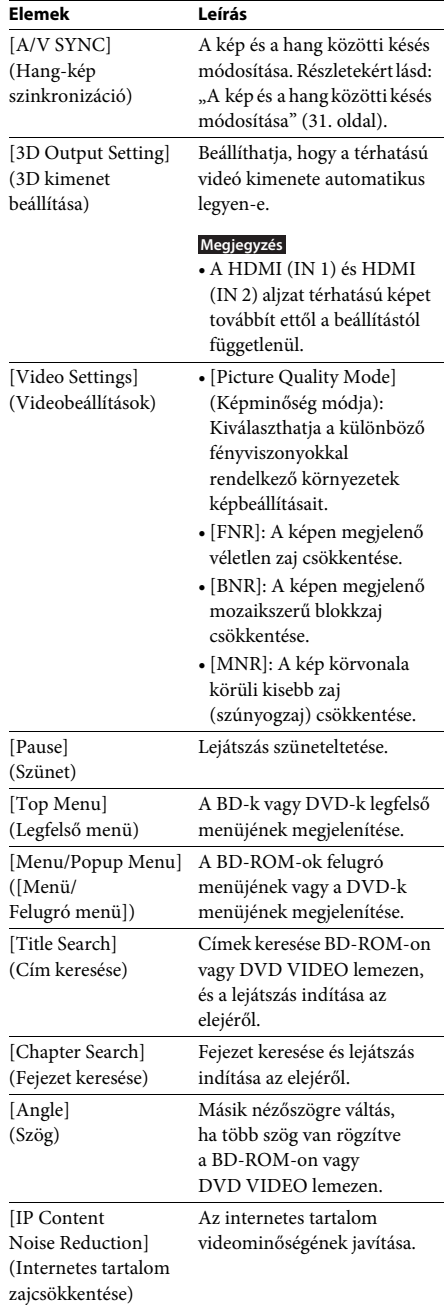

## **Csak [Music] (Zene)**

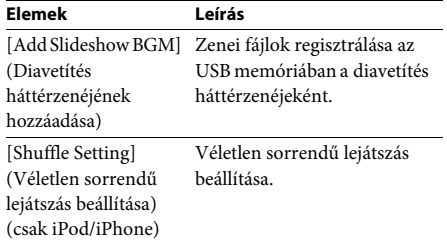

## <span id="page-30-2"></span>**Csak [Photo]**

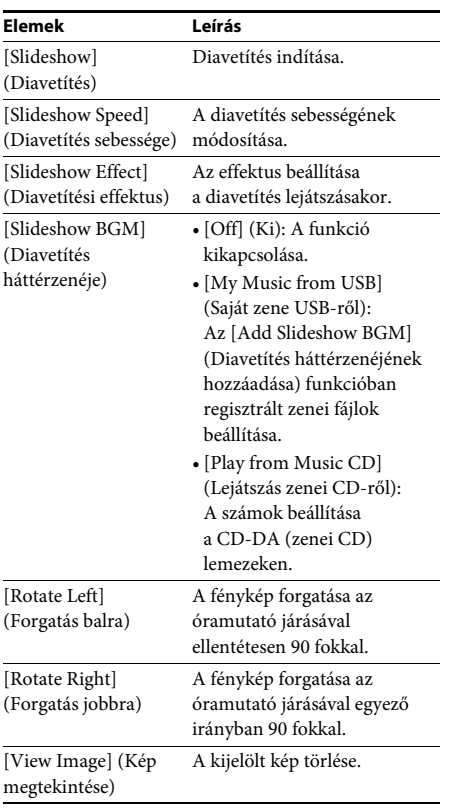

## <span id="page-30-0"></span>**A kép és a hang közötti késés módosítása**

## <span id="page-30-1"></span>*(A/V SYNC)*

Ha a hang nem egyezik a tv-képernyőn látható képekkel, módosíthatja a kép és <sup>a</sup> hang közötti késést. A beállítási módszer különböző lehet <sup>a</sup> funkciótól függően.

#### **Megjegyzés**

• <sup>A</sup> bemeneti adatfolyamtól függően előfordulhat, hogy az A/V SYNC nem megfelelő.

## **A videotartalom "BD/DVD" funkcióval történő lejátszása esetén**

- **1 Nyomja meg az OPTIONS gombot.** <sup>A</sup> tv-képernyőn megjelenik a beállítómenü.
- **2 A** X**/**x **gombokkal válassza ki az [A/V SYNC] (Hang-kép szinkronizáció) lehetőséget, majd nyomja meg <sup>a</sup> gombot.**
- **3 A** C**/**c **gombokkal módosítsa a kép és <sup>a</sup> hang közötti késést.**

0–300 másodperc között módosíthat, <sup>25</sup> másodperces léptékekkel.

**4 Nyomja meg a gombot.** A beállítás kész.

## **"HDMI1"HDMI2\*Tv vagy "AUDIO" funkcióval történő lejátszás esetén:**

**1 Nyomja meg az OPTIONS gombot.** Az előlapi kijelzőn megjelenik <sup>a</sup> beállítómenü.

- **2 Nyomja meg ismételten a** <sup>X</sup>**/**<sup>x</sup> **gombokat, amíg az "A/V SYNC" meg nem jelenik az előlapi kijelzőn, majd nyomja meg <sup>a</sup>**  $\oplus$  vagy a  $\rightarrow$  gombot.
- **3 Az** X**/**x **gombokkal módosítsa a kép és <sup>a</sup> hang közötti késést.**

0–300 másodperc között módosíthat, <sup>25</sup> másodperces léptékekkel.

- **4 Nyomja meg a gombot.** A beállítás kész.
- **5 Nyomja meg az OPTIONS gombot.** Az előlapi kijelzőről eltűnik a beállítómenü.

<span id="page-32-4"></span><span id="page-32-0"></span>**Hangszabályzás**

# <span id="page-32-1"></span>**Az effektus kiválasztása <sup>a</sup> forrásnak megfelelően**

Kiválaszthat egy, a filmekhez vagy zenéhez megfelelő hangzásmódot.

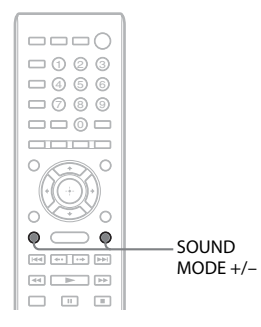

## **Nyomja meg a SOUND MODE +/– gombot <sup>a</sup> lejátszás során addig, amíg a kívánt mód meg nem jelenik az előlap kijelzőjén.**

- "AUTO": A rendszer automatikusan kiválasztja a "MOVIE" vagy a "MUSIC" módot a lemeztől vagy a hangadatfolyamtól függő hangeffektus létrehozásához.
- "MOVIE": A rendszer a filmekhez megfelelő hangzást biztosít.
- "MUSIC": A rendszer a zenéhez megfelelő hangzást biztosít.
- "SPORTS": A rendszer utózengést ad <sup>a</sup> sportprogramokhoz.
- "GAME ROCK": A rendszer a zenei/ ritmusjátékokhoz megfelelő hangzást biztosít.

#### **Megjegyzés**

- Az "AUTO" mód választása esetén a lemeztől vagy <sup>a</sup> forrástól függően előfordulhat, hogy az optimális mód kiválasztásakor a rendszer levágja a hang elejét. Ha el szeretné kerülni a hang levágását, az "AUTO" mód helyett egy másikat válasszon.
- <sup>A</sup> bemeneti adatfolyamtól függően előfordulhat, hogy a hangzás módja nem megfelelő.
- Ez a funkció Super Audio CD lejátszásakor nem működik.

# <span id="page-32-3"></span><span id="page-32-2"></span>**A hangformátum, különböző nyelvű hangsávok vagy csatorna kiválasztása**

<span id="page-32-6"></span><span id="page-32-5"></span>Több hangformátumban (PCM, Dolby Digital, MPEG audio vagy DTS) rögzített BD/DVD VIDEO vagy különböző nyelvű számok lejátszásakor módosíthatja <sup>a</sup> hangformátumot vagy a nyelvet. CD esetén kiválaszthatja a jobb vagy a bal csatorna hangját, és a jobb és a bal hangsugárzón keresztül egyaránt azt hallgathatja.

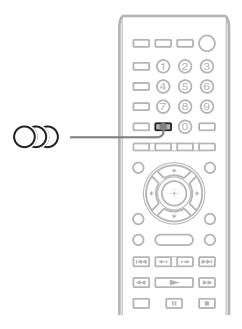

## **A kívánt audiojel kiválasztásához nyomja meg ismételten a gombot a lejátszás során.**

<sup>A</sup> tv képernyőjén megjelennek a hanggal kapcsolatos információk.

## x **BD/DVD VIDEO**

<sup>A</sup> választható nyelvek a BD/DVD VIDEO formátumtól függően eltérőek lehetnek. <sup>A</sup> megjelenített 4 számjegy nyelvkódot jelent. Ha szeretné megtudni, hogy a kód melyik nyelvre vonatkozik, olvassa el a következő részt: "[Nyelvkódok listája" \(66.](#page-65-1) oldal). Ha ugyanaz a nyelv kétszer vagy többször látható, <sup>a</sup> BD/DVD VIDEO több azonos nyelvű, különböző formátumú hangsávot tartalmaz.

## ■ DVD-VR

Megjelenik a lemezen rögzített hangsávok típusa. Példa:

- [♪ Stereo]
- [♪ Stereo (Audio1)]
- [ Stereo (Audio2)]
- [ $\triangleright$  Main]
- [ $\triangleright$  Sub]
- [♪ Main/Sub]

#### **Megjegyzés**

• A [ $\triangleright$  Stereo (Audio1)] és a [ $\triangleright$  Stereo (Audio2)] nem jelenik meg, ha a lemezen csak egy hangadatfolyam van rögzítve.

## x **CD**

- [♪ Stereo]: A szabványos sztereó hang.
- [ 1/L]: A bal csatorna hangja (mono).
- [ 2/R]: A jobb csatorna hangja (mono).
- [ L+R]: A bal és a jobb csatorna hangjának továbbítása az egyes hangsugárzókhoz.

# <span id="page-33-2"></span><span id="page-33-1"></span><span id="page-33-0"></span>**Élvezze a multiplex-alapú műsorok hangzását**

## *(DUAL MONO)*

Élvezheti a multiplex-alapú műsorok hangzását, ha a rendszer Dolby Digital multiplex adásjelet fogad vagy játszik le.

#### **Megjegyzés**

• Dolby Digital jel fogadásához digitális optikai vezetékkel kell csatlakoztatnia egy tv-t vagy más készüléket az egységhez (14. [oldal\)](#page-13-0). Ha a tv-készülék kompatibilis az Audio Return Channel funkcióval ([14](#page-13-0). és[53](#page-52-2). oldal), a Dolby Digital jeleket egy HDMI-kábelen keresztül is fogadhatja.

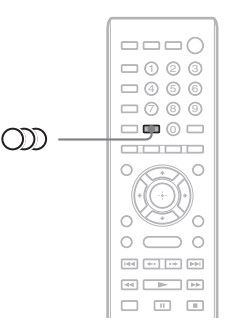

#### **Nyomja meg a gombot addig, amíg <sup>a</sup> kívánt jel meg nem jelenik az előlap kijelzőjén.**

- "MAIN": Az adás a fő nyelven történik.
- "SUB": Az adás a másodlagos nyelven történik.
- "MAIN/SUB": Az adás a fő és a másodlagos nyelven vegyesen történik.

# <span id="page-34-3"></span><span id="page-34-2"></span><span id="page-34-1"></span><span id="page-34-0"></span>**A rádió hallgatása**

<sup>A</sup> rádió hangját a rendszer hangsugárzóival szólaltathatja meg.

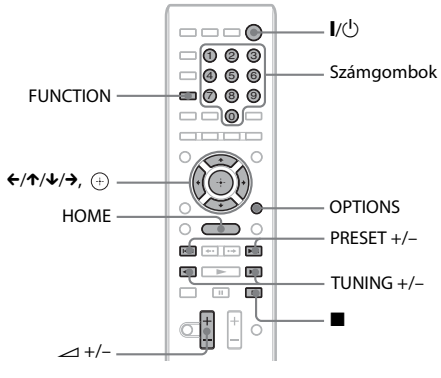

Aktuális állomás

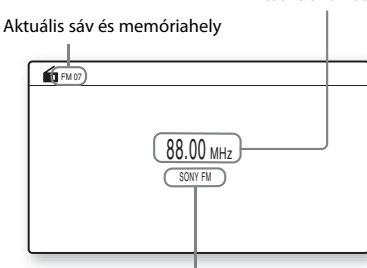

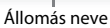

- **1 Nyomja meg a FUNCTION gombot**  mindaddig, amíg az "FM" felirat **meg nem jelenik az előlap kijelzőjén.**
- **2Válassza ki a rádióállomást.**

## **Automatikus hangolás**

Nyomja meg és tartsa lenyomva <sup>a</sup> TUNING +/– gombot, amíg az automatikus keresés el nem indul.

<sup>A</sup> tv képernyőjén megjelenik az [Auto Tuning] (Automatikus hangolás) felirat. A keresés leáll, amikor a rendszer behangol egy állomást.

Az automatikus hangolás leállításához nyomja meg a TUNING +/– vagy a ■ gombot.

## **Kézi hangolás**

Nyomja meg ismételten <sup>a</sup> TUNING +/– gombot.

**3 A hangerő a következő gombbal módosítható:** 2**+/–.**

## <span id="page-34-4"></span>**Zajos FM-program esetén**

Ha egy FM-program zajos, beállíthat monó vételt. Ekkor nem lesz sztereó hatás, a vétel azonban javul.

- **1 Nyomja meg az OPTIONS gombot.** <sup>A</sup> tv-képernyőn megjelenik a beállítómenü.
- **2A**X**/**x **gombokkal válassza ki az [FM Mode] (FM mód) beállítást, majd nyomja meg a gombot.**
- **3A**X**/**x **gombokkal válassza ki <sup>a</sup> [Monaural] (Monó) beállítást.** 
	- [Stereo]: Sztereó vétel.
	- [Monaural] (Monó): Monó vétel.
- **4 Nyomja meg a gombot.** A beállítás kész.

## **A rádió kikapcsolása**

Nyomja meg a  $\mathbb{I}/\mathbb{O}$  gombot.

## **Rádióállomások beállítása**

Legfeljebb 20 állomás tárolható. A hangolás előtt minden esetben csökkentse a hangerőt.

- **1 Nyomja meg a FUNCTION gombot**  mindaddig, amíg az "FM" felirat meg **nem jelenik az előlap kijelzőjén.**
- **2 Nyomja meg és tartsa lenyomva <sup>a</sup> TUNING +/– gombot, amíg az automatikus keresés el nem indul.**

<sup>A</sup> keresés leáll, amikor a rendszer behangol egy állomást.

- **3 Nyomja meg az OPTIONS gombot.** <sup>A</sup> tv-képernyőn megjelenik a beállítómenü.
- **4A** X**/**x **gombokkal válassza ki <sup>a</sup> [Preset Memory] (Tárolt memória) beállítást, majd nyomja meg <sup>a</sup> gombot.**
- **5A**X**/**x **gombokkal válassza ki a kívánt memóriahelyet, majd nyomja meg <sup>a</sup> gombot.**
- **6 A 2–5. lépések ismétlésével további állomásokat tárolhat.**

## **A memóriahely módosítása**

<sup>A</sup> PRESET +/– gomb megnyomásával válassza ki a kívánt memóriahelyet, majd hajtsa végre az eljárást a 3. lépéstől.

## <span id="page-35-1"></span>**A tárolt állomás kiválasztása**

**1 Nyomja meg a FUNCTION gombot**  mindaddig, amíg az "FM" felirat meg **nem jelenik az előlap kijelzőjén.**

> <sup>A</sup> rendszer behangolja az utoljára fogadott állomást.

**2 Nyomja meg ismételten a PRESET +/– gombot a tárolt állomás kiválasztásához.**

<sup>A</sup> memóriahely és a frekvencia megjelenik <sup>a</sup> tv képernyőjén és az előlap kijelzőjén. Valahányszor megnyomja a gombot, <sup>a</sup> rendszer behangol egy tárolt állomást.

#### **Tipp**

• <sup>A</sup> számgombokkal közvetlenül beírhatja a tárolt állomás memóriahelyét.

# <span id="page-35-2"></span><span id="page-35-0"></span>**A Radio Data System (RDS, rádiós adatrendszer) használata**

## **Mi az a Radio Data System (RDS, rádiós adatrendszer)?**

<sup>A</sup> Radio Data System (RDS, rádiós adatrendszer) egy műsorszolgáltatás, amely lehetővé teszi, hogy a rádióállomások a normál rádióműsorral együtt kiegészítő információkat juttassanak el a hallgatókhoz. A vevőegység nagyon hasznos RDS-szolgáltatásokat nyújt (például az állomásnév kijelzését). Az állomás neve a tv képernyőjén is megjelenik.

## **RDS-adások vétele**

#### **Egyszerűen válasszon ki egy állomást az FM sávról.**

RDS-szolgáltatásokat nyújtó állomás hangolásakor az állomás neve\* megjelenik az előlap kijelzőjén.

\* Ha nem fogható RDS-adás, lehetséges, hogy az állomás neve nem jelenik az előlap kijelzőjén.

#### **Megjegyzés**

- Ha a behangolt állomás nem továbbítja megfelelően az RDS-jeleket, illetve ha gyenge a jelerősség, előfordulhat, hogy az RDS funkció nem működik megfelelően.
- Nem minden FM állomás sugároz RDS-adást, illetve nem mindegyik nyújtja ugyanazokat <sup>a</sup> szolgáltatásokat. Ha nem ismeri az RDS rendszert, vegye fel a kapcsolatot a helyi rádióállomásokkal <sup>a</sup> régiójában elérhető RDS-szolgáltatásokra vonatkozó információkért.

#### **Tipp**

• RDS-adás vételekor az előlap kijelzője <sup>a</sup> DISPLAY gomb minden megnyomásakor <sup>a</sup> következők szerint módosul:

Állomás neve → Frekvencia → Memóriahely → Adatfolyam-információk/Dekódolás állapota\* <sup>t</sup> Állomás neve  $\rightarrow$  …

\* <sup>A</sup> [Surround Setting] (Térhangzás beállítása) egyes értékeinél nem jelenik meg.

## <span id="page-36-4"></span><span id="page-36-2"></span><span id="page-36-0"></span>**Egyéb műveletek**

# <span id="page-36-3"></span><span id="page-36-1"></span>**A Control for HDMI (HDMI-vezérlés) funkció használata "BRAVIA" Sync technológiájú készülékekkel**

Ez a funkció csak a "BRAVIA" Sync technológiát támogató tv-ken érhető el. Ha a Control for HDMI (HDMI-vezérlés) funkcióval kompatibilis Sony készülékeket csatlakoztat (külön megvásárolható) HDMIkábellel, a működtetés egyszerűbbé válik.

#### **Megjegyzés**

- Bizonyos funkciók csak akkor használhatók, ha <sup>a</sup> csatlakoztatott tv kompatibilis, és előzetesen be kell állítani őket a tv-n keresztül. Ehhez olvassa el a tv kezelési útmutatóját.
- Az összehangolt hangvezérlés használatához hangkapcsolatot kell létesíteni a rendszer és <sup>a</sup> tv között (14. [oldal\)](#page-13-0).

## **A "BRAVIA" Sync szolgáltatás használata**

#### **HDMI-vezérlés – gyorsbeállítás**

A rendszer [Control for HDMI] (HDMI-vezérlés) funkcióját automatikusan beállíthatja a tv megfelelő beállításának engedélyezésével. <sup>A</sup> HDMI-vezérléssel kapcsolatos részlekért lásd: "[HDMI Settings] (HDMI-beállítások)" (53. [oldal\)](#page-52-2).

#### **Összehangolt kikapcsolás**

<sup>A</sup> rendszert kikapcsolhatja a tv-vel együtt.

#### **Megjegyzés**

• <sup>A</sup> rendszer nem kapcsol ki automatikusan zenelejátszás közben, illetve az "FM" funkcióra állítva.

## **Egygombos lejátszás**

Amikor megnyomja a távvezérlő N gombját, <sup>a</sup> rendszer és a tv bekapcsol, és a tv átvált arra <sup>a</sup> HDMI-bemenetre, amelyhez a rendszer csatlakoztatva van.

#### **Összehangolt hangvezérlés**

<sup>A</sup> tv és az egyéb készülékek hangját egyszerűbb kezelés mellett élvezheti.

Az összehangolt hangvezérlés <sup>a</sup> következőképpen működik:

- Amikor a rendszer be van kapcsolva, <sup>a</sup> tv és más készülékek hangját a rendszer hangsugárzóin keresztül hallhatja.
- Ha a tv vagy más készülékek hangját <sup>a</sup> rendszer hangsugárzóira irányította, <sup>a</sup> következő gomb megnyomásával módosíthatja, hogy melyik hangsugárzókon keresztül legyen hallható a tv hangja: SPEAKERS TV←→AUDIO.
- Ha a tv vagy más készülékek hangját <sup>a</sup> rendszer hangsugárzóira irányította, a tv-n keresztül módosíthatja a rendszer hangerejét, vagy teljesen kikapcsolhatja a hangot.

#### **Megjegyzés**

- Ha a tv PAP (picture and picture) módban van, vagy <sup>a</sup> rendszer iPod/iPhone készülékről játszik le videovagy fényképfájlokat, az összehangolt hangvezérlés nem használható.
- <sup>A</sup> tv típusától függően a hangerőszint megjelenhet <sup>a</sup> tv-képernyőn az egység hangerejének módosításakor. Ilyenkor előfordulhat, hogy <sup>a</sup> tv-képernyőn és az egység előlapi kijelzőjén eltérő hangerőszint látható.

#### **Audio Return Channel**

<sup>A</sup> tv hangját a rendszeren keresztül élvezheti egyetlen HDMI-kábel használatával. <sup>A</sup> beállítással kapcsolatos részletekért lásd: "A [tv-készülék csatlakoztatása" \(14.](#page-13-0) oldal).

#### **Egyszerű távvezérlés**

<sup>A</sup> rendszer alapvető funkcióit a tv távvezérlőjével irányíthatja, ha a rendszer videokimenete a tv-képernyőre van irányítva.

## **Nyelvkövetés**

Ha módosítja a tv-képernyőn megjelenített feliratainak nyelvét, a rendszer képernyőn megjelenített elemeinek nyelve is megváltozik <sup>a</sup> rendszer ki- és bekapcsolását követően.

## **Vezérlés továbbítása**

Amikor egygombos lejátszást végez <sup>a</sup> csatlakoztatott készüléken, a rendszer bekapcsol, átvált a HDMI1 vagy HDMI2 bemenetre (attól függően, hogy melyik HDMI bemeneti aljzat van használatban), és <sup>a</sup> tv bemenetét automatikusan átállítja arra <sup>a</sup> HDMI-bemenetre, amelyikhez csatlakoztatva van.

#### **Megjegyzés**

• Győződjön meg róla, hogy a készülék össze van kötve <sup>a</sup> rendszerrel HDMI-vezetéken keresztül, és hogy <sup>a</sup> csatlakoztatott készülék Control for HDMI (HDMI-vezérlés) funkciója be van kapcsolva.

# <span id="page-37-1"></span><span id="page-37-0"></span>**A hangsugárzók beállítása**

## <span id="page-37-4"></span>*[Speaker Settings] (Hangsugárzók beállításai)*

<sup>A</sup> lehető legjobb térhangzás eléréséhez állítsa be <sup>a</sup> hangsugárzók kapcsolatát és a hallgatási helytől való távolságát. Ezt követően a teszthang segítségével állítsa be azonos szintre <sup>a</sup> hangsugárzók hangerejét és hangegyensúlyát.

**1Nyomja meg a HOME gombot.**

> <sup>A</sup> televízió képernyőjén megjelenik <sup>a</sup> főmenü.

- **2 Válassza ki a [Setup] (Beállítás) lehetőséget a ←/→ gombbal.**
- **3 A** X**/**x **gombokkal jelölje ki az [Audio Settings] (Hangbeállítások) elemet, majd nyomja meg a gombot.**

**4 A** X**/**x **gombokkal jelölje ki <sup>a</sup> [Speaker Settings] (Hangsugárzóbeállítások) elemet, majd nyomja meg <sup>a</sup> gombot.**

Megjelenik a [Speaker Settings] (Hangsugárzó-beállítások) képernyő.

#### **5Nyomia meg a**  $\uparrow/\downarrow$  **gombot a kívánt elem kijelöléséhez, és nyomja meg <sup>a</sup> gombot.**

Ellenőrizze az alábbi beállításokat.

## <span id="page-37-2"></span>x **[Distance] (Távolság)**

Ha áthelyezi a hangsugárzókat, ne felejtse el beállítani a hangsugárzók és a hallgatási hely közötti távolságot ( $\bullet$ ).

<sup>A</sup> paraméterekben 0,0 és 7,0 méter közötti távolságot adhat meg.

Az ábrán jelzett hangsugárzók az alábbiaknak felelnek meg:

1Bal első hangsugárzó (L) 2Jobb első hangsugárzó (R) 3Mélysugárzó

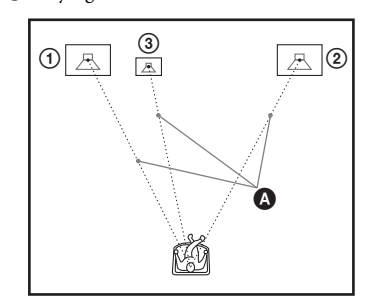

[Front Left/Right] (Bal/jobb első) 3,0 m: Állítsa be az első hangsugárzók távolságát. [Subwoofer] (Mélysugárzó) 3,0 m: Állítsa be <sup>a</sup> mélysugárzó távolságát.

## **Megjegyzés**

• <sup>A</sup> bemeneti adatfolyamtól függően előfordulhat, hogy a [Distance] (Távolság) beállítás nem lép érvénybe.

## <span id="page-37-3"></span>x **[Level] (Szint)**

Módosíthatja a hangsugárzók hangerejét. <sup>A</sup> paraméterekben -6,0 és +6,0 dB közötti hangerőt adhat meg. Ne felejtse el [On] (Bekapcsolva) értékre állítani a [Test Tone] (Teszthang) beállítást a megfelelő hangerő egyszerűbb megtalálása érdekében.

[Front Left/Right] (Bal/jobb első) 0,0 dB: Állítsa be az első hangsugárzók hangerejét. [Subwoofer] (Mélysugárzó) 0,0 dB: Állítsa be <sup>a</sup> mélysugárzó hangerejét.

## <span id="page-38-3"></span>x **[Test Tone] (Teszthang)**

<sup>A</sup> hangsugárzókból teszthang szólal meg, lehetővé téve a [Level] (Szint) beállítását.

[Off] (Ki): A teszthang nem szólal meg <sup>a</sup> hangsugárzókból.

[On] (Be): A teszthang sorrendben megszólal <sup>a</sup> hangsugárzókból a hangerőszint beállítása során. Amikor kiválasztja a [Speaker Settings] (Hangsugárzó-beállítások) egyes elemeit, egymás után megszólal a hangsugárzókból <sup>a</sup> teszthang.

<sup>A</sup> hangsugárzók hangerejét az alábbiak szerint állítsa be.

- **1 Állítsa a [Test Tone] (Teszthang) beállítást [On] (Bekapcsolva) értékre.**
- **2A** X**/**x **gombokkal jelölje ki a [Level] (Szint) lehetőséget, majd nyomja meg <sup>a</sup> gombot.**
- **3A** X**/**x **gombokkal jelölje ki a kívánt hangsugárzótípust, majd nyomja meg <sup>a</sup> gombot.**
- **4 A** C**/**c **gombokkal válassza ki a bal oldali vagy a jobb oldali hangsugárzót, és állítsa be a hangerőt a** X**/**x **gombokkal.**
- **5Nyomja meg a gombot.**
- **6Ismételje meg a 3–5 lépést.**
- **7 Nyomja meg a RETURN gombot.** <sup>A</sup> rendszer visszatér az előző képernyőre.
- **8A** X**/**x **gombokkal jelölje ki a [Test Tone] (Teszthang) elemet, és nyomja meg <sup>a</sup> gombot.**
- **9A**X**/**x **gombokkal jelölje ki az [Off] (Kikapcsolva) lehetőséget, majd nyomja meg a gombot.**

#### **Megjegyzés**

• <sup>A</sup> teszthang jelét nem a HDMI (OUT) aljzaton keresztül továbbítja a rendszer.

#### **Tipp**

• Az összes hangsugárzó hangerejének egyidejű módosításához nyomja meg <sup>a</sup> 2 +/– gombot.

# <span id="page-38-1"></span><span id="page-38-0"></span>**A kikapcsolásidőzítő használata**

Beállíthatja a rendszert, hogy egy megadott időpontban kikapcsoljon, így zenehallgatás közben merülhet álomba. Az időpont 10 perces időközökkel léptethető.

#### <span id="page-38-2"></span>**Nyomja meg a SLEEP gombot.**

Az előlap kijelzőjén látható időtartam (a hátralévő idő) a SLEEP gomb minden egyes megnyomásakor 10 perccel változik.

<sup>A</sup> kikapcsolásidőzítő beállítását követően <sup>a</sup> hátralévő idő 5 percenként megjelenik. Amikor a hátralévő idő 2 perc alá csökken, <sup>a</sup> SLEEP felirat villogni kezd az előlap kijelzőjén.

## **A hátralévő idő megjelenítése**

Nyomja meg egyszer a SLEEP gombot.

## **A hátralévő idő módosítása**

Nyomja meg többször egymás után <sup>a</sup> SLEEP gombot a kívánt időtartam beállításához.

# <span id="page-39-3"></span><span id="page-39-0"></span>**Az egységen található gombok deaktiválása**

## <span id="page-39-4"></span>*(Gyermekzár)*

Az egységen található gombokat (a  $\mathbf{l}/\mathbf{l}$ ) gomb kivételével) deaktiválhatja a nem kívánt használat, például a gyermekcsínyek megakadályozása érdekében (gyermekzárfunkció).

#### **Nyomja meg, és tartsa nyomva 5 másodpercnél hosszabb ideig az** egység ■ gombját.

Az előlapi kijelzőn megjelenik <sup>a</sup> LOCKED felirat.

<sup>A</sup> rendszer aktiválja a gyermekzárfunkciót, és zárolja az egységen található gombokat. (A rendszer a távvezérlővel működtethető.) <sup>A</sup> zár feloldásához nyomja meg 5 másodpercnél hosszabban a ■ gombot. Ezt követően az UNLOCK felirat jelenik meg az előlap kijelzőjén.

#### **Megjegyzés**

• Ha az egység gombjait megnyomják, miközben <sup>a</sup> gyermekzárfunkció be van kapcsolva, az előlap kijelzőjén villogni kezd a "LOCKED" felirat.

# <span id="page-39-2"></span><span id="page-39-1"></span>**A tv-készülék irányítása <sup>a</sup> rendszerhez kapott távvezérlővel**

<sup>A</sup> távvezérlő jelének módosítását követően a tv-t <sup>a</sup> rendszerhez kapott távvezérlővel irányíthatja.

#### **Megjegyzés**

• <sup>A</sup> távvezérlő elemeinek cseréjekor a kódszám visszaállhat az alapértelmezett (SONY) beállításra. Állítsa vissza a megfelelő kódszámot.

## **A távvezérlő előkészítése a tv irányítására**

#### $N$ yomja meg és tartsa nyomva a TV l/ $\circlearrowleft$ **gombot, és adja meg a gyártó kódját (lásd <sup>a</sup> táblázatban) a számgombokkal. Ezután engedje el a TV** "**/**1 **gombot.**

Ha a beállítás nem sikerül, az aktuálisan regisztrált kód nem változik. Írja be újra <sup>a</sup> kódszámot.

## **Az irányítható tv-készülékek kódszámai**

Ha több kódszám is fel van tüntetve egy készülékhez, próbálja ki azokat egyesével, amíg meg nem találja azt, amelyik megfelelően működik a tv-vel.

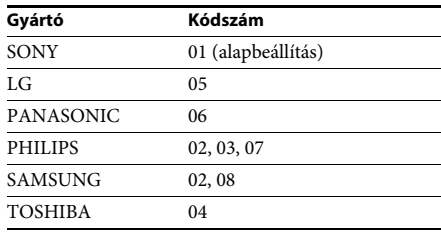

# <span id="page-40-4"></span><span id="page-40-0"></span>**Az előlapi kijelző fényerejének módosítása**

## **Nyomja meg a DIMMER gombot.**

Az előlapi kijelző fényereje a DIMMER gomb minden egyes megnyomásakor megváltozik.

# <span id="page-40-1"></span>**Energiatakarékos készenléti mód**

Győződjön meg arról, hogy mindkét alábbi beállítás az itt megadott értékkel rendelkezik:

- <sup>A</sup> [HDMI Settings] (HDMI-beállítások) [Control for HDMI] (HDMI-vezérlés) eleme [Off] (Kikapcsolva) értékű (53. [oldal\)](#page-52-2).
- <sup>A</sup> [Quick Start Mode] (Gyorsindítás mód) beállítás értéke [Off] (Kikapcsolva) (53. [oldal\)](#page-52-4).

# <span id="page-40-3"></span><span id="page-40-2"></span>**Böngészés az interneten**

<sup>A</sup> rendszerrel az internetre kapcsolódva webhelyeket tekinthet meg, például a Sony honlapját.

**1 Készítse elő a rendszert az internetböngészésre.**

> Csatlakoztassa a rendszert egy hálózathoz (19. [oldal\)](#page-18-1).

- **2 Nyomja meg a HOME gombot.** <sup>A</sup> televízió képernyőjén megjelenik <sup>a</sup> főmenü.
- **3 Válassza ki a [Network] (Hálózat) lehetőséget a** C**/**c **gombokkal.**

#### **4A** X**/**x **gombokkal válassza ki az [Internet Browser] (Internetböngésző) lehetőséget, majd nyomja meg <sup>a</sup> gombot.**

Megjelenik az [Internet Browser] (Internetböngésző) képernyő.

#### **Megjegyzés**

• Előfordulhat, hogy bizonyos webhelyek nem jelennek meg megfelelően vagy nem működnek.

## **URL-cím megadása**

<sup>A</sup> beállítómenüből válassza ki az [URL entry] (URL megadása) lehetőséget. Írja be az URL-címet a szoftveres billentyűzettel, és válassza az [Enter] (Bevitel) lehetőséget.

## **Az alapértelmezett kezdőlap beállítása**

Amikor a beállítani kívánt lap van megjelenítve, válassza ki a [Set as start page] (Beállítás kezdőlapként) lehetőséget a beállítómenüből.

## **Visszatérés az előző oldalra**

<sup>A</sup> beállítómenüből válassza ki a [Previous page] (Előző oldal) lehetőséget. Ha [Previous page] (Előző oldal) választása esetén sem jelenik meg az előző oldal, akkor válassza a beállítómenüből <sup>a</sup> [Window List] (Ablaklista) lehetőséget, majd <sup>a</sup> listából válassza ki azt az oldalt, ahová vissza szeretne térni.

## **Kilépés az internetböngészőből**

Nyomja meg a HOME gombot.

## **Az internetböngésző képernyő**

<sup>A</sup> webhelyek tartalmát a DISPLAY gomb megnyomásával tekintheti meg. A megjelenített információk a webhely és a lap állapotától függően eltérnek.

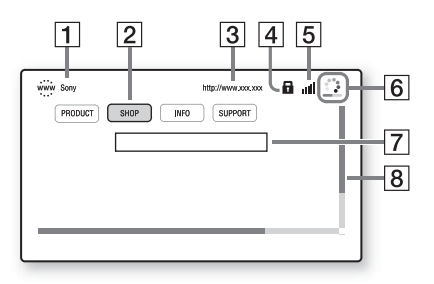

- 1 Lap címe
- 2 Kurzor

Mozgatásához nyomja meg a ←/↑/↓/→ gombokat. Helyezze a kurzort a megtekinteni kívánt hivatkozásra, és nyomja meg <sup>a</sup> gombot. Megjelenik a hivatkozott webhely.

- 3 Lap címe
- $\overline{4}$  SSL ikon Akkor jelenik meg, ha a hivatkozott URL-cím titkosítást használ.
- 5 Jelerősségjelző Akkor látható, ha a rendszer vezeték nélküli hálózatra van csatlakoztatva.
- 6 Folyamatjelző sáv/töltésikon <sup>A</sup> lapok beolvasása és fájlletöltés/fájlátvitel közben jelenik meg.
- **7** Szövegbeviteli mező Nyomja meg a  $\oplus$  gombot, és válassza <sup>a</sup> beállítómenü [Input] (Bevitel) elemét <sup>a</sup> szoftveres billentyűzet megnyitásához.
- 8 Görgetősáv A ←/↑/↓/→ gombokkal görgetheti a lapot balra, felfelé, lefelé vagy jobbra.

## **Használható beállítások**

Különféle beállítások és műveletek válnak elérhetővé az OPTIONS gomb megnyomásakor. Az elérhető elemek a helyzettől függően változnak.

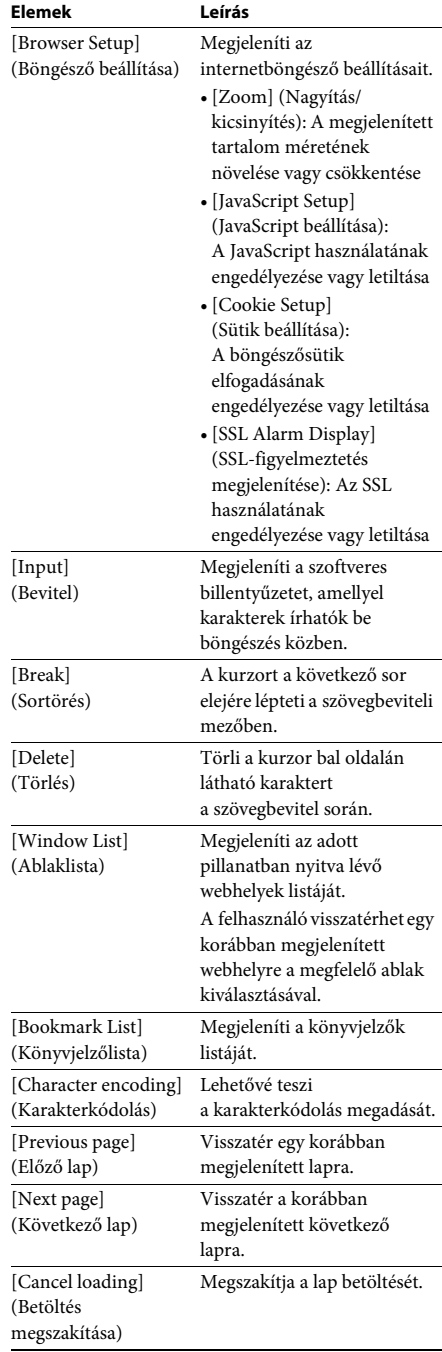

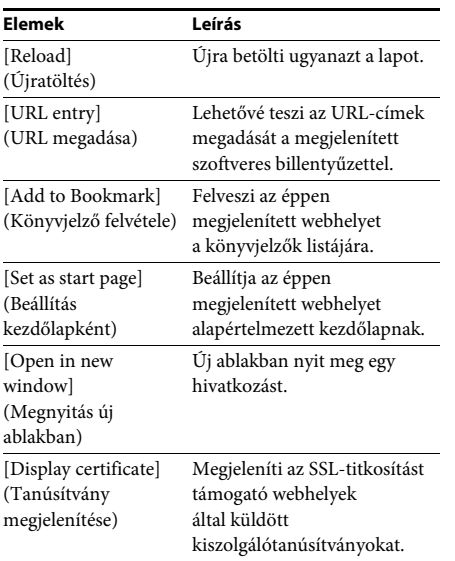

# <span id="page-42-1"></span><span id="page-42-0"></span>**A hálózat beállítása**

## <span id="page-42-2"></span>*[Internet Settings] (Internetbeállítások)*

A beállítás előtt csatlakoztassa a rendszert a hálózathoz. Részletekért lásd: "3. lépés: Csatlakoztatás [a hálózathoz" \(19.](#page-18-1) oldal).

## **A beállítás-képernyő megnyitása**

**1Nyomja meg a HOME gombot.**

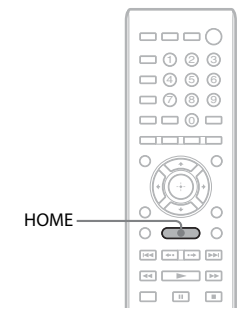

<sup>A</sup> televízió képernyőjén megjelenik <sup>a</sup> főmenü.

**2 Válassza ki a [Setup] (Beállítás) lehetőséget a ←/→ gombbal.** 

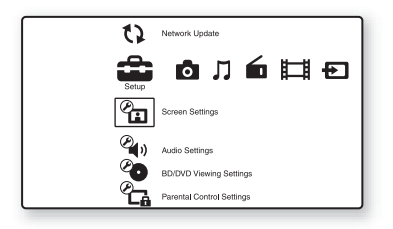

#### **3 A** X**/**x **gombokkal válassza ki <sup>a</sup> [Network Settings] (Hálózatbeállítások) elemet, majd nyomja meg a gombot.**

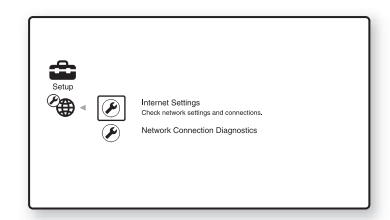

**4 A** X**/**x **gombokkal válassza ki az [Internet Settings] (Internetbeállítások) lehetőséget, majd nyomja meg <sup>a</sup> gombot.**

Megjelenik az [Internet Settings] (Internetbeállítások) képernyő.

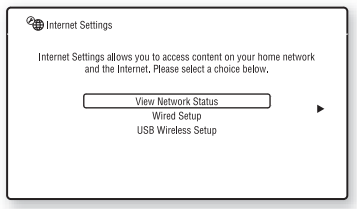

## **Megjegyzés**

• Az [Internet Settings] (Internetbeállítások) képernyő beállításait az internetre való csatlakozás érdekében kell megadni. Adja meg a szélessávú útválasztóra vagy vezeték nélküli LAN-útválasztóra vonatkozó (alfanumerikus) értékeket. A beállítandó elemek az internetszolgáltatótól vagy az útválasztótól függően eltérhetnek. Részleteket az internetszolgáltatójától vagy az útválasztó gyártójától kapott kezelési útmutatóban talál.

• További információkért látogasson el az alábbi webhelyek egyikére.

Európai vásárlók számára: http://support.sony-europe.com

Tajvani vásárlók számára: http://www.sony-asia.com/support/tw

Egyéb országok/régiók vásárlói számára: http://www.sony-asia.com/support

## <span id="page-43-0"></span>**Csatlakozás LAN hálózatra LAN-kábellel**

Kövesse az alábbi lépéseket a LAN (Local Area Network) hálózatra való csatlakozáshoz.

## <span id="page-43-2"></span>**Automatikus beállítás**

- **1 Az** X**/**x **gombok megnyomásával válassza ki a [Wired Setup] (Beállítás vezetékes hálózathoz) lehetőséget az [Internet Settings] (Internetbeállítások) képernyőn, majd nyomja meg <sup>a</sup> gombot.**
- **2 A** X**/**x **gombokkal válassza ki az [Auto] (Automatikus) elemet, majd nyomja meg a gombot.**

<sup>A</sup> rendszer automatikusan megállapítja <sup>a</sup> hálózati beállításokat, és az internetbeállításokat megjeleníti <sup>a</sup> tv-képernyőn.

- **33** Nyomja meg a → gombot.
- **4A**X**/**x **gombokkal válassza ki <sup>a</sup> [Save & Connect] (Mentés és kapcsolódás) lehetőséget, majd nyomja meg <sup>a</sup> gombot.**

<sup>A</sup> rendszer megkezdi a hálózati kapcsolat ellenőrzését.

**5 Várjon, amíg megjelenik az [Internet Settings is now complete.] (Az internet beállítása befejeződött.) üzenet, majd nyomja meg a gombot.** <sup>A</sup> beállítás ezzel befejeződött. Ha a fenti üzenet nem jelenik meg, kövesse <sup>a</sup> képernyőn megjelenő útmutatást.

## <span id="page-43-1"></span>**Kézi beállítás**

- **1 Az** X**/**x **gombok megnyomásával válassza ki a [Wired Setup] (Beállítás vezetékes hálózathoz) lehetőséget az [Internet Settings] (Internetbeállítások) képernyőn, majd nyomja meg <sup>a</sup> gombot.**
- **2 A** X**/**x **gombokkal válassza ki a [Custom] (Egyéni) lehetőséget, majd nyomja meg <sup>a</sup> gombot.**
- **3A**X**/**x **gombokkal válassza ki <sup>a</sup> hálózatbeállítási kategóriát, majd nyomja meg a gombot.**
	- [Auto] (Automatikus): A rendszer automatikusan beállítja az IP-címet, és megjeleníti a [DNS Settings] (DNS-beállítások) képernyőt. Ha itt az [Auto] (Automatikus) lehetőséget választja, és megnyomja a (+) gombot, a rendszer automatikusan megállapítja a DNS-beállításokat. Ha a [Specify IP address] (IP-cím megadása) lehetőséget választja, és megnyomja a  $\oplus$  gombot, <sup>a</sup> DNS-beállításokat kézzel kell megadnia. Állítsa be az alábbi elemeket a ←/↑/↓/→ gombokkal és a számgombokkal, majd nyomja meg a  $\oplus$  gombot.
		- [Primary DNS] (Elsődleges DNS)
	- [Secondary DNS] (Másodlagos DNS)
	- [Specify IP address] (IP-cím megadása): Adja meg a hálózati beállításokat saját kezűleg a hálózati környezetnek megfelelően.

Állítsa be az alábbi elemeket a ←/↑/↓/→ gombokkal és a számgombokkal, majd nyomja meg a  $\oplus$  gombot.

- [IP Address] (IP-cím)
- [Subnet Mask] (Alhálózati maszk)
- [Default Gateway] (Alapértelmezett átjáró)
- [Primary DNS] (Elsődleges DNS)
- [Secondary DNS] (Másodlagos DNS)

## **4 A** X**/**x **gombokkal válassza ki <sup>a</sup> proxykiszolgáló-beállítást, majd nyomja meg a gombot.**

- [No] (Nem): Nem használatos proxykiszolgáló.
- [Yes] (Igen): Adja meg a proxykiszolgáló beállítását.

Használja a ←/↑/↓/→ gombokat és a számgombokat, és ha végzett, nyomja meg a  $\oplus$  gombot.

<sup>A</sup> tv-képernyőn megjelenik az internetbeállítások értéke.

#### **5Nyomja meg <sup>a</sup>** c **gombot.**

**6 A** X**/**x **gombokkal válassza ki <sup>a</sup> [Save & Connect] (Mentés és kapcsolódás) lehetőséget, majd nyomja meg <sup>a</sup> gombot.**

<sup>A</sup> rendszer megkezdi a hálózati kapcsolat ellenőrzését.

**7 Várjon, amíg megjelenik az [Internet Settings is now complete.] (Az internet beállítása befejeződött.) üzenet, majd nyomja meg a gombot.**

<sup>A</sup> beállítás ezzel befejeződött. Ha a fenti üzenet nem jelenik meg, kövesse <sup>a</sup> képernyőn megjelenő útmutatást.

## **Csatlakozás vezeték nélküli LAN hálózatra az USB vezeték nélküli hálózati adapterrel**

Kövesse az alábbi lépéseket a vezeték nélküli LAN (Local Area Network) hálózatra való csatlakozáshoz.

## **Ha a vezeték nélküli útválasztó kompatibilis a WPS funkcióval**

- **1 Az** X**/**x **gombok megnyomásával válassza ki az [USB Wireless Setup] (Beállítás vezeték nélküli USB-adapterhez) lehetőséget az [Internet Settings] (Internetbeállítások) képernyőn, majd nyomja meg a gombot.**
- **2A** X**/**x **gombokkal válassza ki <sup>a</sup> [Wi-Fi Protected Setup (WPS)] (WPS-beállítás) lehetőséget, majd nyomja meg a gombot.**

**3 Aktiválja a vezeték nélküli útválasztó WPS funkcióját, a** X**/**x **gombokkal válassza ki a [Start] (Indítás) lehetőséget, és nyomja meg a gombot.**

<sup>A</sup> WPS funkció bekapcsolásáról az útválasztó kezelési utasításában olvashat bővebben.

## **4 Várjon, amíg megjelenik <sup>a</sup> [Wi-Fi Protected Setup was successful.] (A WPS-beállítás sikerült.) üzenet, majd nyomja meg <sup>a</sup>** c **gombot.**

<sup>A</sup> vezeték nélküli LAN-kapcsolat és az IP-cím beállítása ezzel befejeződött. Ezután adja meg a proxykiszolgáló beállítását. Végezze el a ["Csatlakozás LAN](#page-43-0)  [hálózatra LAN-kábellel"](#page-43-0) című rész ["Kézi](#page-43-1) [beállítás"](#page-43-1) szakaszában ismertetett 4–7. lépést.

## **Ha a vezeték nélküli útválasztó nem kompatibilis a WPS funkcióval**

- **1 Az** X**/**x **gombok megnyomásával válassza ki az [USB Wireless Setup] (Beállítás vezeték nélküli USB-adapterhez) lehetőséget az [Internet Settings] (Internetbeállítások) képernyőn, majd nyomja meg a gombot.**
- **2 A** X**/**x **gombokkal válassza ki a [Scan] (Keresés) lehetőséget, majd nyomja**   $\mathbf{m}$ eg a  $\oplus$  gombot.

A rendszer keresni kezdi az elérhető vezeték nélküli LAN hálózatokat, majd megjeleníti <sup>a</sup> vezeték nélküli LAN hálózatok listáját.

**3A** X**/**x **gombokkal válassza ki a vezeték nélküli LAN nevét, majd nyomja meg <sup>a</sup> gombot.**

x **Ha a vezeték nélküli LAN nem védett** <sup>A</sup> vezeték nélküli LAN-kapcsolat beállítása befejeződött. Következő lépésként adja meg az IP-címre vonatkozó beállításokat a fenti ["Csatlakozás LAN hálózatra LAN-kábellel"](#page-43-0) című rész ["Automatikus beállítás"](#page-43-2) és ["Kézi](#page-43-1) [beállítás"](#page-43-1) szakaszában ismertetett módon.

## x **Ha a vezeték nélküli LAN védett**

Megjelenik a WEP- vagy WPA-kulcs megadására szolgáló képernyő. Ugorjon az 5. lépésre.

#### x **A vezeték nélküli LAN nevének megadása**

Válassza ki a [Manual Entry] (Kézi bevitel) lehetőséget.

Megjelenik a beviteli képernyő. Adja meg <sup>a</sup> vezeték nélküli LAN nevét a képernyőn megjelenő üzeneteket követve, majd nyomja meg a → gombot.

- **4 A** X**/**x **gombokkal válassza ki a biztonsági módot, majd nyomja meg a gombot.**
	- [None] (Nincs): Válassza ezt <sup>a</sup> lehetőséget, ha a vezeték nélküli LAN nem védett. A vezeték nélküli LAN-kapcsolat beállítása befejeződött. Következő lépésként adja meg az IP-címre vonatkozó beállításokat <sup>a</sup> fenti ["Csatlakozás LAN hálózatra](#page-43-0) [LAN-kábellel"](#page-43-0) című rész ["Automatikus](#page-43-2) [beállítás"](#page-43-2) és ["Kézi beállítás"](#page-43-1) szakaszában ismertetett módon.
	- [WEP]: A vezeték nélküli LAN hálózatot WEP-kulcs védi.
	- [WPA/WPA2-PSK]: A vezeték nélküli LAN hálózatot WPA-PSK vagy WPA2-PSK védi.
	- [WPA2-PSK]: A vezeték nélküli LAN hálózatot WPA2-PSK védi.

#### **5 Adja meg a WEP-kulcsot vagy <sup>a</sup> WPA-kulcsot a képernyőn megjelenő üzeneteket követve, majd nyomja meg <sup>a</sup>**  $\bm{\rightarrow}$  gombot.

<sup>A</sup> vezeték nélküli LAN-kapcsolat beállítása befejeződött. Következő lépésként adja meg az IP-címre vonatkozó beállításokat a fenti ["Csatlakozás LAN hálózatra LAN-kábellel"](#page-43-0) című rész ["Automatikus beállítás"](#page-43-2) és ["Kézi](#page-43-1) [beállítás"](#page-43-1) szakaszában ismertetett módon.

## <span id="page-45-0"></span>**Tudnivalók a vezeték nélküli LAN hálózatok biztonságáról**

Mivel a vezeték nélküli LAN funkció rádióhullámok segítségével létesít kapcsolatot, <sup>a</sup> vezeték nélküli jelet elfoghatják. A vezeték nélküli kommunikáció védelme érdekében <sup>a</sup> rendszer különféle biztonsági funkciókat támogat. Fordítson gondot arra, hogy <sup>a</sup> biztonsági beállításokat a hálózati környezetnek megfelelően konfigurálja.

## **Nincs védelem**

Habár a beállítások megadása egyszerű, bárki elfoghatja a vezeték nélküli jeleket vagy behatolhat a vezeték nélküli hálózatba, és ehhez még csak bonyolult módszerekre sincs szüksége. Számoljon a jogosulatlan behatolás vagy az adatok idegen kézbe kerülésének kockázatával.

## **WEP**

A WEP védelmet biztosít a hálózatok számára annak érdekében, hogy megakadályozza <sup>a</sup> kommunikációs jelek elfogását és a hálózatba történő behatolást. A WEP egy régebbi biztonsági technológia, amely lehetővé teszi az olyan eszközök csatlakozását, amelyek nem támogatják a TKIP/AES titkosítást.

## <span id="page-45-1"></span>**WPA-PSK (TKIP), WPA2-PSK (TKIP)**

<sup>A</sup> TKIP biztonsági technológiát a WEP hiányosságainak kiküszöbölésére fejlesztették ki. <sup>A</sup> TKIP magasabb biztonsági szintet nyújt <sup>a</sup> WEP-nél.

## **WPA-PSK (AES), WPA2-PSK (AES)**

AES biztonsági technológia fejlett, a WEP és <sup>a</sup> TKIP technológiától alapvetően különböző védelmi módszert alkalmaz.

Az AES magasabb biztonsági szinten nyújt, mint <sup>a</sup> WEP vagy a TKIP.

<span id="page-46-2"></span><span id="page-46-0"></span>**Beállítások és módosítási lehetőségek Ikonatoria a Bagyarázat** 

# <span id="page-46-1"></span>**A beállítóképernyő használata**

<sup>A</sup> képek, hangok és más elemek beállításait számos módon módosíthatja. Válassza a [Setup] (Beállítás) lehetőséget <sup>a</sup> főmenüben, ha módosítani szeretné <sup>a</sup> rendszer beállításait.Az alapértelmezett beállítások alá vannak húzva.

#### **Megjegyzés**

• <sup>A</sup> lemezen tárolt lejátszási beállítások felülbírálják <sup>a</sup> Setup képernyőn megadott beállításokat, valamint nem biztos, hogy az összes ismertetett funkció működik.

#### **1Nyomja meg a HOME gombot.**

<sup>A</sup> televízió képernyőjén megjelenik <sup>a</sup> főmenü.

**2 Válassza ki a [Setup] (Beállítás) lehetőséget a** C**/**c **gombbal.**

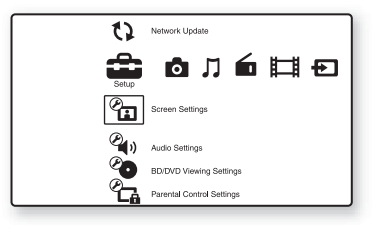

**3 Válassza ki a módosítandó beállításkategória ikonját a** X**/**x **gombbal, majd nyomja meg <sup>a</sup> gombot.**

> Példa: [Screen Settings] (Képernyőbeállítások)

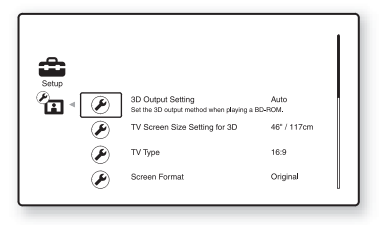

<sup>A</sup> következő beállításokat adhatja meg.

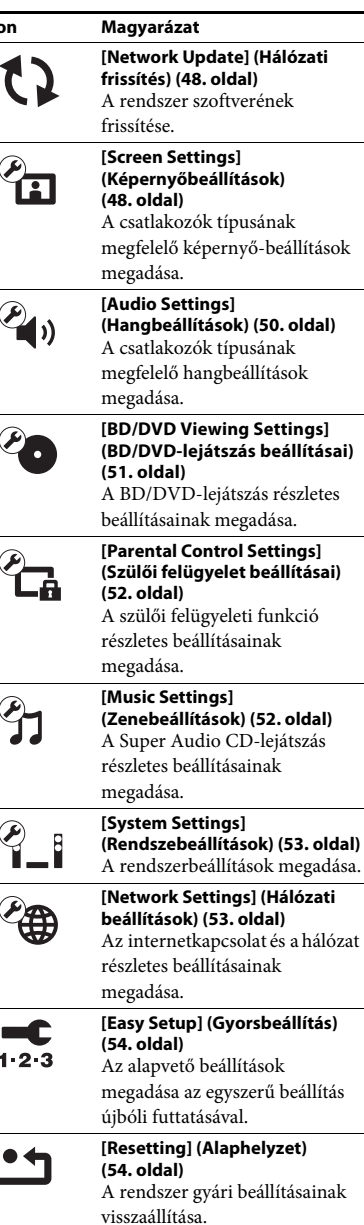

# <span id="page-47-6"></span><span id="page-47-3"></span><span id="page-47-0"></span>**[Network Update] (Hálózati frissítés)**

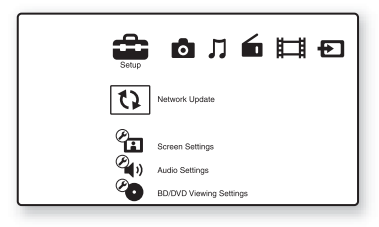

<sup>A</sup> rendszer funkcióit frissítheti továbbfejlesztett verziókra.

<sup>A</sup> frissítési funkciókról az alábbi webhelyen talál tájékoztatást:

Európai vásárlók számára: http://support.sony-europe.com

Tajvani vásárlók számára: http://www.sony-asia.com/support/tw

Egyéb országok/régiók vásárlói számára: http://www.sony-asia.com/support

Szoftverfrissítés közben az UPDATING szöveg látható az előlap kijelzőjén. Miután a frissítés befejeződik, a fő egység automatikusan kikapcsol. Várja meg, amíg a szoftverfrissítés befejeződik; ne kapcsolja be vagy ki a főegységet, és ne használja a főegységet vagy a tv-t.

# <span id="page-47-8"></span><span id="page-47-2"></span><span id="page-47-1"></span>**[Screen Settings] (Képernyőbeállítások)**

## <span id="page-47-4"></span>x **[3D Output Setting] (3D kimenet beállítása)**

[Auto]: Általában ezt a beállítást kell választani. [Off] (Ki): Válassza ezt a beállítást, ha az összes tartalmat 2D-ben szeretné látni.

#### **Megjegyzés**

• <sup>A</sup> HDMI (IN 1) és HDMI (IN 2) aljzat térhatású képet továbbít ettől a beállítástól függetlenül.

#### <span id="page-47-9"></span>**■ [TV Screen Size Setting for 3D] (Tv-képernyő méretének beállítása a 3D-hez)**

Ezzel a beállítással megadhatja térhatású tv-je képernyőméretét.

#### **Megjegyzés**

• A beállítás nem vonatkozik a HDMI (IN 1) és HDMI (IN 2) aljzaton továbbított térhatású képre.

## <span id="page-47-10"></span>x **[TV Type] (Tv típusa)**

[16:9]: Válassza ezt a beállítást, ha a készülékhez széles képernyős tv-t vagy széles képernyős megjelenítést támogató tv-t csatlakoztat. [4:3]: Válassza ezt a beállítást, ha a készülékhez 4:3 képarányú, a széles képernyős megjelenítést nem támogató tv-t csatlakoztat.

## <span id="page-47-7"></span>x **[Screen Format] (Képernyőformátum)**

[Original] (Eredeti): Válassza ezt a beállítást, ha a készülékhez széles képernyős megjelenítést támogató tv-t csatlakoztat. A beállítás hatására <sup>a</sup> 4:3 méretarányú kép 16:9 méretaránnyal jelenik meg még a széles képernyős tv-ken is. [Fixed Aspect Ratio] (Fix nézetarány): <sup>A</sup> beállítás hatására a képméret a képernyő méretéhez igazodik az eredeti méretarány megtartásával.

## <span id="page-47-5"></span>x **[DVD Aspect Ratio] (DVD-nézeterány)**

[Letter Box] (Keretben): Ezzel a beállítással <sup>a</sup> készülék széles képet jelenít meg, az alján és <sup>a</sup> tetején fekete csíkkal.

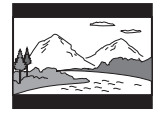

[Pan & Scan] (Levágva): A készülék teljes magasságú képet jelenít meg a teljes képernyőn, levágott szélekkel.

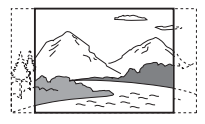

#### <span id="page-48-3"></span>x **[Cinema Conversion Mode] (Filmkonverziós mód)**

[Auto]: Általában ezt a beállítást kell választani. <sup>A</sup> készülék automatikusan érzékeli, hogy az anyag videoalapú vagy filmalapú, és a megfelelő konverziós módra vált.

[Video]: A készülék az anyagtól függetlenül mindig a videoalapú anyagnak megfelelő konverziós módszert választja.

## <span id="page-48-6"></span><span id="page-48-0"></span> $\blacksquare$  [Output Video Format] **(Kimeneti videoformátum)**

[HDMI]: Általában az [Auto] beállítást kell választani. Válassza az [Original Resolution] (Eredeti felbontás) lehetőséget, ha a lemezen rögzített felbontást szeretné megjeleníteni. (Ha <sup>a</sup> felbontás SD-felbontásnál kisebb, <sup>a</sup> készülék felkonvertálja arra.) [Video]: A legkisebb felbontás automatikus beállítása.

#### <span id="page-48-2"></span><span id="page-48-1"></span>■ [BD/DVD-ROM 1080/24p Output] **(BD/DVD-ROM 1080/24p kimenet)**

[Auto]: A készülék csak akkor továbbít <sup>1920</sup> <sup>×</sup> 1080p felbontású, 24 Hz-es videojelet, ha 1080/24p-kompatibilis tv csatlakozik <sup>a</sup> HDMI (OUT) aljzatra. [Off] (Ki): Válassza ezt a beállítást, ha a tv nem támogatja az 1080/24p formátumú videojelet.

## <span id="page-48-4"></span>x **[YCbCr/RGB (HDMI)]**

[Auto]: A készülék automatikusan érzékeli <sup>a</sup> külső eszköz típusát, és a megfelelő színbeállításra vált. [YCbCr (4:2:2)]: A készülék YCbCr 4:2:2-es videojelet továbbít. [YCbCr (4:4:4)]: A készülék YCbCr 4:4:4-es videojelet továbbít. [RGB]: Válassza ezt a beállítást, ha a készülékhez HDCP-kompatibilis DVI-csatlakozóval illeszt egy eszközt.

## <span id="page-48-5"></span>x **[HDMI Deep Colour Output] (HDMI Deep Colour kimenet)**

[Auto]: Általában ezt a beállítást kell választani. [16bit], [12bit], [10bit]: A készülék 16 bites/ <sup>12</sup> bites/10 bites videojelet továbbít, ha <sup>a</sup> csatlakoztatott tv támogatja a Deep Colour színleképezést.

[Off] (Ki): Válassza ezt a beállítást, ha a kép nem stabil, vagy a színek nem tűnnek természetesnek.

#### <span id="page-48-7"></span>x **[Pause Mode] (Pillanatmegállítás módja) (csak BD/DVD VIDEO/DVD-R/DVD-RW formátumú lemezek esetén)**

[Auto]: A kép, beleértve a dinamikusan mozgó tárgyakat is, sebességingadozás (szaggatás) nélkül kerül a kimenetre. Általában ezt <sup>a</sup> beállítást kell választani.

[Frame] (Képkocka): A kép, beleértve <sup>a</sup> nem dinamikusan mozgó tárgyakat is, nagy felbontásban kerül a kimenetre.

# <span id="page-49-6"></span><span id="page-49-0"></span>**[Audio Settings] (Hangbeállítások)**

## <span id="page-49-7"></span>x **[BD Audio MIX Setting] (BD hangkeverés beállítása)**

[On] (Be): Az interaktív hangból és <sup>a</sup> másodlagos hangból kevert hangjel kerül az elsődleges hangkimenetre. [Off] (Ki): Csak az elsődleges hang kerül <sup>a</sup> kimenetre.

## <span id="page-49-8"></span>x **[DTS Neo:6]**

<sup>A</sup> rendszer többcsatornás térhangzást állít elő <sup>a</sup> kétcsatornás forrásból a csatlakoztatott eszköz képességeinek megfelelően, és a hangot a HDMI (OUT) aljzaton keresztül továbbítja.

[Cinema] (Filmszínház): A rendszer többcsatornás hangzást állít elő a kétcsatornás forrásokból a DTS Neo:6 Cinema mód használatával.

[Music] (Zene): A rendszer többcsatornás hangzást állít elő a kétcsatornás forrásokból <sup>a</sup> DTS Neo:6 Music mód használatával. [Off] (Ki): A rendszer megőrzi eredeti csatornaszámot a hangkimenetben.

## <span id="page-49-4"></span>x **[Audio DRC]**

<sup>A</sup> felhasználó szűkítheti a hangsáv dinamikatartományát.

[Auto]: A lejátszás a lemezen meghatározott dinamikatartománnyal történik (csak BD-ROM lemezek esetén). [On] (Be): A rendszer a hangsávot <sup>a</sup> hangmérnök által meghatározott dinamikatartománnyal játssza le. [Off] (Ki): A rendszer nem szűkíti <sup>a</sup> dinamikatartományt.

## <span id="page-49-3"></span><span id="page-49-2"></span>x **[Attenuate – AUDIO] (Audiocsillapítás)**

<sup>A</sup> hang torzulhat az AUDIO (AUDIO IN L/R) aljzatra csatlakoztatott készülékről történő lejátszáskor. A torzítást megszüntetheti az egység bemeneti jelszintjének csökkentésével.

[On] (Be): A bemeneti jelerősség csillapítása. <sup>A</sup> kimeneti hangerő megváltozik. [Off] (Ki): Normál bemeneti jelerősség.

#### <span id="page-49-5"></span><span id="page-49-1"></span>x **[Audio Output] (Hangkimenet)**

Kiválaszthatja a hangjel kimenetre továbbításának módszerét.

[Speaker] (Hangsugárzó): Többcsatornás hang továbbítása kizárólag a rendszer hangsugárzóihoz.

[Speaker + HDMI] (Hangsugárzó + HDMI): Többcsatornás hangjel továbbítása a rendszer hangsugárzóihoz és kétcsatornás lineáris PCM-jel továbbítása a HDMI (OUT) aljzaton. [HDMI]: Hangtovábbítás kizárólag a HDMI (OUT) aljzaton. A hangformátum <sup>a</sup> csatlakoztatott készüléktől függ.

#### **Megjegyzés**

- Ha a [Control for HDMI] (HDMI-vezérlés) beállítás az [On] (Be) értékre van állítva (53. [oldal\)](#page-52-5), az [Audio Output] (Hangkimenet) beállítást automatikusan <sup>a</sup> [Speaker + HDMI] (Hangsugárzó + HDMI) értékre állítja a rendszer, és ezt a beállítást nem lehet megváltoztatni.
- <sup>A</sup> hangjelet nem továbbítja a rendszer a HDMI (OUT) aljzatra, ha az [Audio Output] (Hangkimenet) beállításban a [Speaker + HDMI] (Hangsugárzó + HDMI) érték, a [HDMI1 Audio Input Mode] (HDMI1 hangbemenet módja) beállításban (53. [oldal\)](#page-52-5) pedig a [TV] érték van megadva.
- Ha az [Audio Output] (Hangkimenet) beállításban a [HDMI] kimenetet választja, a "Tv" funkció kétcsatornás lineáris PCM-jelet használ kimeneti hangformátumként.

# Beállítások és módosítási lehetőségek **Beállítások és módosítási lehetőségek**

## <span id="page-50-9"></span>x **[Sound Effect] (Hangeffektus)**

Be- és kikapcsolhatja a rendszer hangeffektusait (SOUND MODE és [Surround Setting] (Térhangzás beállítása)).

[On] (Be): A rendszer összes hangeffektusának engedélyezése. A mintavételezési frekvencia felső korlátja 48 kHz.

[Off] (Ki): A hangeffektusok letiltása. Válassza ezt a beállítást, ha nem szeretné meghatározni <sup>a</sup> mintavételezési frekvencia felső korlátját.

#### <span id="page-50-12"></span><span id="page-50-2"></span>x **[Surround Setting] (Térhangzás beállítása)**

Kiválaszthatja a térbeli hangzás beállítását. Részletekért lásd: "6. lépés: Térhangzás" (23. [oldal\)](#page-22-2).

#### <span id="page-50-10"></span>x **[Speaker Settings] (Hangsugárzók beállításai)**

<sup>A</sup> lehető legjobb térbeli hangzáshoz állítsa be <sup>a</sup> hangsugárzókat. Részletekért lásd: "A [hangsugárzók beállítása" \(38.](#page-37-1) oldal).

# <span id="page-50-8"></span><span id="page-50-0"></span>**[BD/DVD Viewing Settings] (BD/DVD-lejátszás beállításai)**

Megadhatja a BD/DVD-lejátszás részletes beállításait.

## <span id="page-50-7"></span>x **[BD/DVD Menu] (BD/DVD menü)**

Kiválaszthatja a BD-ROM vagy DVD VIDEO lemezek alapértelmezett menünyelvét. Ha a [Select Language Code] (Nyelvkód választása) lehetőséget választja, megjelenik <sup>a</sup> nyelvkód megadására szolgáló felület. Adja meg a nyelvének megfelelő kódot a következő táblázat alapján: "Nyelvkódok listája" (66. [oldal\)](#page-65-1).

## <span id="page-50-4"></span>x **[Audio] (Hang)**

Kiválaszthatja a BD-ROM vagy DVD VIDEO lemezek alapértelmezett sávnyelvét. Ha az [Original] (Eredeti) beállítást választja, <sup>a</sup> lemezen meghatározott alapértelmezett nyelvet használja a rendszer. Ha a [Select Language Code] (Nyelvkód választása) lehetőséget választja, megjelenik <sup>a</sup> nyelvkód megadására szolgáló felület. Adja meg a nyelvének megfelelő kódot a következő táblázat alapján: "Nyelvkódok listája" (66. [oldal\)](#page-65-1).

## <span id="page-50-11"></span><span id="page-50-1"></span>x **[Subtitle] (Felirat)**

Kiválaszthatja a BD-ROM vagy DVD VIDEO lemezek alapértelmezett feliratnyelvét. Ha a [Select Language Code] (Nyelvkód választása) lehetőséget választja, megjelenik <sup>a</sup> nyelvkód megadására szolgáló felület. Adja meg a nyelvének megfelelő kódot a következő táblázat alapján: "Nyelvkódok listája" (66. [oldal\)](#page-65-1).

#### <span id="page-50-5"></span>x **[BD Hybrid Disc Playback Layer] (BD hibrid lemez lejátszandó rétege)**

[BD]: A BD-réteg lejátszása. [DVD/CD]: A DVD- vagy CD-réteg lejátszása.

## <span id="page-50-6"></span><span id="page-50-3"></span>■ **[BD Internet Connection] (BD internetkapcsolat)**

[Allow] (Engedélyezés): Általában ezt <sup>a</sup> beállítást kell választani.[Do not allow] (Tiltás): Ezzel a beállítással letilthatja az internetkapcsolatot.

# <span id="page-51-8"></span><span id="page-51-0"></span>**[Parental Control Settings] (Szülői felügyelet beállításai)**

## <span id="page-51-9"></span>x **[Password] (Jelszó)**

Megadhatja vagy módosíthatja a szülői felügyeleti funkció jelszavát. A jelszóval korlátozhatja a BD-ROM és DVD VIDEO lemezek, illetve az internetes videók lejátszását. Ha szükséges, különböző korlátozási szintet is beállíthat a BD-ROM és a DVD VIDEO lemezekhez.

#### <span id="page-51-7"></span>x **[Parental Control Area Code] (Szülői felügyelet területkód)**

Bizonyos BD-ROM és DVD VIDEO lemezek lejátszását földrajzi hely szerint korlátozzák. Elképzelhető, hogy néhány jelenet nem játszható le, vagy helyettük másik jelenet látható. Kövesse <sup>a</sup> képernyőn megjelenő útmutatást, és adja meg négyjegyű jelszavát.

## <span id="page-51-2"></span>x **[BD Parental Control] (BD szülői felügyelet)**

Bizonyos BD-ROM lemezek lejátszását <sup>a</sup> felhasználók életkora szerint korlátozzák. Elképzelhető, hogy néhány jelenet nem játszható le, vagy helyettük másik jelenet látható. Kövesse <sup>a</sup> képernyőn megjelenő útmutatást, és adja meg négyjegyű jelszavát.

## <span id="page-51-3"></span>x **[DVD Parental Control] (DVD szülői felügyelet)**

Bizonyos DVD VIDEO lemezek lejátszását egy előre meghatározott feltétel, például <sup>a</sup> felhasználók életkora szerint korlátozzák. Elképzelhető, hogy néhány jelenet nem játszható le, vagy helyettük másik jelenet látható. Kövesse <sup>a</sup> képernyőn megjelenő útmutatást, és adja meg négyjegyű jelszavát.

## <span id="page-51-4"></span> $\blacksquare$  [Internet Video Parental Control] **(Internetes videó szülői felügyelet)**

Bizonyos internetes videók lejátszását <sup>a</sup> felhasználók életkora szerint korlátozzák. Elképzelhető, hogy néhány jelenet nem játszható le, vagy helyettük másik jelenet látható. Kövesse <sup>a</sup> képernyőn megjelenő útmutatást, és adja meg négyjegyű jelszavát.

#### <span id="page-51-5"></span>**■ [Internet Video Unrated] (Nem besorolt internetes videó)**

[Allow] (Engedélyezés): A nem besorolt internetes videók lejátszásának engedélyezése. [Block] (Tiltás): A nem besorolt internetes videók lejátszásának tiltása.

# <span id="page-51-6"></span><span id="page-51-1"></span>**[Music Settings] (Zenebeállítások)**

Megadhatja a Super Audio CD lemezek lejátszásának részletes beállításait.

## <span id="page-51-11"></span> $\blacksquare$  [Super Audio CD Playback Layer] **(Super Audio CD lejátszandó réteg)**

[Super Audio CD]: A Super Audio CD-réteg lejátszása.

[CD]: A CD-réteg lejátszása.

## <span id="page-51-10"></span>x **[Super Audio CD Playback Channels] (Super Audio CD lejátszandó csatornák)**

[DSD 2ch]: A kétcsatornás terület lejátszása. [DSD Multi]: A többcsatornás terület lejátszása.

# <span id="page-52-0"></span>**[System Settings] (Rendszebeállítások)**

Megadhatja a rendszerbeállításokat.

## <span id="page-52-13"></span>x **[OSD]**

Megadhatja a rendszer képernyőn megjelenített feliratainak nyelvét.

## <span id="page-52-5"></span><span id="page-52-2"></span>x **[HDMI Settings] (HDMI-beállítások)**

<span id="page-52-9"></span>[Control for HDMI] (HDMI-vezérlés) [On] (Be): Bekapcsolás. A HDMI-kábellel összekötött készülékeket egymásról vezérelheti. [Off] (Ki): Kikapcsolás.

<span id="page-52-6"></span>[Audio Return Channel] Ez a funkció akkor használható, ha <sup>a</sup> rendszerhez csatlakoztatott tv kompatibilis az Audio Return Channel funkcióval.[Auto]: A rendszer automatikusan fogadhatja <sup>a</sup> tv-ről érkező digitális hangjelet HDMIkábelen keresztül. [Off] (Ki): Kikapcsolás.

## **Megjegyzés**

• Ez a funkció csak akkor érhető el, ha <sup>a</sup> [Control for HDMI] (HDMI-vezérlés) beállítás [On] (Be) értékre van állítva.

[HDMI1 Audio Input Mode] (HDMI1 audiobemenet beállítása) Kiválaszthatja a HDMI (IN 1) aljzathoz csatlakoztatott készülék hangbemenetét. [HDMI1]: A HDMI (IN 1) aljzathoz csatlakoztatott készülék hangja a HDMI (IN 1) aljzatról érkezik.

[TV]: A HDMI (IN 1) aljzathoz csatlakoztatott készülék hangja a Tv (DIGITAL IN OPTICAL) aljzatról érkezik.

## <span id="page-52-14"></span><span id="page-52-4"></span>x **[Quick Start Mode] (Gyorsindítás mód)**

[On] (Be): A rendszer gyorsabban elindul készenléti módból, így a bekapcsolást követően hamarabb használni kezdheti.

[Off] (Ki): Az alapértelmezett beállítás.

## <span id="page-52-8"></span>x **[Auto Standby] (Automatikus készenlét)**

[On] (Be): Az [Auto Standby] (Automatikus készenlét) funkció bekapcsolása. Ha körülbelül <sup>30</sup> percen keresztül nem használja a rendszert, az automatikusan készenléti módba lép. [Off] (Ki): A funkció kikapcsolása.

## <span id="page-52-7"></span>x **[Auto Display] (Automatikus kijelzés)**

[On] (Be): A rendszer automatikusan információt jelenít meg a képernyőn a műsorok, képmódok, hangjelek és egyebek átváltásakor. [Off] (Ki): A rendszer csak a DISPLAY gomb megnyomásakor jelenít meg információt.

## <span id="page-52-15"></span>x **[Screen Saver] (Képernyőkímélő)**

[On] (Be): A képernyőkímélő funkció bekapcsolása. [Off] (Ki): Kikapcsolás.

## $\blacksquare$  [Software Update Notification] **(Figyelmeztetés szoftverfrissítésre)**

[On] (Be): Az újabb szoftververziókról való értesítések bekapcsolása a rendszerben (48. [oldal\)](#page-47-0). [Off] (Ki): Kikapcsolás.

## <span id="page-52-16"></span>x **[System Information] (Rendszerinformáció)**

Megjelenítheti a rendszer szoftververzió-adatait és MAC-címét.

# <span id="page-52-12"></span><span id="page-52-3"></span><span id="page-52-1"></span>**[Network Settings] (Hálózati beállítások)**

Megadhatja az internetkapcsolat és a hálózat részletes beállításait.

## <span id="page-52-10"></span>x **[Internet Settings] (Internetbeállítások)**

Előzőleg csatlakoztassa a rendszert a hálózathoz. Részletekért lásd: ["3. lépés: Csatlakoztatás](#page-18-1) a [hálózathoz" \(19.](#page-18-1) oldal).

## <span id="page-52-11"></span>**■ [Network Connection Diagnostics] (Hálózati diagnosztika)**

<sup>A</sup> hálózati diagnosztika futtatásával ellenőrizheti, hogy a hálózati kapcsolat megfelelően létrejött-e.

# <span id="page-53-2"></span><span id="page-53-0"></span>**[Easy Setup] (Gyorsbeállítás)**

Az alapvető beállítások megadása az egyszerű beállítás újbóli futtatásával. Kövesse <sup>a</sup> képernyőn megjelenő utasításokat.

# <span id="page-53-5"></span><span id="page-53-1"></span>**[Resetting] (Alaphelyzet)**

## <span id="page-53-4"></span> $\blacksquare$  [Reset to Factory Default Settings] **(Gyári alapbeállítások visszaállítása)**

Visszaállíthatja a rendszerbeállítások kijelölt csoportját a gyári alapértékekre. A csoporton belül mindegyik beállítás alaphelyzetbe áll.

## <span id="page-53-3"></span> $\blacksquare$  [Initialize Personal Information] **(Személyes adatok törlése)**

Törölheti a rendszerben tárolt személyes adatait.

## <span id="page-54-0"></span>**További információk**

## <span id="page-54-1"></span>**Óvintézkedések**

#### **Biztonság**

- A tűzeset és az áramütés elkerülése érdekében soha ne tegyen folyadékkal teli edényt, például virágvázát <sup>a</sup> rendszerre, és a rendszert ne helyezze víz, például fürdőkád vagy zuhanyzófülke közelébe. Ha bármilyen szilárd anyag vagy folyadék kerül <sup>a</sup> készülék belsejébe, húzza ki a hálózati csatlakozóvezetéket, és forduljon szakemberhez.
- Ne érintse vizes kézzel a hálózati csatlakozóvezetéket, mert ez áramütéshez vezethet.

## **Áramforrások**

• Ha hosszabb ideig nem használja az egységet, húzza ki a fali dugaszolóaljzatból (konnektorból). Mindig <sup>a</sup> csatlakozódugasznál, és soha ne a vezetéknél fogva húzza ki a vezetéket.

#### **Elhelyezés**

- Úgy helyezze el a rendszert, hogy a levegő szabadon áramolhasson körülötte, máskülönben túlmelegedhet.
- Ha hosszabb időn keresztül magas hangerőn használja a készüléket, a burkolat felmelegszik. Ez nem jelent hibás működést, de lehetőleg ne érintse meg a készülék burkolatát. Ne helyezze a rendszert rosszul szellőző, több oldalról zárt térbe, mert az túlmelegedést okozhat.
- Ne helyezzen semmilyen olyan tárgyat a rendszerre, amely eltakarhatja a szellőzőnyílásokat. A rendszer nagyteljesítményű erősítőt tartalmaz. Ha <sup>a</sup> szellőzőnyílások elzáródnak, a rendszer túlmelegedhet, ami működési hibákhoz vezethet.
- Ne helyezze a rendszer olyan felületekre (szőnyegre, pokrócra stb.) vagy olyan anyagok (függönyök és más drapériák) közelébe, amelyek eltakarhatják <sup>a</sup> szellőzőnyílásokat.
- A rendszert nem szabad több oldalról zárt térben, például könyvespolcon vagy hasonló helyen elhelyezni.
- Ne helyezze a rendszert fűtőtestek (például radiátorok vagy légvezetékek) közelébe, illetve olyan helyre, ahol közvetlen napfénynek, túlzott pornak, mechanikai rázkódásnak vagy ütődésnek van kitéve.
- Ne döntse meg a rendszert, mert csak vízszintes helyzetű működtetéshez készült.
- Tartsa távol a rendszert és a lemezeket az erős mágneses terű berendezésektől, például mikrohullámú sütőktől vagy nagyméretű hangszóróktól.
- Ne tegyen nehéz tárgyakat a rendszerre.

#### **Működés**

- Ha a rendszert a hidegről közvetlenül meleg helyre viszi, illetve nagyon nedves szobába helyezi, <sup>a</sup> nedvesség a készülékben lecsapódhat a lencsékre. Ekkor előfordulhat, hogy a rendszer nem működik megfelelően. Ilyen esetben távolítsa el a lemezt, és hagyja bekapcsolva a rendszert körülbelül fél órán át, amíg a nedvesség elpárolog.
- Mielőtt a rendszert megmozdítja, vegye ki belőle <sup>a</sup> lemezt. Ha ezt nem teszi meg, a lemez megsérülhet.
- Ha bármi a készülék belsejébe kerül, húzza ki <sup>a</sup> hálózati csatlakozóvezetéket, és a további használat előtt ellenőriztesse a készüléket szakemberrel.

#### **A hangerő módosítása**

• Ne hangosítsa fel a rendszert a nagyon halk vagy hangjel nélküli részeknél, mert a hangsugárzók megsérülhetnek, amikor hirtelen nagy hangerejű rész következik.

#### **Tisztítás**

• Kímélő tisztítószerrel enyhén megnedvesített puha kendővel törölje le a készülék burkolatát és kezelőszerveit. A tisztításhoz soha ne használjon súrolószivacsot, súrolószert vagy oldószereket, például alkoholt vagy benzint. Ha a rendszerrel kapcsolatban bármilyen kérdése vagy problémája merül fel, keresse fel a legközelebbi Sony-forgalmazót.

## **Tisztítólemezek, lemez-/lencsetisztítók**

**• Ne használjon tisztítólemezeket vagy lemez-/ lencsetisztítókat (beleértve a folyékony és <sup>a</sup> szórófejes típusúakat is). Ez a készülék meghibásodásához vezethet.**

#### **Az alkatrészek cseréje**

• <sup>A</sup> rendszer javításakor a kicserélt alkatrészeket újbóli felhasználás vagy hulladék-újrahasznosítás céljából visszatarthatja a szerviz.

## **A tv színe**

• Ha a tv-képernyőn a hangsugárzók közelében elszíneződés jelentkezik, kapcsolja ki a tv-készüléket, majd 15–30 perc múlva kapcsolja be. Ha az elszíneződés tartósan fennáll, helyezze <sup>a</sup> hangsugárzókat a tv-készüléktől távolabbra.

#### **FONTOS MEGJEGYZÉS**

Figyelem! A rendszer korlátlan ideig képes álló videoképeket vagy képernyőkijelzéseket megjeleníteni a televízió képernyőjén. Ha hosszú ideig hagyja megjelenítve ezeket a képeket, <sup>a</sup> tv-képernyő tartós károsodását okozhatja. <sup>A</sup> projektoros televíziók különösen érzékenyek erre.

## **A rendszer áthelyezése**

• <sup>A</sup> rendszer áthelyezése előtt győződjön meg arról, hogy nincs benne lemez, és húzza ki a hálózati vezetéket a hálózati aljzatból (konnektorból).

# <span id="page-55-0"></span>**Megjegyzések a lemezekkel kapcsolatban**

## **A lemezek kezelése**

- A lemezt a tisztán tartása érdekében a szélénél fogja meg, és ne érintse meg a felületét.
- Ne ragasszon papírt vagy ragasztószalagot <sup>a</sup> lemezre.

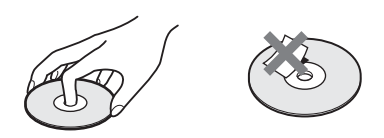

- Ne tegye ki a lemezt közvetlen napfénynek vagy hőhatásnak (például hővezetékek hőjének), és ne hagyja közvetlen napsütésben álló autóban, mivel az autó belseje nagyon felmelegedhet.
- Lejátszás után helyezze vissza a lemezt <sup>a</sup> tokjába.

## **Tisztítás**

• Lejátszás előtt tisztítsa meg a lemezt egy törlőkendővel.

<sup>A</sup> lemezt a belsejétől kifelé törölje le.

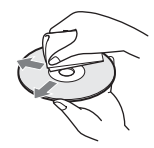

• Ne használjon oldószert, például benzint, hígítószert, a kereskedelemben kapható tisztítószereket vagy a bakelitlemezekhez készült antisztatikus spray-ket.

<sup>A</sup> rendszer csak szabványos kerek lemezeket tud lejátszani. A szabványostól vagy kerektől eltérő (például kártya, szív vagy csillag alakú) lemez használata meghibásodáshoz vezethet.

Ne használjon olyan lemezt, amelyen <sup>a</sup> kereskedelemben kapható kiegészítő, például címke vagy gyűrű van elhelyezve.

# <span id="page-56-0"></span>**Hibaelhárítás**

Ha a rendszer működésében az alábbi rendellenességek bármelyikét észleli, a javítás előtt próbálkozzon meg a hiba elhárításával az útmutatóban leírt módon. Ha a probléma tartósan fennáll, keresse fel <sup>a</sup> legközelebbi Sony-forgalmazót.

Ne feledje, hogy ha a javítás közben a szerviz kicserél egyes alkatrészeket, azokat visszatarthatják.

## **Általános**

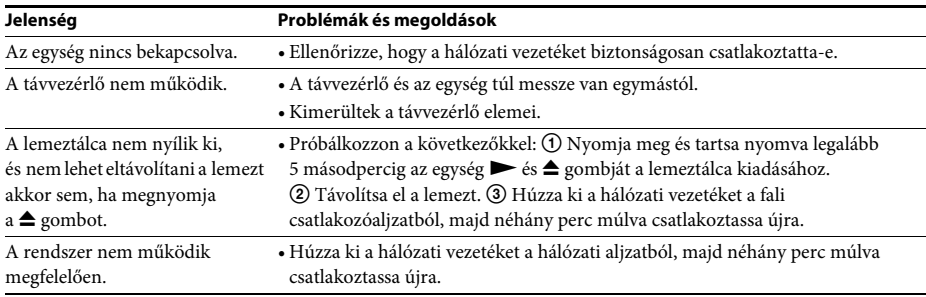

## **Üzenetek**

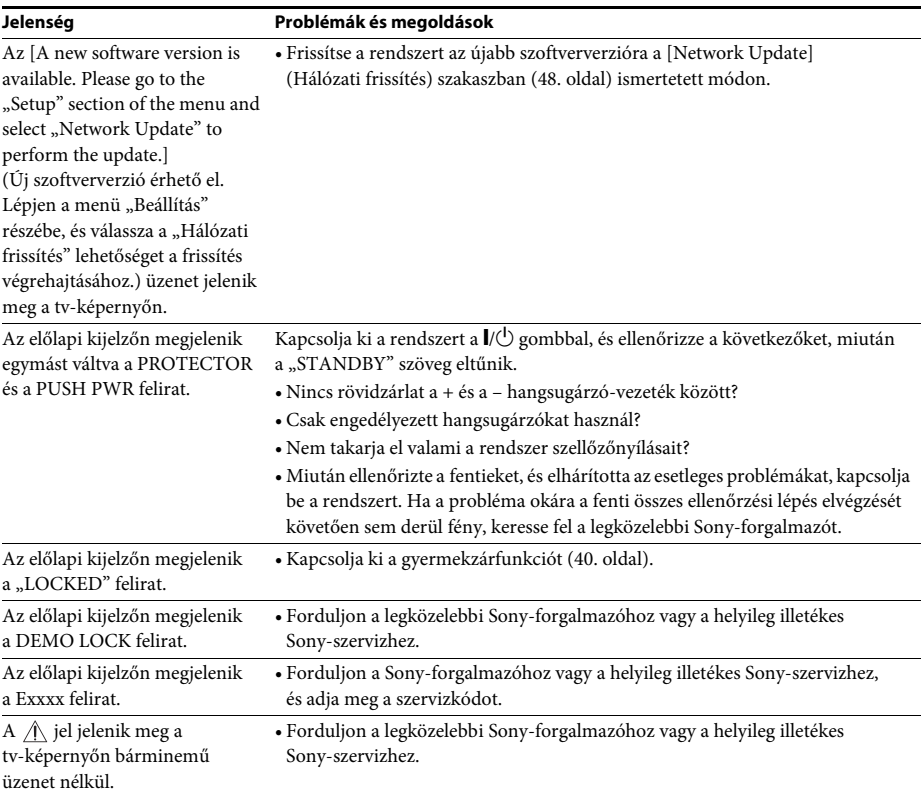

**Kép**

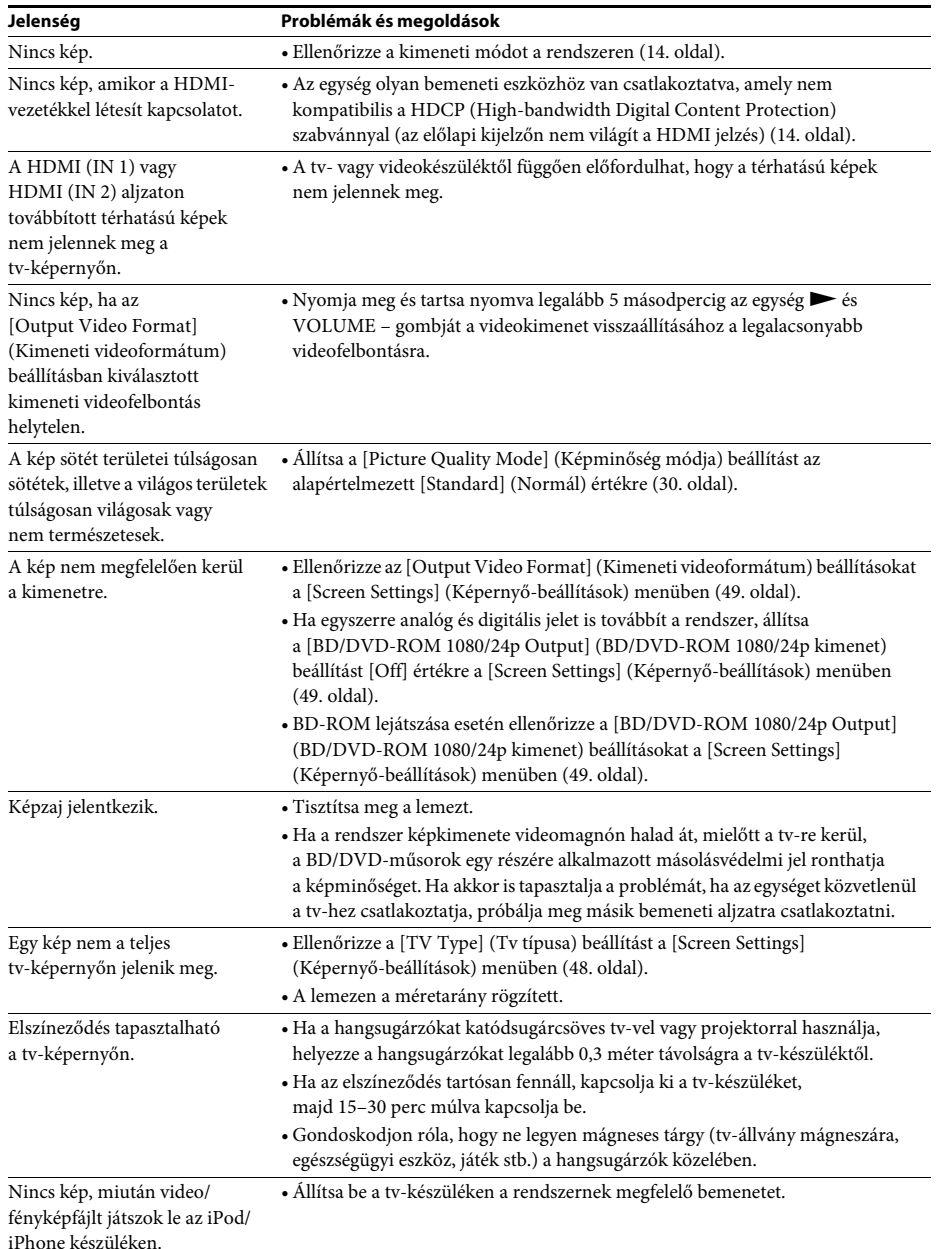

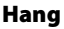

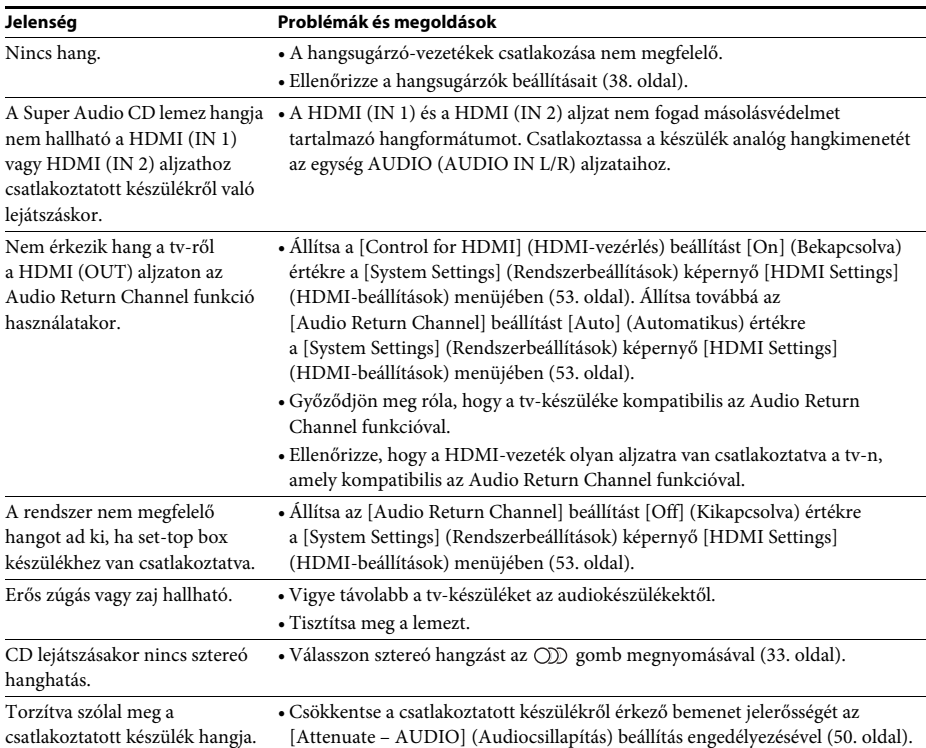

## **Vevőegység**

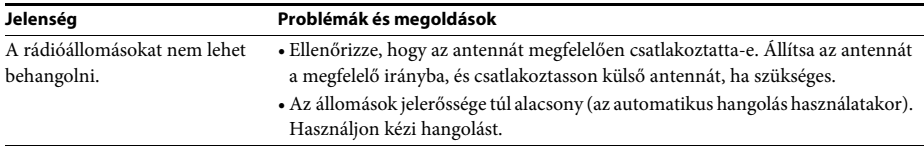

## **Lejátszás**

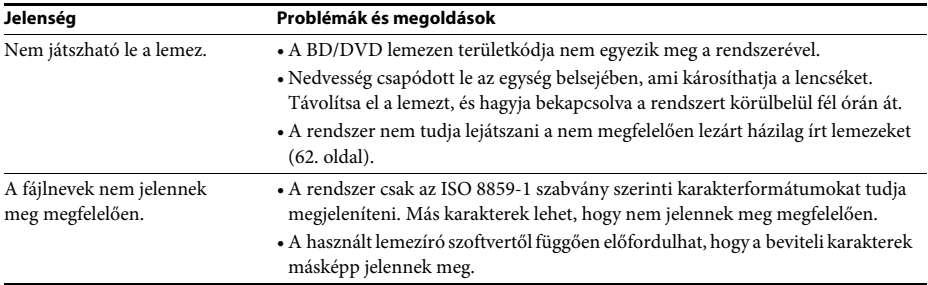

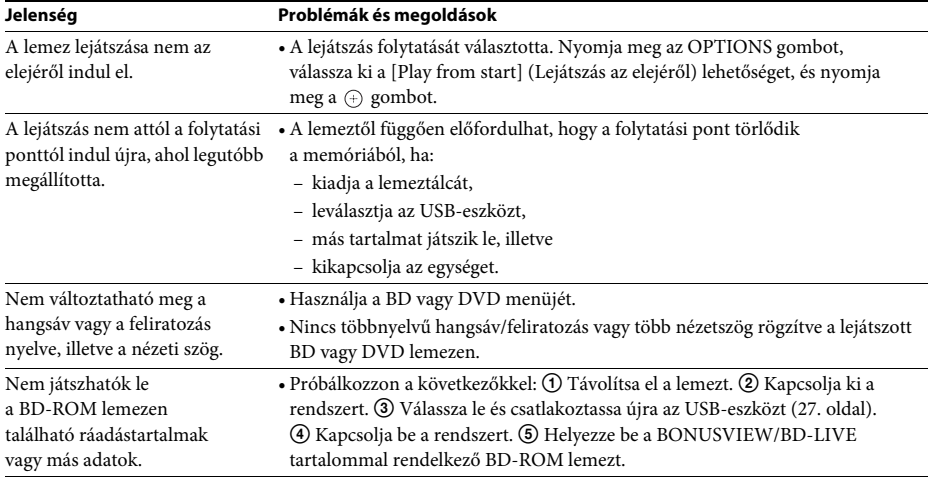

#### **USB-eszköz**

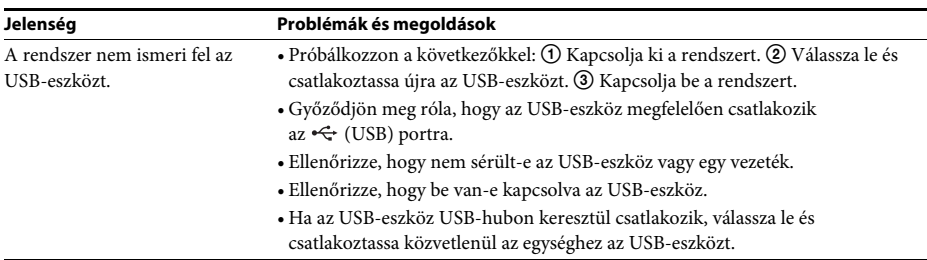

## **BRAVIA Internetes videó**

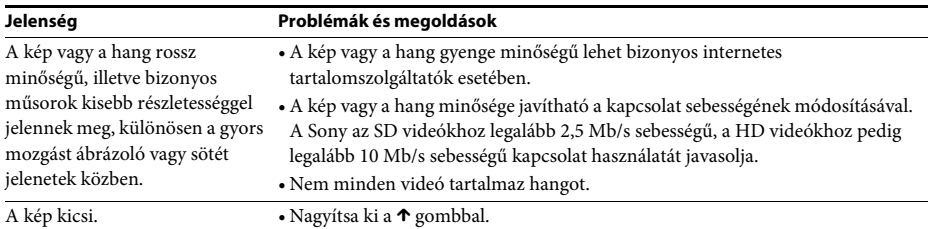

## **"BRAVIA" Sync – [Control for HDMI] (HDMI-vezérlés)**

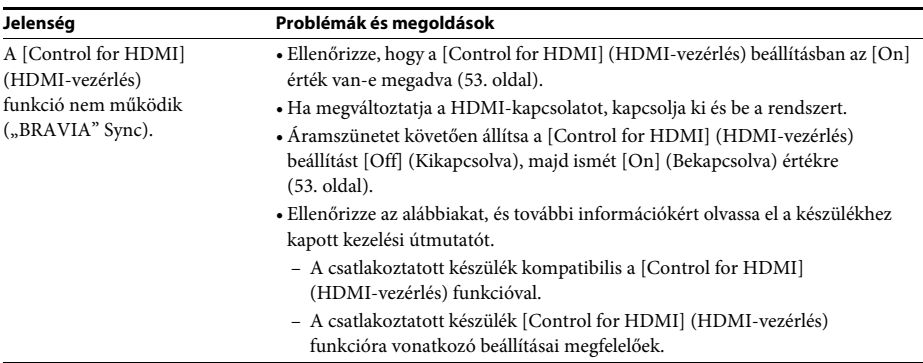

## **Hálózati kapcsolat**

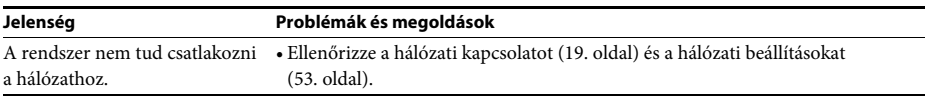

## **USB vezeték nélküli LAN-kapcsolat**

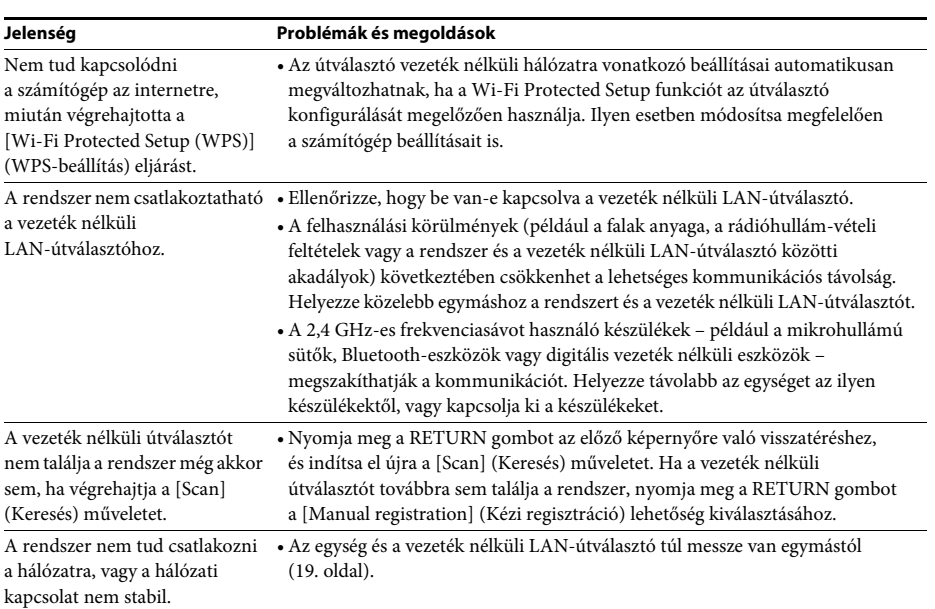

# <span id="page-61-1"></span><span id="page-61-0"></span>**Lejátszható lemezek**

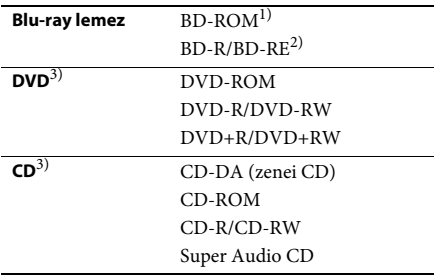

<sup>1)</sup>Mivel a Blu-ray lemez specifikációk újak és gyorsan változnak, előfordulhat, hogy bizonyos lemeztípusok és -verziók nem játszhatók le. Ezenkívül <sup>a</sup> hangkimenet különbözik a forrástól, <sup>a</sup> csatlakozáshoz használt kimeneti aljzattól és <sup>a</sup> választott hangkimeneti beállításoktól függően.

2)BD-RE: 2.1-es verzió

BD-R: 1.1-es, 1.2-es és 1.3-as verzió, beleértve <sup>a</sup> szerves pigment típusú BD-R formátumot (LTH típus)

<sup>A</sup> számítógépen írt BD-R lemezek nem játszhatók le, ha a postscriptek írhatók.

3)Akkor sem lehet a CD vagy DVD lemezt lejátszani, ha nincs megfelelően lezárva. További információkért olvassa el a felvevő eszközhöz kapott kezelési utasítást.

## **Nem lejátszható lemezek**

- Kazettás BD lemezek
- BDXL lemezek
- DVD-RAM lemezek
- HD DVD lemezek
- DVD Audio lemezek
- PHOTO CD lemezek
- CD-Extra lemezek adatrésze
- Super VCD lemezek
- DualDisc lemezek hanganyagot tartalmazó oldala

## **Megjegyzések a lemezekről**

Ezt a terméket a Compact Disc (CD) szabványnak megfelelő lemezek lejátszására tervezték.

A DualDisc lemezek és a másolásvédelmi technológiákkal kódolt egyes lemezek nem felelnek meg a Compact Disc (CD) szabványnak, ezért ezek a lemezek esetleg nem kompatibilisek ezzel a termékkel.

## **Megjegyzés a BD/DVD lemezek lejátszási műveleteiről**

Gyakran előfordul, hogy a szoftverek gyártói szándékosan korlátozzák a BD/DVD lejátszási műveleteit. Mivel ez a rendszer a BD/DVD lemezeket a szoftvergyártók által kialakított tartalomnak megfelelően játssza le, egyes lejátszási funkciók hiányozhatnak.

## **Megjegyzés a kétrétegű BD/DVD lemezekről**

<sup>A</sup> lejátszás képe és hangja a rétegek váltásakor rövid időre megszakadhat.

## <span id="page-61-2"></span>**Területkód (csak BD-ROM/DVD VIDEO lemezek esetén)**

<sup>A</sup> rendszer területkódja az egység hátlapjára van nyomtatva, és csak ezzel egyező területkóddal vagy **(@)** szimbólummal felcímkézett BD-ROM/DVD VIDEO (csak lejátszás) lemezt lehet lejátszani.

# <span id="page-62-1"></span><span id="page-62-0"></span>**Lejátszható fájltípusok**

## **Video**

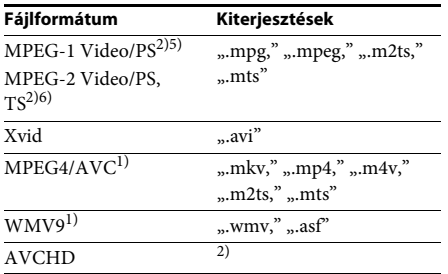

## **Zene**

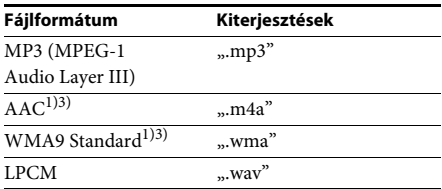

## **Fotó**

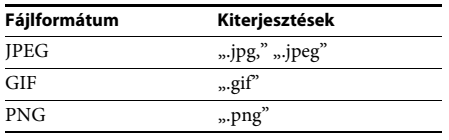

<sup>1)</sup>A rendszer nem játssza le a DRM-mel kódolt fájlokat.

- 2)A rendszer lejátssza a digitális videokamerával stb. felvett AVCHD formátumú fájlokat. Az AVCHD formátumú fájlok csak akkor játszhatók le, ha az AVCHD-fájlokat tartalmazó lemez le van zárva.
- 3)A rendszer nem játssza le a Lossless stb. kódolású fájlokat.

#### **Megjegyzés**

- Egyes fájlok nem játszhatók le a fájlformátumtól, <sup>a</sup> fájlkódolástól vagy a rögzítési állapottól függően.
- <sup>A</sup> számítógépen szerkesztett fájlok nem játszhatók le minden esetben.
- <sup>A</sup> rendszer az alábbi fájlok és mappák felismerésére képes a BD, DVD és CD lemezeken, valamint az USB-eszközökön:
	- legfeljebb 3 fa mappái
	- legfeljebb 500 fájl egy fán belül
- Előfordulhat, hogy egyes USB-eszközök nem működnek ezzel a rendszerrel.
- <sup>A</sup> rendszer felismeri a Mass Storage Class (MSC) osztályú eszközöket (például flash-memóriákat vagy merevlemezeket), az állóképrögzítő eszközöket (SICD-ket) és a 101 gombos billentyűzeteket (csak az előlapi « (USB) porton keresztül).
- Az adatvesztés, illetve az USB-memória vagy más eszközök károsodásának elkerülése érdekében kapcsolja ki a rendszert az USB-memória vagy más eszközök csatlakoztatását és eltávolítását megelőzően.
- Az eszköz nem minden esetben képes folyamatosan lejátszani a nagy bitsebességű videofájlokat ADAT CD-ről. Ajánlott a nagy bitsebességű számokat ADAT DVD használatával lejátszani.

# <span id="page-63-0"></span>**Támogatott hangformátumok**

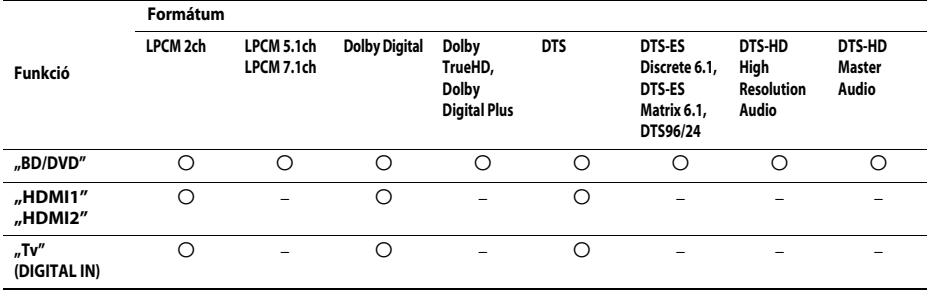

<sup>A</sup> rendszer a következő hangformátumokat támogatja.

O: Támogatott formátum.

–: Nem támogatott formátum.

#### **Megjegyzés**

• <sup>A</sup> HDMI (IN 1) és HDMI (IN 2) aljzat nem továbbít hangot másolásvédelmet tartalmazó hangformátumok, például a Super Audio CD vagy a DVD-Audio formátum esetén.

• <sup>A</sup> kétcsatornás LPCM formátum esetén a digitális jel mintavételezési frekvenciája legfeljebb 96 kHz lehet a "HDMI1" vagy "HDMI2" funkció, illetve 48 kHz a "Tv" funkció használatakor.

# <span id="page-64-0"></span>**Műszaki adatok**

#### **Erősítő**

KIMENŐ TELJESÍTMÉNY (névleges) Bal első/jobb első: <sup>80</sup> <sup>W</sup> + 80 <sup>W</sup> (3 Ω, 1 kHz, 1% THD) KIMENŐ TELJESÍTMÉNY (referencia) Bal első/jobb első: <sup>115</sup> W (csatornánként, 3 Ω, 1 kHz mellett) Mélysugárzó:  $120 W (3 \Omega, 80 Hz)$ Bemenetek (analóg) AUDIO (AUDIO IN) Érzékenység: 450/250 mV Bemenetek (digitális) Tv (Audio Return Channel/OPTICAL) Támogatott formátumok: Kétcsatornás LPCM (max. 48 kHz), Dolby Digital, DTS HDMI (IN 1)/HDMI (IN 2) Támogatott formátumok: Kétcsatornás LPCM (max. 96 kHz), Dolby Digital, DTS **Videó**Kimenetek VIDEO: 1 Vp-p, 75 Ω **HDMI**Csatlakozó Type A (19 érintkezős) **BD/DVD/Super Audio CD/CD rendszer** Jelformátumrendszer Egyesült államokbeli és kanadai modellek: NTSCMás modellek: NTSC/PAL**USB** $\leftarrow$  (USB) port: Type A (USB-memória, memóriakártya-olvasó, digitális fényképezőgép és digitális kamera csatlakoztatása) **LAN**LAN (100) csatlakozó 100BASE-TX csatlakozó **FM vevőegység** Rendszer Digitális szintézeres, fáziszárt hurkú (PLL) kvarc hangolóegység Vételi frekvenciákEgyesült államokbeli és kanadai modellek: 87,5 MHz – 108,0 MHz (100 kHz lépésköz) Más modellek: 87,5 MHz – 108,0 MHz (50 kHz lépésköz) Antenna FM-huzalantenna Tömeg (kb.) 0,5 kg **Általános**

Antennacsatlakozók <sup>75</sup> Ω, kiegyensúlyozatlan

## **Hangsugárzók**

## **Első (SS-TSB105)**

Méret (kb.)  $85 \text{ mm} \times 220 \text{ mm} \times$ 95 mm (sz/ma/mé)

#### **Mélysugárzó (SS-WSB103)**

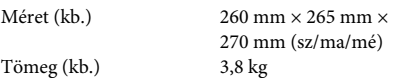

Energiaellátási követelmények

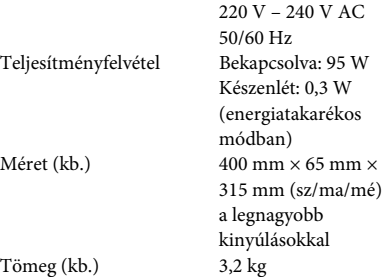

<sup>A</sup> kivitel és a műszaki adatok előzetes bejelentés nélkül megváltozhatnak.

- <sup>A</sup> készenléti teljesítményfelvétel 0,3 W.
- Több mint 85%-os hatásfok érhető el a teljesen digitális S-Master erősítővel.

# <span id="page-65-1"></span><span id="page-65-0"></span>**Nyelvkódok listája**

<sup>A</sup> nyelvek írásmódja az ISO 639: 1988 (E/F) szabványt követi.

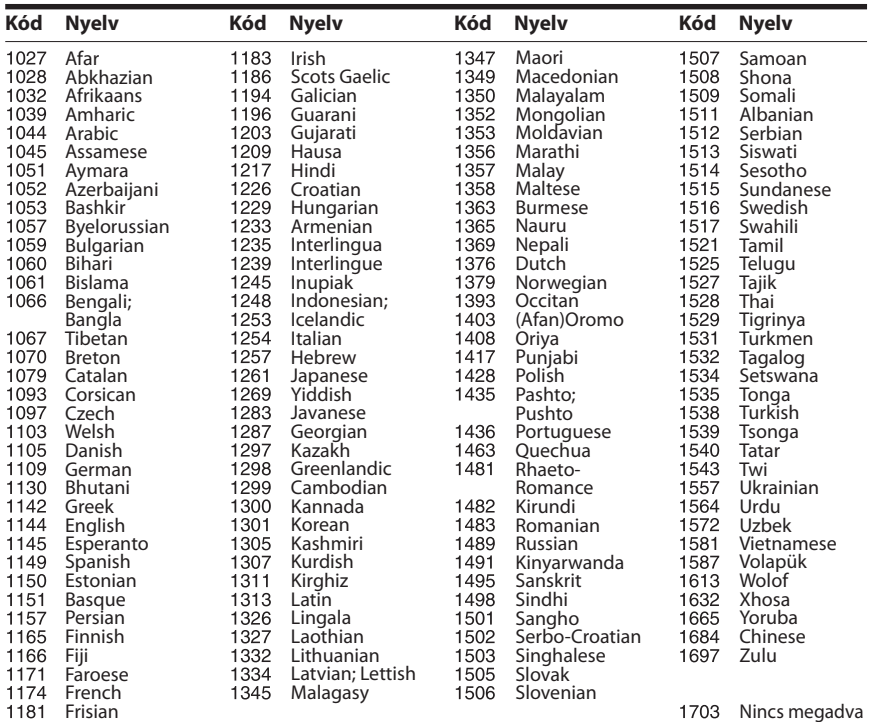

## **Szülői felügyeleti/területkódok listája**

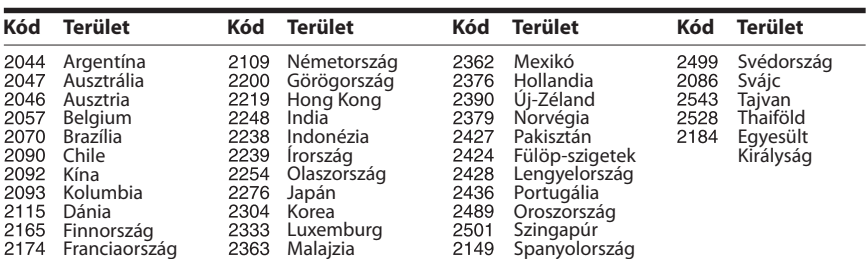

# <span id="page-66-0"></span>**Tárgymutató**

## **Számok**

[3D](#page-25-0) 26[3D Output Setting](#page-47-4)  (3D kimenet beállítása) 48

## **A**

[A/V SYNC](#page-30-1) 31Attenuate – AUDIO (Halkítás [– HANG\)](#page-49-3) 50 [Audio \(Hang\)](#page-50-4) <sup>51</sup> [Audio DRC](#page-49-4) 50Audio Output [\(Hangkimenet\)](#page-49-5) <sup>50</sup> [Audio Return Channel](#page-52-6) 53 Audio Settings [\(Hangbeállítások\)](#page-49-6) <sup>50</sup> [Auto Display](#page-52-7)  (Automatikus kijelzés) <sup>53</sup> [Auto Standby](#page-52-8)  (Automatikus készenlét) 53

## **B**

[BD Audio MIX Setting](#page-49-7)  (BD hangkeverés beállítása) 50 [BD Hybrid Disc Playback Layer](#page-50-5)  (BD hibrid lemez lejátszandó rétege) <sup>51</sup> BD Internet Connection (BD [internetkapcsolat\)](#page-50-6) <sup>51</sup> [BD Parental Control](#page-51-2) (BD szülői felügyelet) <sup>52</sup> BD/DVD Menu [\(BD/DVD menü\)](#page-50-7) 51 [BD/DVD Viewing Settings](#page-50-8)  (BD/DVD-lejátszás beállításai) 51 BD/DVD-ROM 1080/24p [Output \(BD/DVD-ROM](#page-48-2)  1080/24p kimenet) <sup>49</sup> [BD-LIVE](#page-24-4) 25[BONUSVIEW](#page-24-4) 25[BRAVIA Internet Video](#page-28-2) 29[BRAVIA Sync](#page-36-3) 37

## **C**

[CD](#page-61-1) 62[Cinema Conversion Mode](#page-48-3) (Filmkonverziós mód) 49 [Control for HDMI](#page-36-4)  [\(HDMI-vezérlés\)](#page-36-4) 37, [53](#page-52-9)

## **D**

[diavetítés](#page-30-2) 31[Dolby Digital](#page-32-5) <sup>33</sup> [DTS](#page-32-6) 33[DTS Neo:6](#page-49-8) 50[DVD](#page-61-1) 62DVD Aspect Ratio [\(DVD-nézeterány\)](#page-47-5) <sup>48</sup> [DVD Parental Control](#page-51-3)  (DVD szülői felügyelet) <sup>52</sup>

## **E**

[Easy Setup](#page-20-3)  [\(Gyorsbeállítás\)](#page-20-3) 21, [54](#page-53-2) [Előlap](#page-6-1) <sup>7</sup> [Előlapi kijelző](#page-7-0) <sup>8</sup>

## **F**

[FM mód](#page-34-4) 35[frissítés](#page-47-3) 48

## **Gy**

[gyerme](#page-39-4)kzár <sup>40</sup>

## **H**

[Hátlap](#page-8-0) <sup>9</sup> HDMI[YCbCr/RGB \(HDMI\)](#page-48-4) 49 [HDMI Deep Colour Output](#page-48-5)  (HDMI Deep Colour kimenet) 49

## **I**

Initialize Personal Information [\(Személyes adatok törlése\)](#page-53-3) <sup>54</sup> [Internet Settings](#page-42-2) 43 Internet Settings [\(Internetbeállítások\)](#page-52-10) 53 [Internet Video Parental Control](#page-51-4) (Internetes videó szülői felügyelet) <sup>52</sup> [Internet Video Unrated](#page-51-5) (Nem besorolt internetes videó) 52 [internetes tartalom](#page-28-1) 29

## **L**

[lejátszási információk](#page-25-1) <sup>26</sup> [lejátszható lemezek](#page-61-1) <sup>62</sup>

## **M**

[Multiplex-alapú műsorok](#page-33-2)  hangzása <sup>34</sup> Music Settings [\(Zenebeállítások\)](#page-51-6) 52

## **N**

[Network Connection](#page-52-11) Diagnostics (Hálózati diagnosztika) <sup>53</sup> [Network Settings](#page-52-12)  (Hálózati beállítások) 53 [Network Update](#page-47-6)  (Hálózati frissítés) 48

## **Ny**

nye[lvkódok listája](#page-65-1) <sup>66</sup>

## **O**

[OSD](#page-52-13) 53Output Video Format [\(Kimeneti videoformátum\)](#page-48-6) 49

## **P**

[Parental Control Area Code](#page-51-7) (Szülői felügyelet területkód) 52 [Parental Control Settings](#page-51-8)  (Szülői felügyelet beállításai) 52 [Password \(Jelszó\)](#page-51-9) 52 [Pause Mode \(Pillanatmegállítás](#page-48-7)  módja) <sup>49</sup>

## **Q**

[Quick Start Mode](#page-52-14)  (Gyorsindítás mód) <sup>53</sup>

## **R**

[RDS](#page-35-2) 36[Reset to Factory](#page-53-4)  Default Settings (Gyári alapbeállítások visszaállítása) 54 [Resetting \(Alaphelyzet\)](#page-53-5) <sup>54</sup>

## **S**

Screen Format [\(Képernyőformátum\)](#page-47-7) <sup>48</sup> Screen Saver [\(Képernyőkímélő\)](#page-52-15) <sup>53</sup> Screen Settings [\(Képernyőbeállítások\)](#page-47-8) <sup>48</sup> [SLEEP](#page-38-2) 39 [Sound Effect \(Hangeffektus\)](#page-50-9) <sup>51</sup> Speaker Settings (Hangsugárzó-beállítások) [Distance \(Távolság\)](#page-37-2) <sup>38</sup> [Level \(Szint\)](#page-37-3) 38 [Speaker Settings](#page-37-4)  (Hangsugárzók [beállításai\)](#page-37-4) 38, [51](#page-50-10) [Subtitle \(Felirat\)](#page-50-11) 51 Super Audio CD Playback [Channels \(Super Audio CD](#page-51-10)  lejátszandó csatornák) <sup>52</sup> [Super Audio CD Playback](#page-51-11)  Layer (Super Audio CD lejátszandó réteg) <sup>52</sup> [Surround Setting](#page-50-12)  (Térhangzás beállítása) <sup>51</sup> [System Information](#page-52-16)  (Rendszerinformáció) 53

## **T**

[Távirányító](#page-9-0) <sup>10</sup> [területkód](#page-61-2) 62[Test Tone \(Teszthang\)](#page-38-3) <sup>39</sup> [TV Screen Size Setting for 3D](#page-47-9)  (Tv-képernyő méretének beállítása a 3D-hez) 48 [TV Type \(Tv típusa\)](#page-47-10) <sup>48</sup>

## **U**

[USB](#page-26-2) 27

## **W**

[WEP](#page-45-0) 46[WPA2-PSK \(AES\)](#page-45-0) 46 [WPA2-PSK \(AES\)](#page-45-0) 46 [WPA2-PSK \(TKIP\)](#page-45-0) 46 [WPA2-PSK \(TKIP\)](#page-45-1) 46 [WPA-PSK \(AES\)](#page-45-0) 46 [WPA-PSK \(AES\)](#page-45-0) 46 [WPA-PSK \(TKIP\)](#page-45-0) 46 [WPA-PSK \(TKIP\)](#page-45-0) 46

A rendszer szoftvere a jövőben frissíthető. Az elérhető frissítésekre vonatkozó információkért keresse fel az alábbi URL-címet.

Európai vásárlók számára: http://support.sony-europe.com

Tajvani vásárlók számára: http://www.sony-asia.com/support/tw

Egyéb országok/régiók vásárlói számára: http://www.sony-asia.com/support

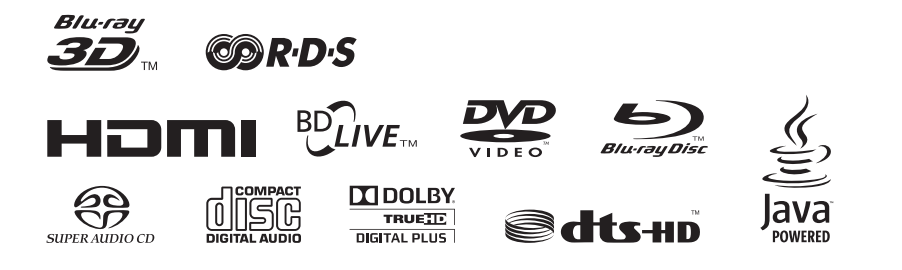

http://www.sony.net/

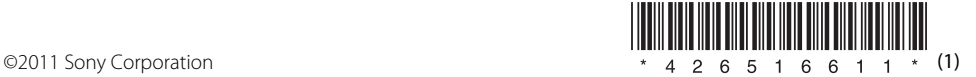